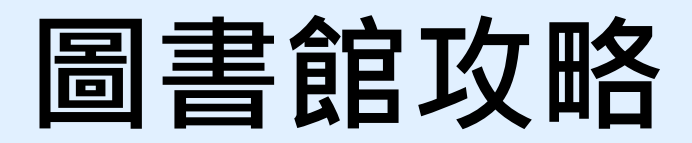

**研究資源介紹及利用**

**黃露芬**

**18040 library@mail.ndmctsgh.edu.tw**

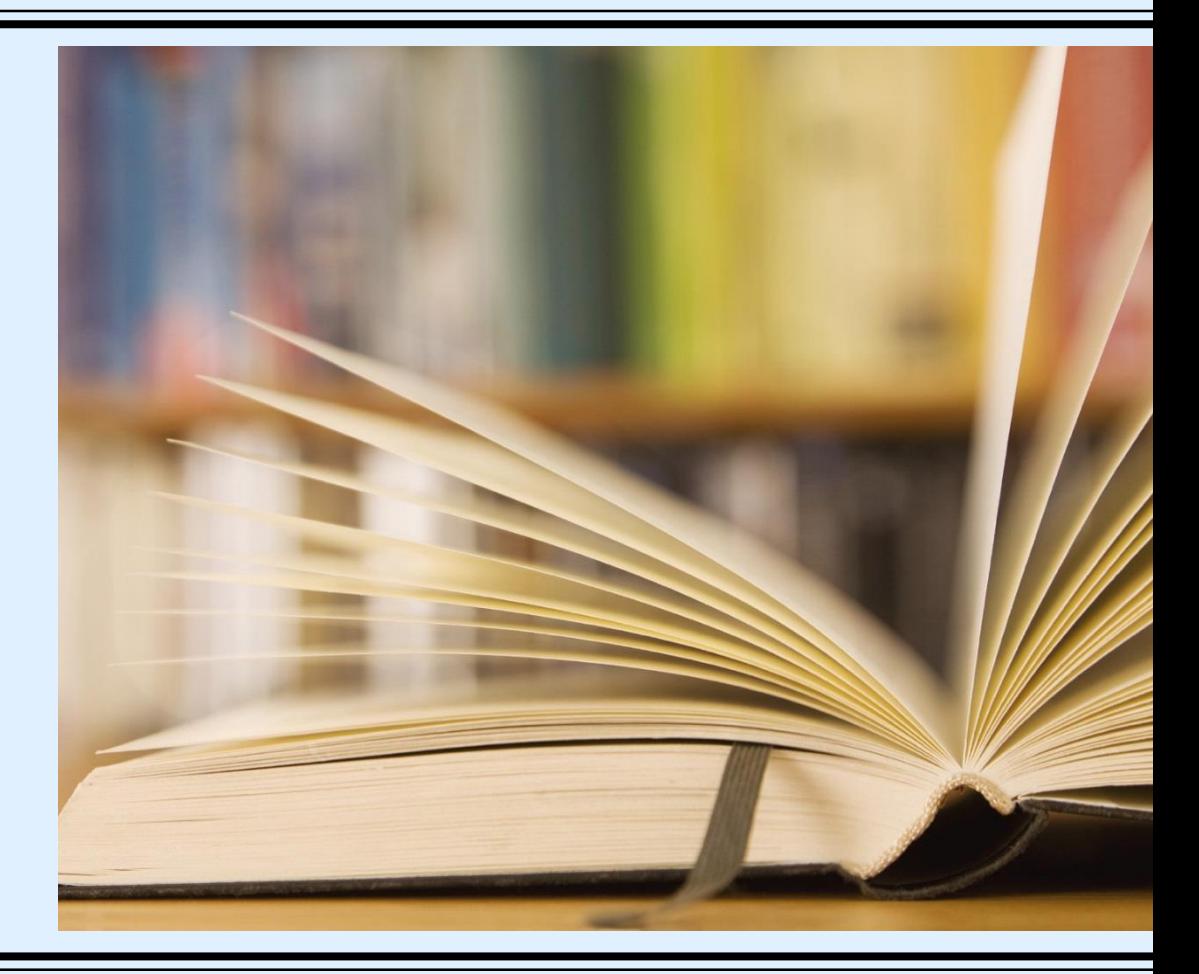

**大綱**

- ■攻略一:掌握資源 (資源在哪裡?)
- 攻略二:確定需求 (決定上什麼菜)
- 攻略三:如何搜尋 (從概念到關鍵詞的選擇)
- 攻略四:使用工具 (圖書館資源)

## **圕攻略一:掌握資源**

## **實體資源**

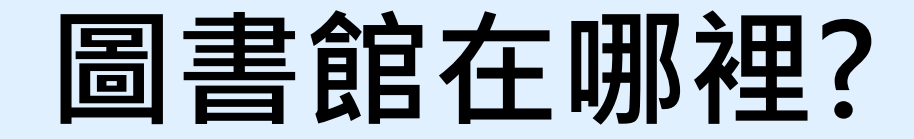

**國防醫學院源遠樓一樓**

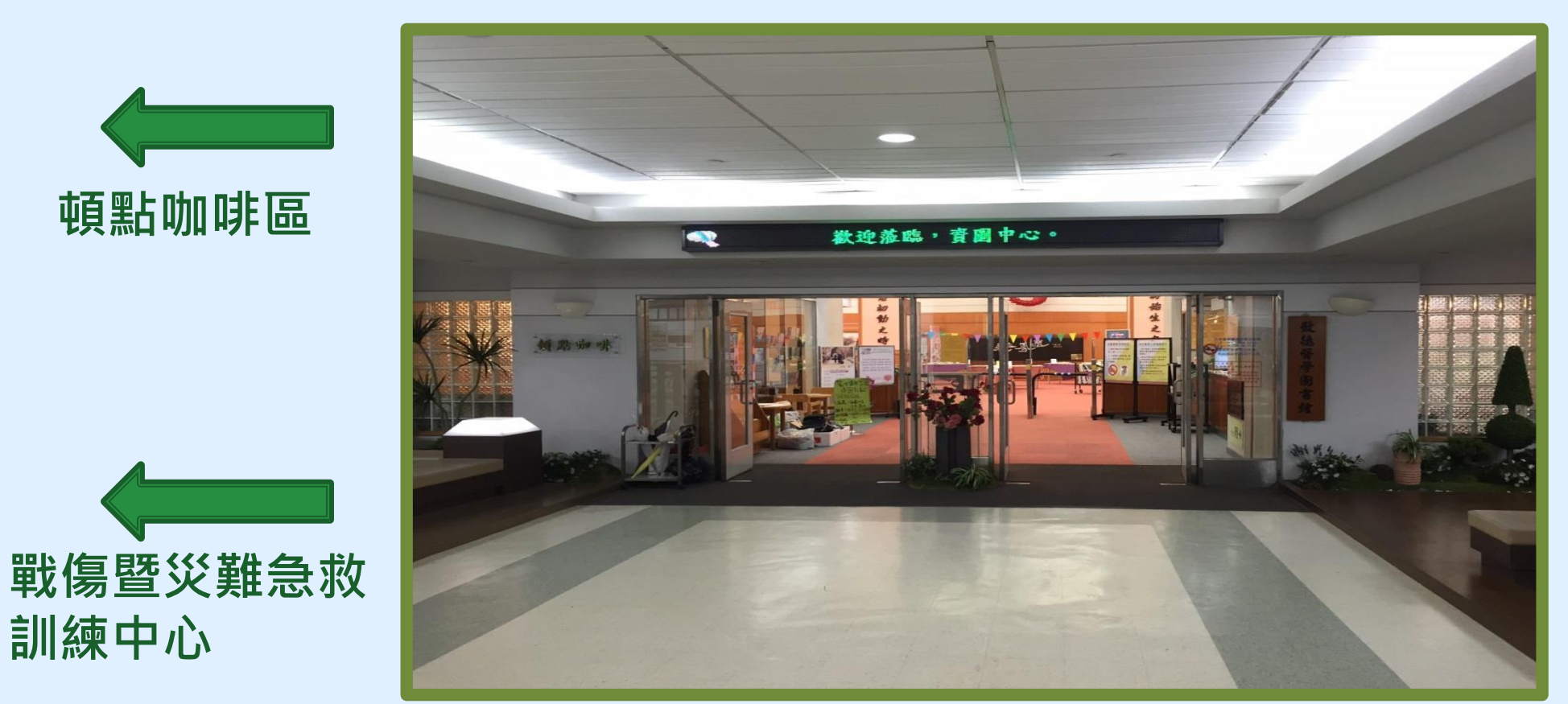

**頓點咖啡區**

**訓練中心**

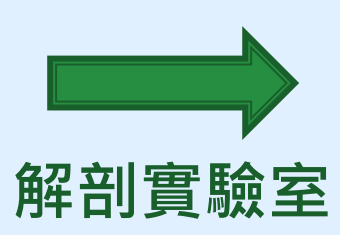

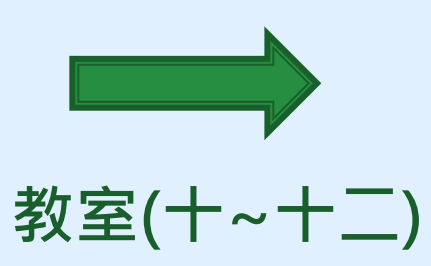

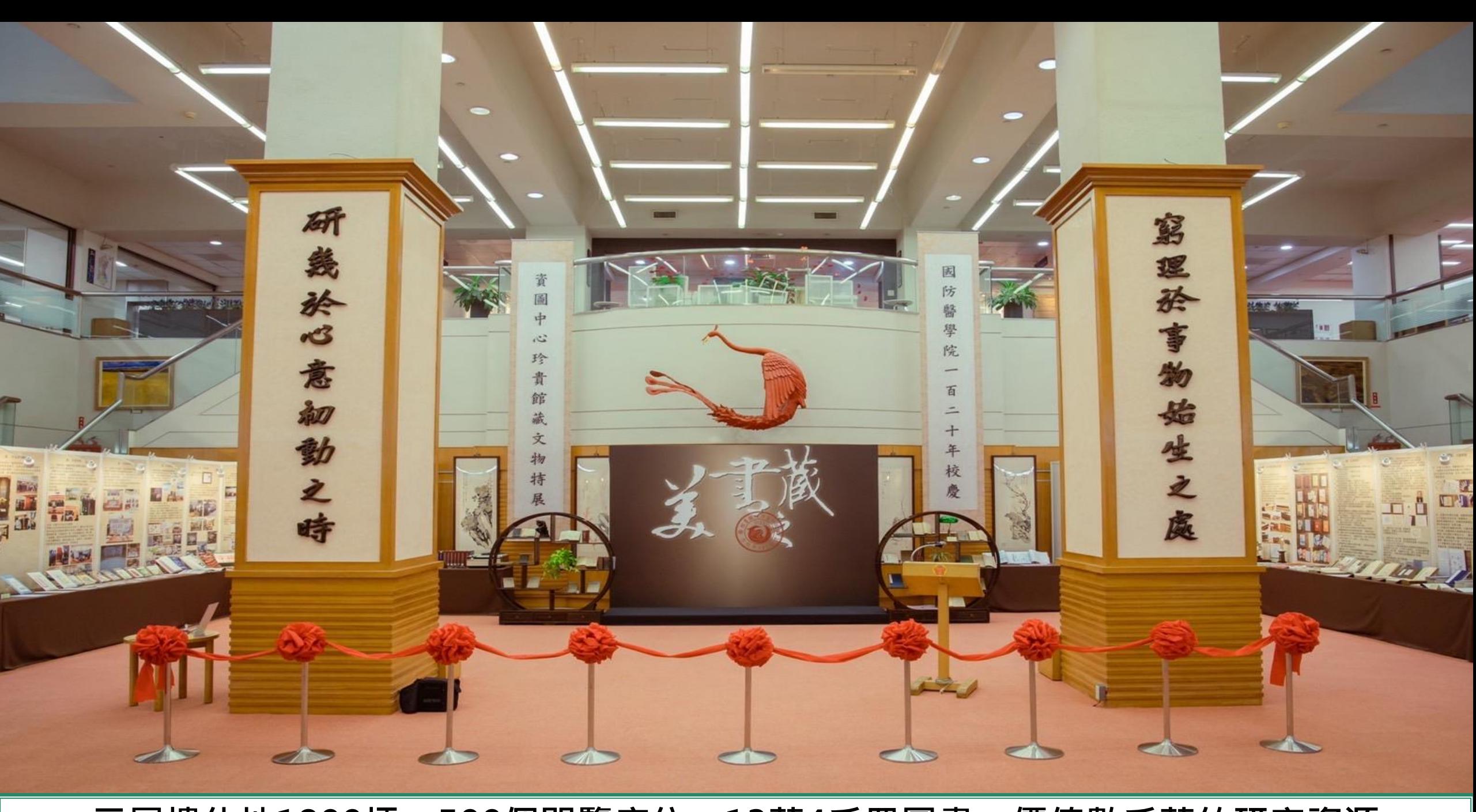

**二層樓佔地1800坪,500個閱覽席位,13萬4千冊圖書,價值數千萬的研究資源**

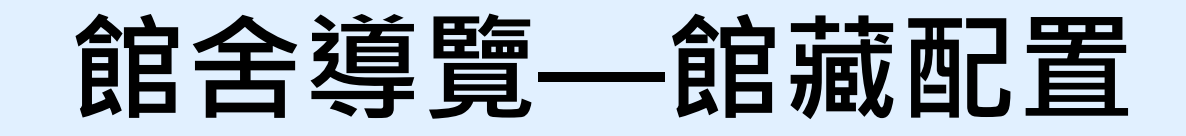

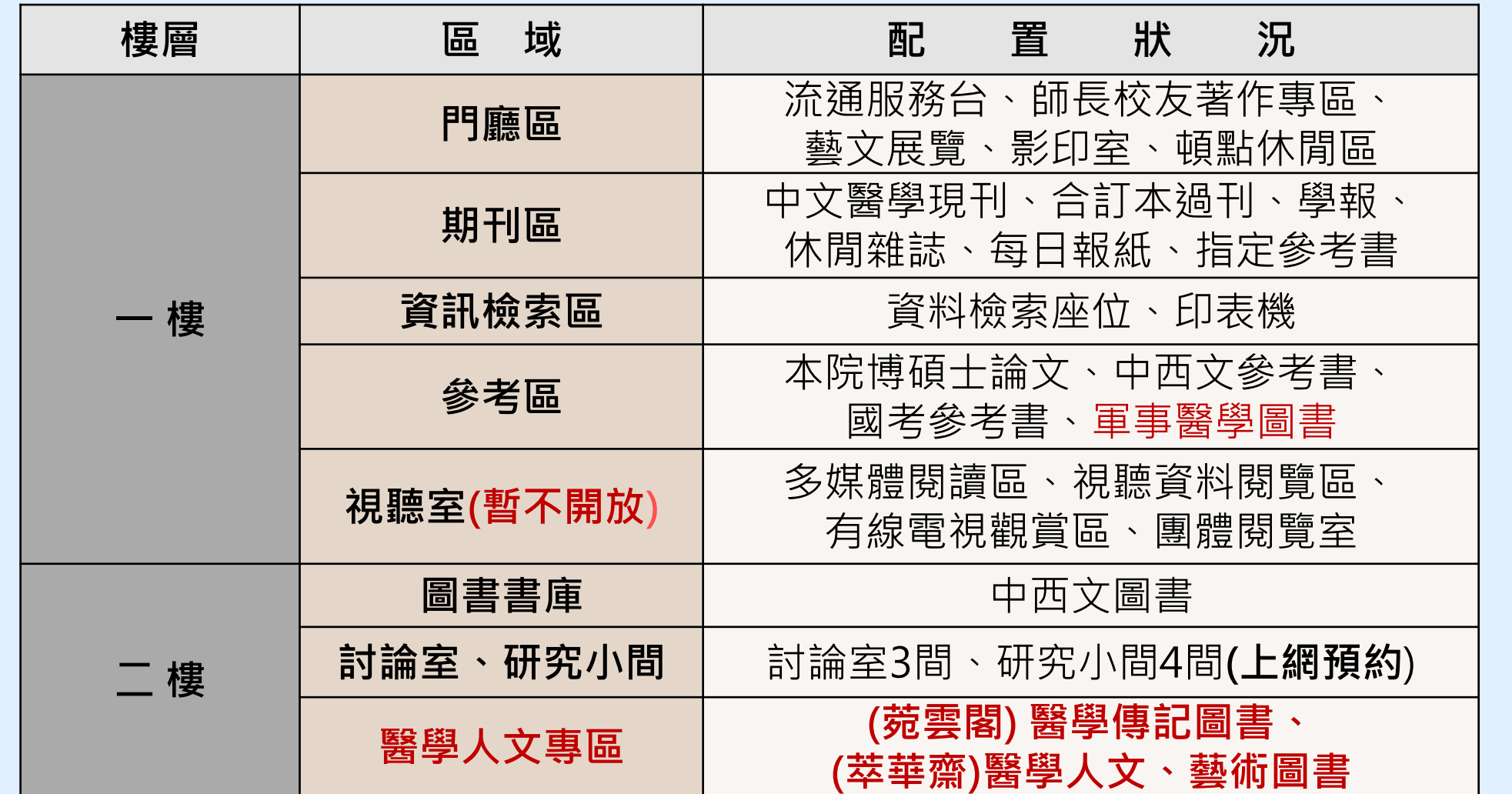

### 菀雲典藏説從頭

菀雲閣,典藏藝術、醫學人文與醫學傳記類圖書約三千多種, 涵蓋「萃華齋」、「醫學人文區」、「醫學傳記區」……等。

#### 萃華齋

民國89年本校自台北汀州路水源校區遷來現 址,沈國樑院長請醫學系73期、牙醫學系32期、 藥學系60期及護理學系26期校友, 合贈藝術類圖 書,特藏區命名「萃華齋」,刻意美化此區以吸 引學生,一千多冊藝術圖書,照亮圖書館僻靜一 隅,成了最受學生關注的角落。

#### 「醫德」、懿德

本校醫學教育除專業知識,尤重醫學倫理。 民國99年,張德明院長特別支持,於「萃華齋」 特藏區之外,加關醫學倫理教育資料專區,是為 「醫學人文區」,典藏書籍擴增約一千多冊,包 含醫學人文、醫事法律與倫理等領域,涵養學生 藝術、人文與倫理,使為術德兼備的人才。

#### 典型在夙昔

傳記承載人生,是傳承,也是啟發。 民國107年,林石化院長亦極為重視醫德教育, 揭櫫以閱讀傳記學習典範人物,邀請醫學系第 81期校友捐贈,並重新裝修本區。添置「醫學 傳記區」及討論室、自習區。氣象煥然,是為 「菀雲閣」。

#### 「一燈一世界」

「菀雲閣」不只是傳記特區,尤其是在營 造思考空間,「討論室」激盪智慧火花,「自 習區」說是「自習」,實則另有深意焉,取名 「一燈一世界」,燈下沉思,探尋自我,燈燈 相傳,照亮眾生,這是林院長的深深期許,也 是萬千學子的激勵。

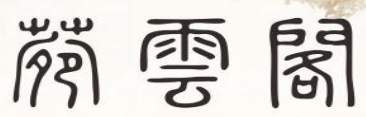

芸香可除蟲,古人用以護書,藏書之所乃謂為「芸閣」。 《詩經·小雅》「菀彼柳斯」,茂盛也,此處借喻為藏書之豐。 而「雲閣」通「芸閣」,合此兩者,是為「菀雲閣」,此命名之由也!

#### - 人文醫師的搖籃 -

西方醫學教育,除醫學專業外,人文養成亦扮演 重要角色。本校素來於醫學教育、醫學研究與社會服 務之外,亦頗重視學生的人文素養,培育術德兼資的 人文醫師。本館承學校政策,積極配合教學與研究需 求、提供豐厚館藏與利用服務。

此外,亦於教學體系之外,建構環境教育的元素 參與學生人文素養之培育。例如多年來屢次就館舍配 置,重新賦空間以新意義,涵養學生的人文價值。又 如民國90年,特意蒐集整理本校圖書館「館藏章」的 歷史沿革,一則彰顯本校悠遠燦爛的歷史,師生亦由 此而認識先賢篳路藍縷的奉獻精神,是傳承與點燈, 是價值與意義啟發、也是情感的凝聚、更是全校師生 集體記憶的深化。「菀雲閣」之建置,亦是本館「人 文境教」的一環。

> 院長 林 石 化 教授 題 民國107年11月23日

2樓團體討論室 即日起開放借用

### 借用方式如右圖 圖書館網站,服務項 目也可查詢到哦

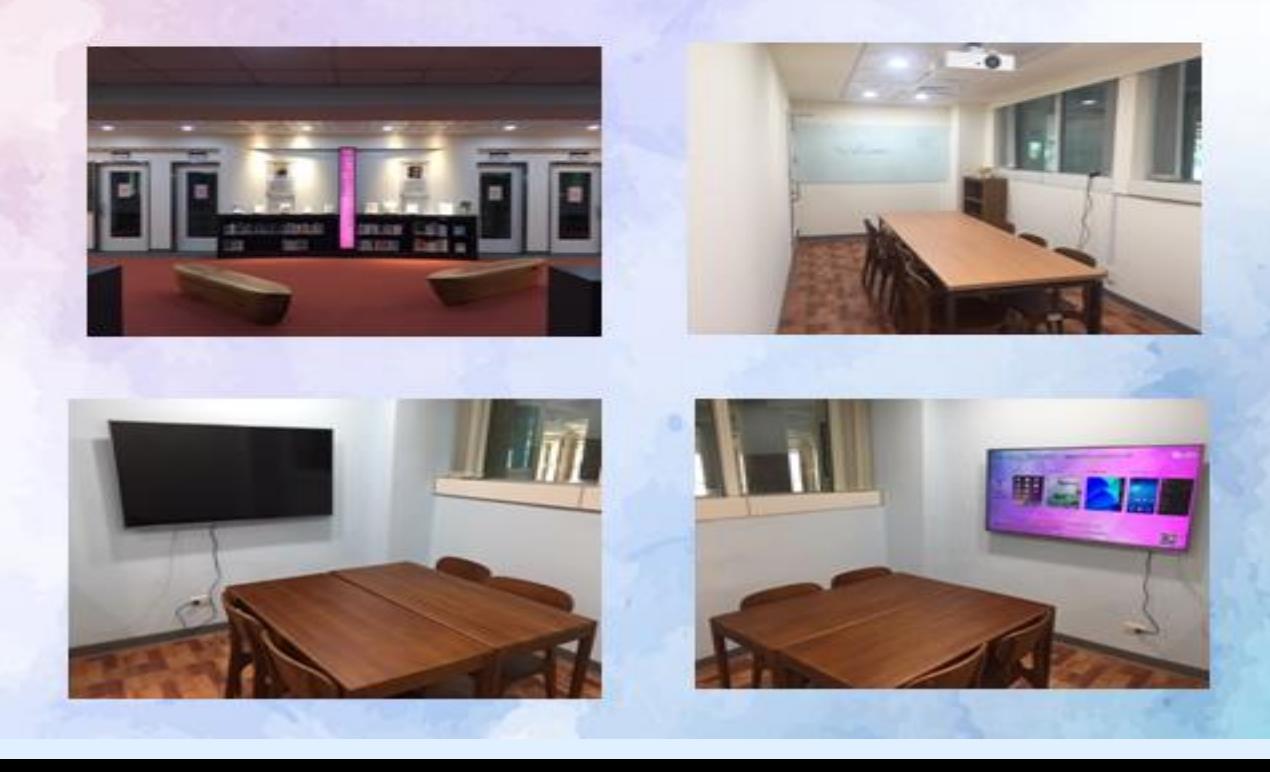

### 團體討論室(7、8、9)

一、使用資格

凡本院師生醫護同仁皆可憑借書證登記使用。

二、申請方式

可自行登入本館系統預約或至流通櫃台現場辦理,團體討論室(7、9)使用 人數需達3人(含)以上始得申請;團體討論室(8)使用人數需達5人(含)以 上始得申請,一次至多可借用二小時。若後面無人借用或預約,得再借用 二小時。

107年12月6日資源中心的政会活动力

- 三、使用规则
	- 1.借用人應於所申請借用時間開始後十五分鐘內,憑借用人教職員工證或 學生證至流通服務台借用。逾十五分鐘者視同棄權,本館得開放其他讀 者申請使用。
	- 2.借用人不得於討論室從事非學術討論活動,並不得有吸煙、飲食、喧嘩 或其它不當行為。
	- 3. 使用討論室時, 雲維持室內整潔, 不得破壞室內既有設施, 若有捐毀, 借用人需負賠償責任,未經同意並不得將其他空間設備移入室內。
	- 4. 討論室使用完畢,應立即告知櫃台人員,如逾時使用,經館員提醒仍不 離開者,本館得以處分。

5.自行攜入討論室之物品,應自負保管責任。

6.非屬團體討論室之設備(如:桌椅、白板筆等),未經許可不得任意移動 至小間內使用,若有設備損毀情事,借用人應負賠償責任。

7. 借用期間, 使用人須負保管檢點責任, 不得複製或轉換他人使用, 如有

遺失圍體討論室鑰匙者,須賠償更換門鎖全部費用。

8.使用團體討論室完畢後,應關閉電源並關妥房門,因清掃或其他需要時

, 館方人員得進入室內, 借用人不得拒絕。

9.本館遇有特殊事由時,得通知借用人收回圍體討論室。

10. 如違反上述規定屢勸不聽者,本館得以停止其借用權一個月。

### 菀雲閣-燈下閱讀、同儕討論、典範啟發

網路智慧電視,手機躍上大銀幕 玻璃白板,討論即時書寫 燈下閱讀,引領個人思潮

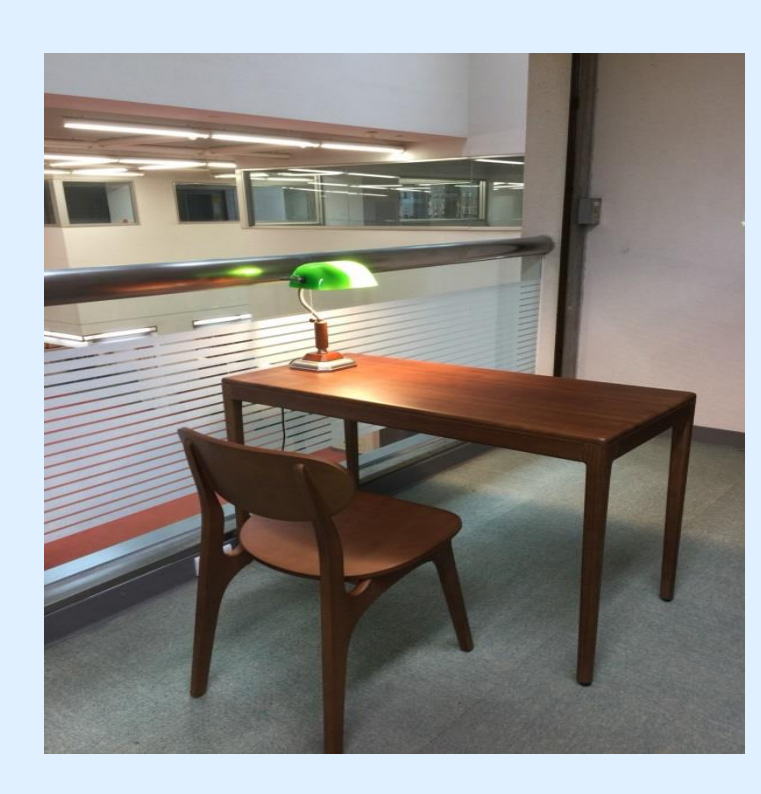

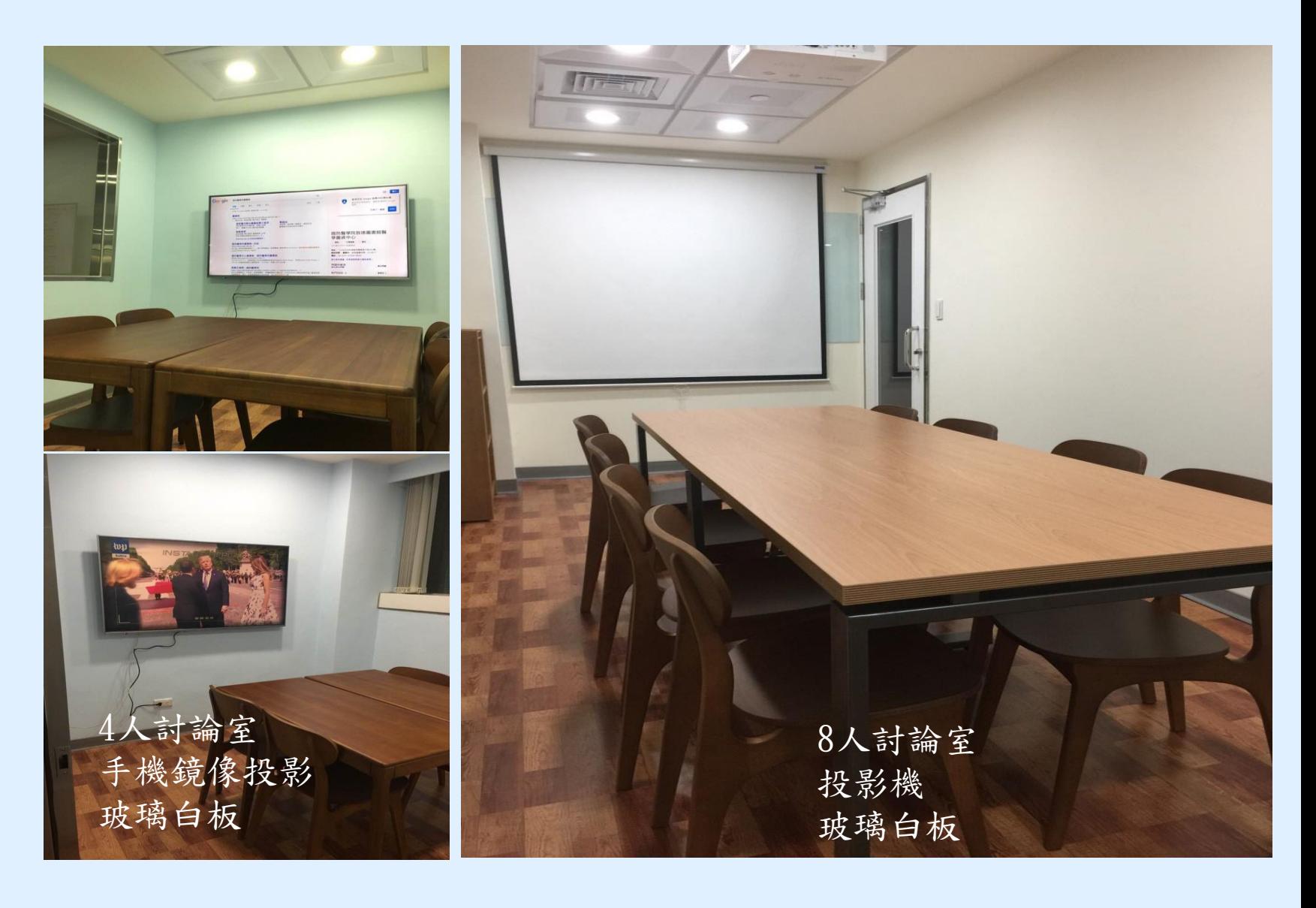

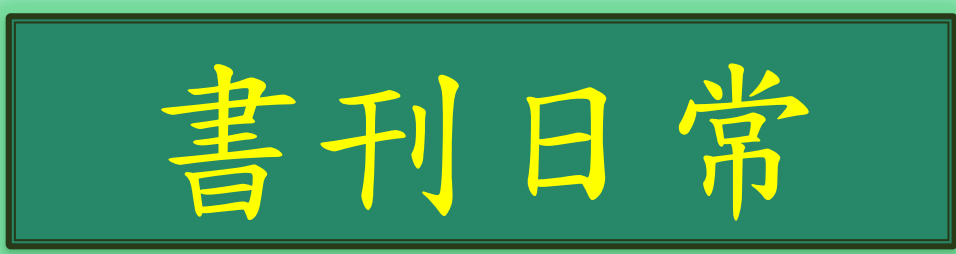

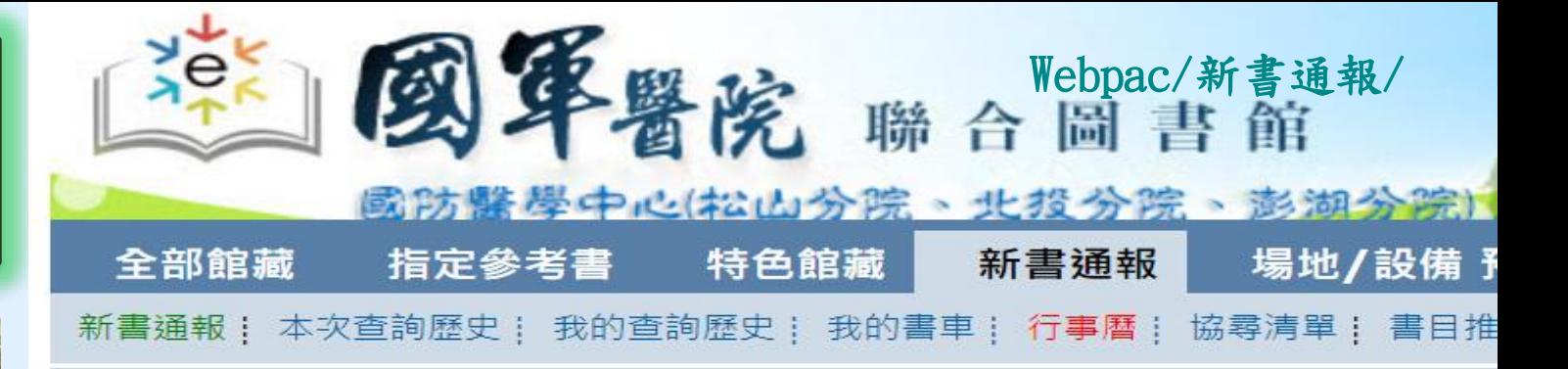

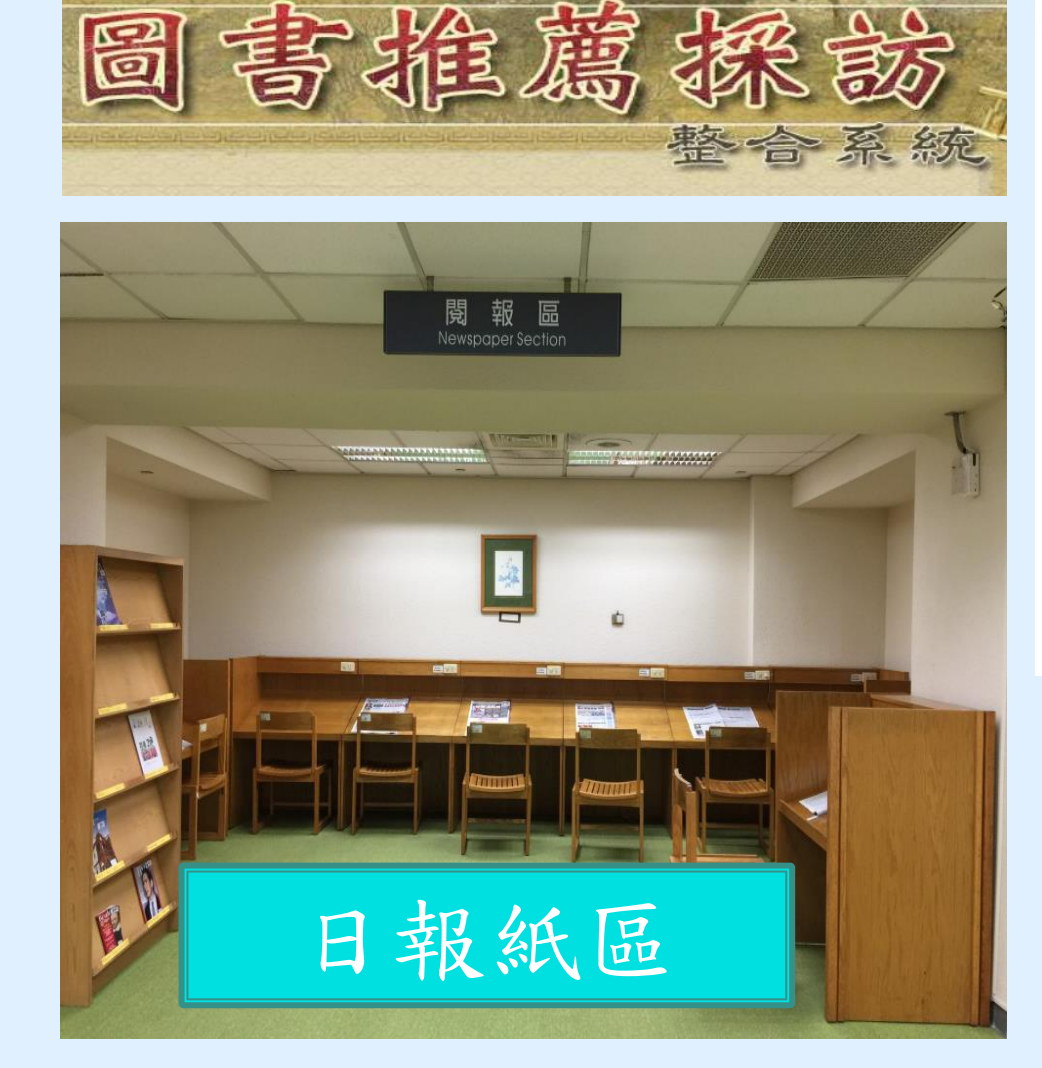

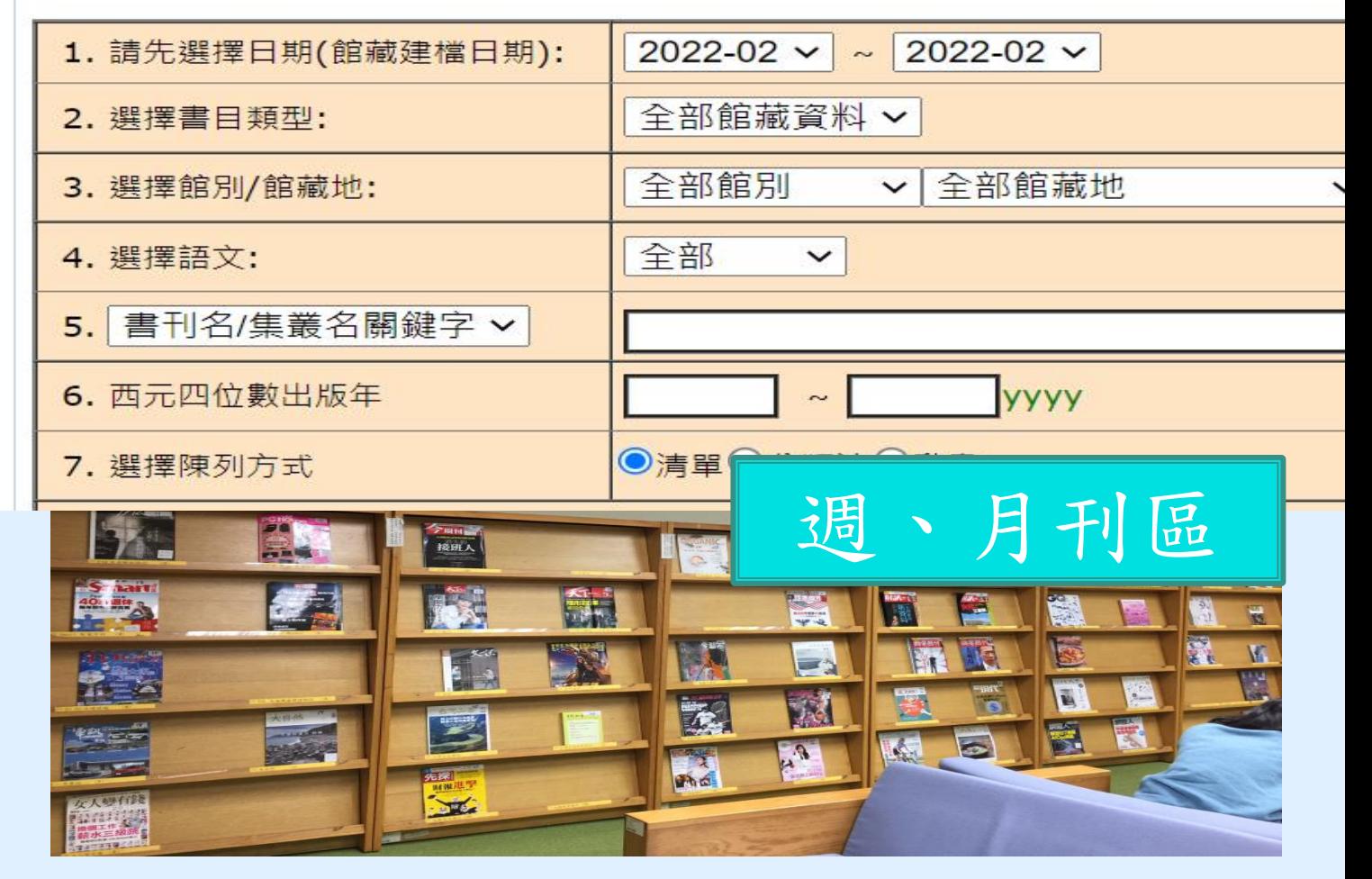

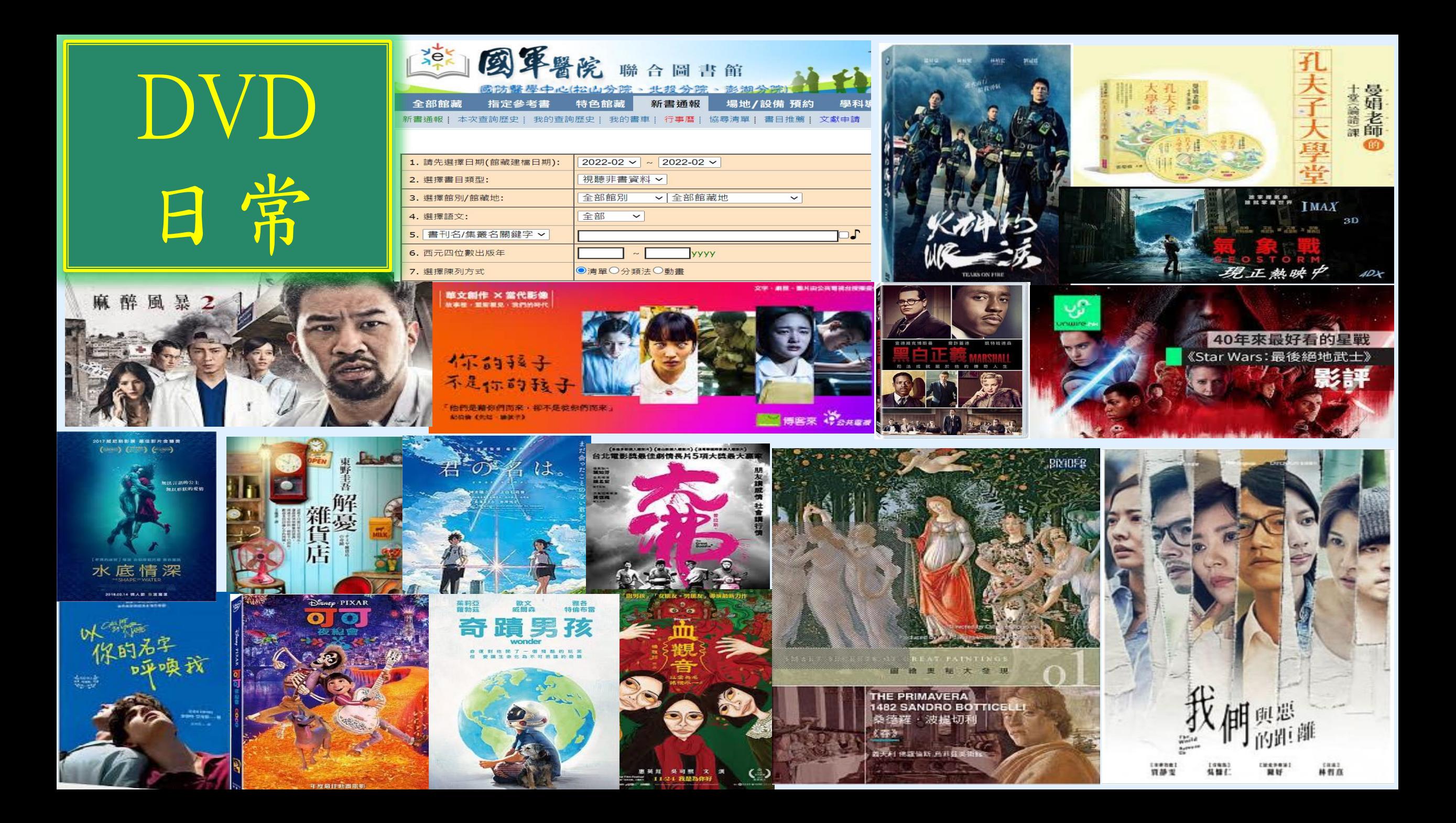

## **圕攻略一:掌握資源**

## **虛擬資源**

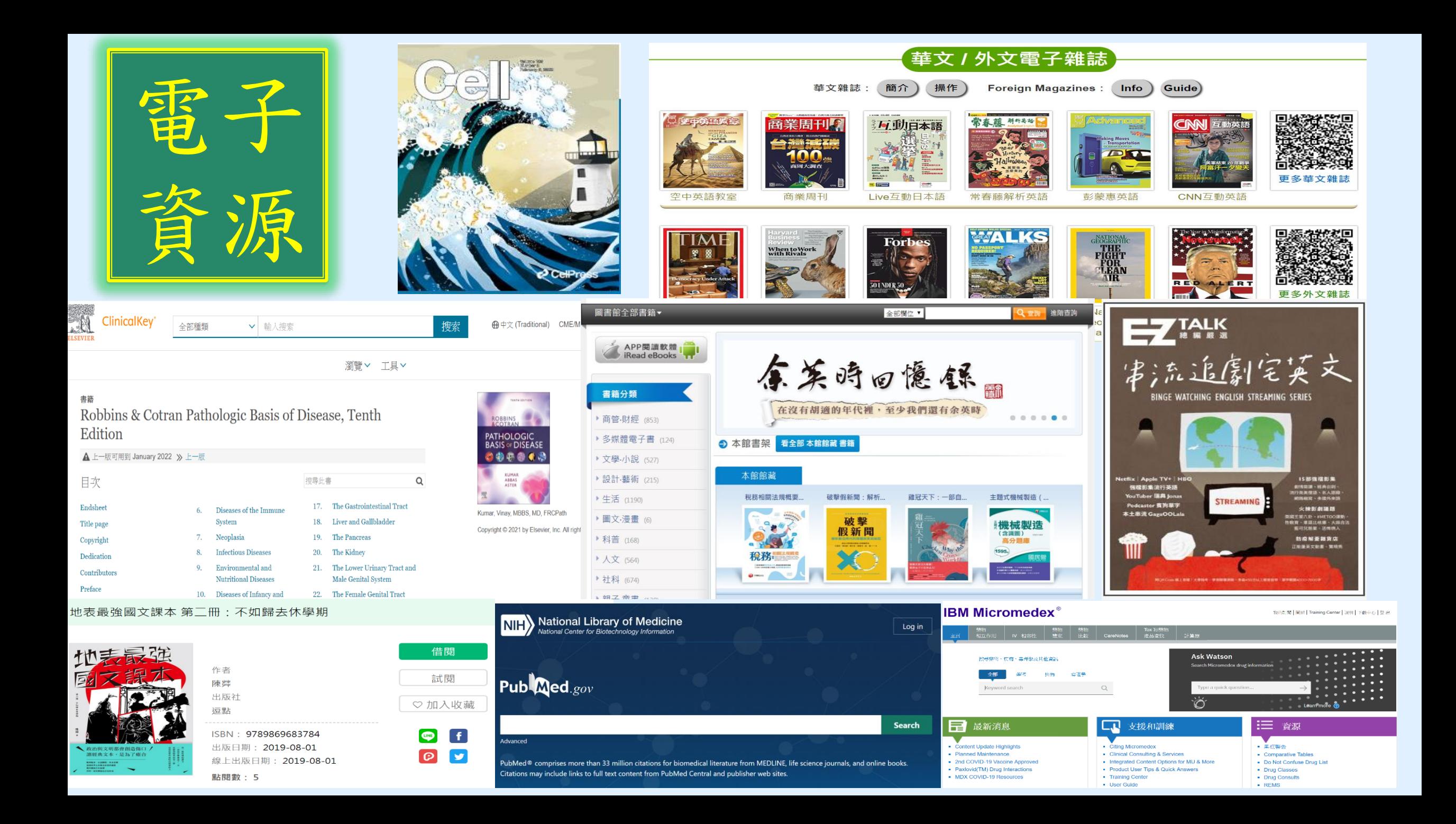

## **圕攻略二:確定需求**

## **研究前的準備工夫-研究主題**

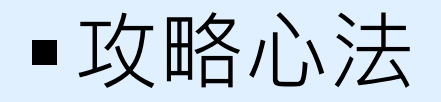

- 找題目:小題大作;大題小作
- 用一句話說明你的研究問題
- 找到三個關鍵詞
- ■小處著手
	- 如何找研究題目(以碩士論文為例):臺灣博碩士論文知識加值系統
	- 如何找研究趨勢:Scopus、Incite JCR、閱讀該領域Bible與核心期刊、 利用社群追蹤核心作者、學會團體的文章及著作

## **圕攻略三:如何搜尋(一)**

**資源選擇**

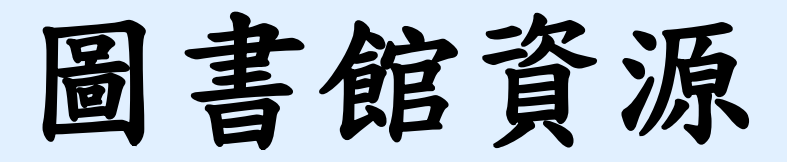

### **各類資源**

- 一、館藏查詢(WebPAC) **搜尋現有館藏**
- 二、資源探索(EDS)、Google Scholor **搜尋主題文章**
- 三、電子資源系統(ERMG)

線上閱讀即期電子期刊文章,如JAMA、Cell、Nature等 查詢資料庫之期刊文獻,如華藝資料庫、實證醫學資料庫, 如Embase 或最新的醫療發展, 如UpToDate, 及品質較佳的 學術文獻IF值, 如Incite JCR等

>圖書推薦系統 →想看的書,自己推薦

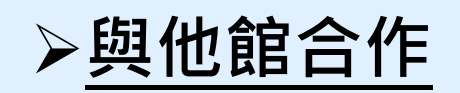

館際合作(複印他館期刊文件)→需申請

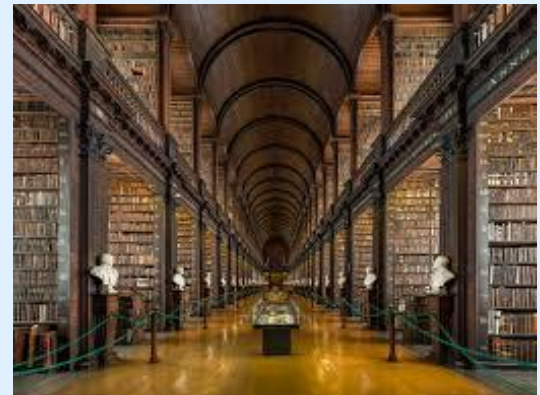

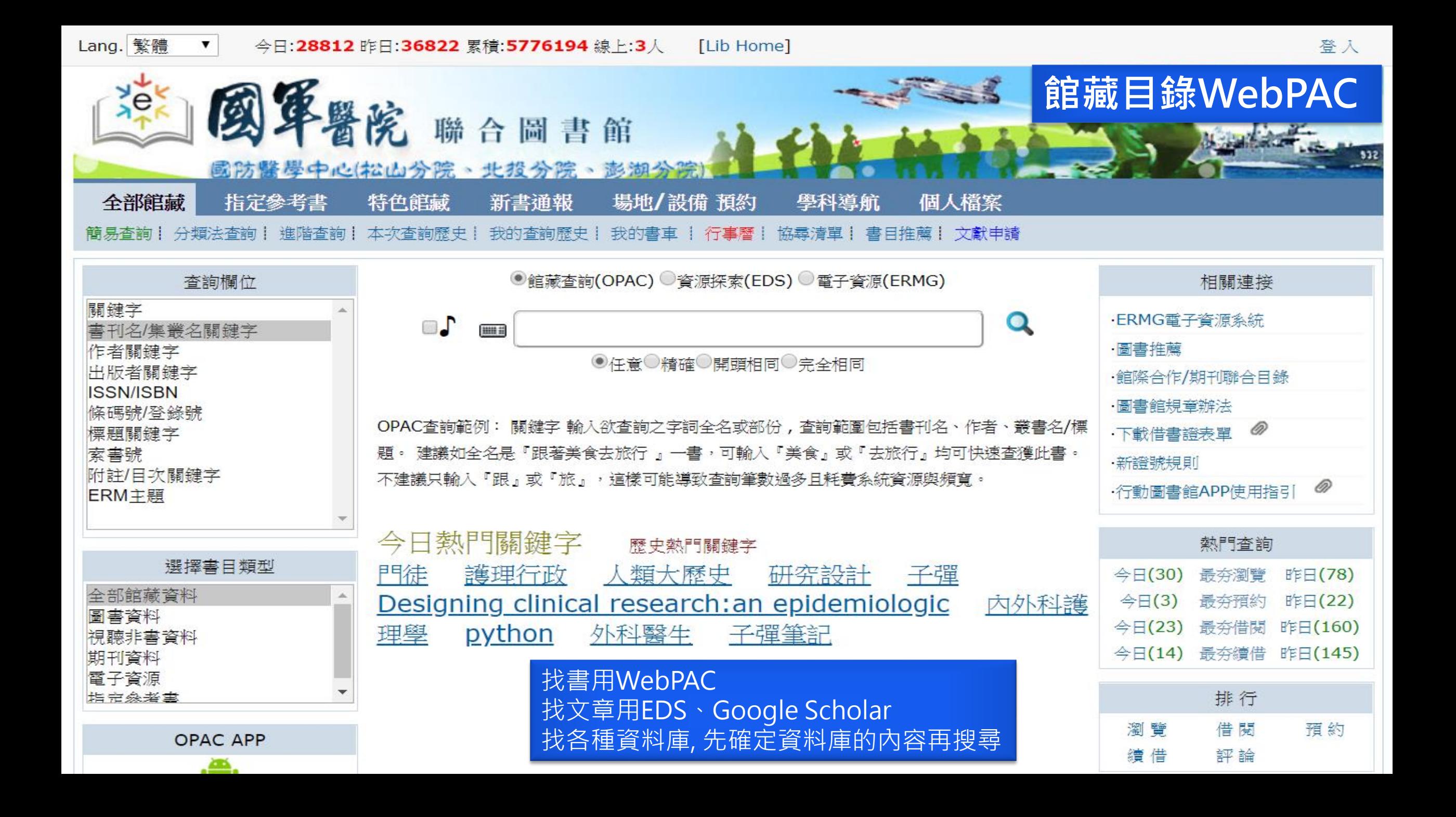

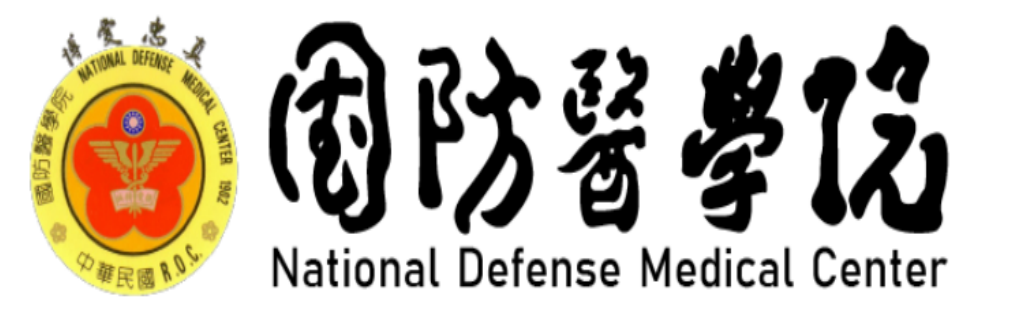

#### Searching: 國醫中心EDS資源探索服務

電子資源 ERMG

圖書館首頁

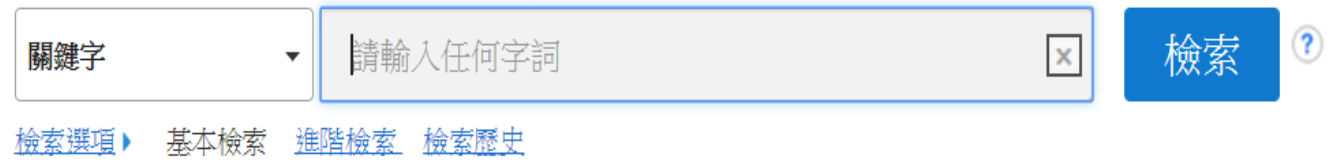

EBSCO Connect | 隱私權政策 | A/B 測試中 | 使用條款 | 版權 | Cookie 政策 | 聯絡我們

由 EBSCOhost 提供

© 2022 EBSCO Industries, Inc. All Rights Reserved.

新檢索

電子期刊查詢

國防醫學中心館藏目錄

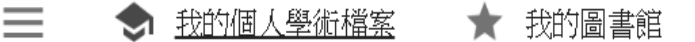

### Google學術搜尋Google Scholar

 $Q$ 

● 不限語言 ◯ 搜尋所有中文網頁 ◯ 搜尋繁體中文網頁

站在巨人的肩膀上

### **所屬院區:請點選國防醫學院, 帳號:院區代碼+身份證英文字母代碼+身 份證後5碼共11碼**

### **電子資源管理系統ERMG**

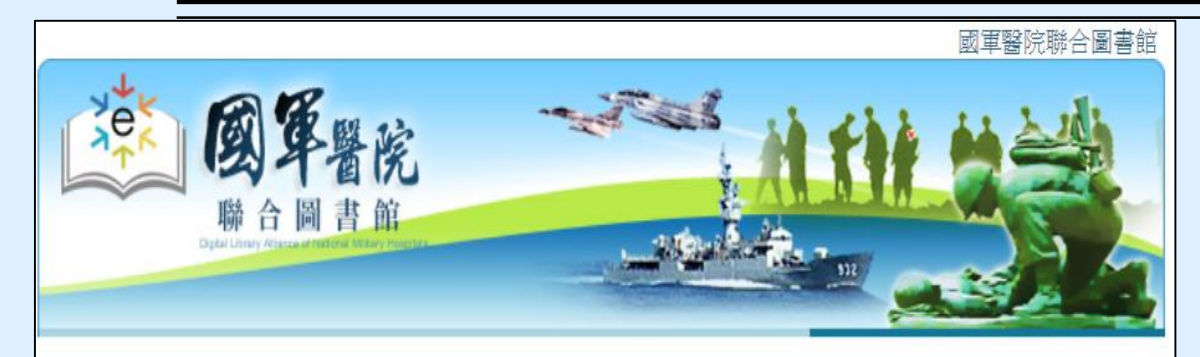

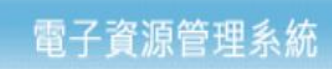

所屬院區:

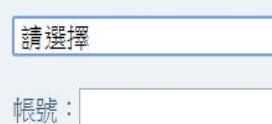

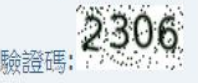

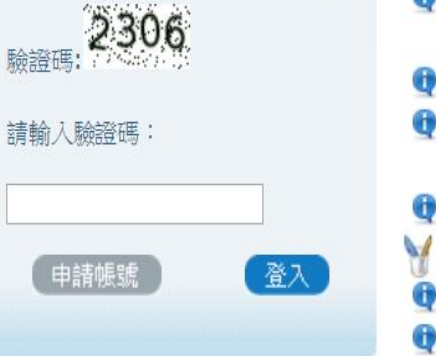

### ☆ 登入說明 ● 1.請先選擇院區,帳號依規則輸入「醫院代碼+身分證字母代碼 +身分證後5碼,。 如: 國防醫學院讀者身分證字號A123456789; 帳號為 800A0156789 三總讀者K123456789帳號為801G1156789 高雄讀者U123456789帳號為802K2156789 1 2.新進、回任及尚未申辦圖書證者,請填申請表;校友請與校友會 聯絡。 13.非本聯盟醫院員工請按這裡選擇身分別後,輸入帳號登入。 ♥ 4.國軍聯盟同仁已申請圖書證但尚未申請電子資源帳號者:1.請先 於左側選擇您的所屬院區,2.確定,3.按這裡進入帳號申請頁 ● 5.三總(含分院)短期實習生使用電子資源說明 使用需知 ● 個人資料蒐集告知聲明 ● 本系統可跨院區使用,使用之電子資源為您目前所屬院區的電子資

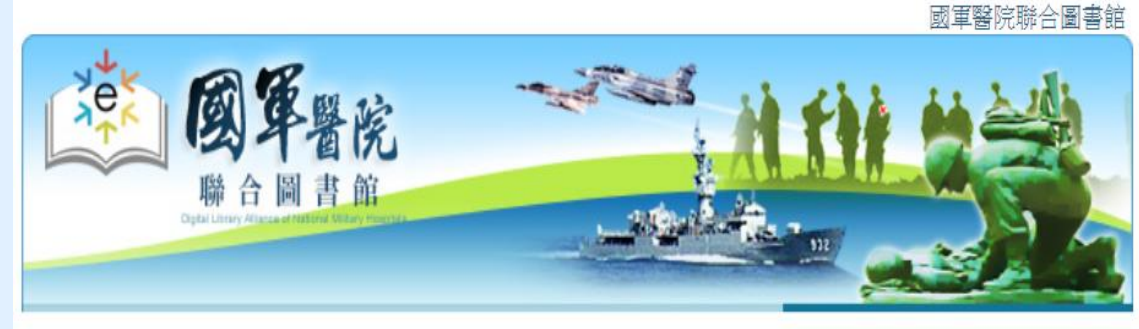

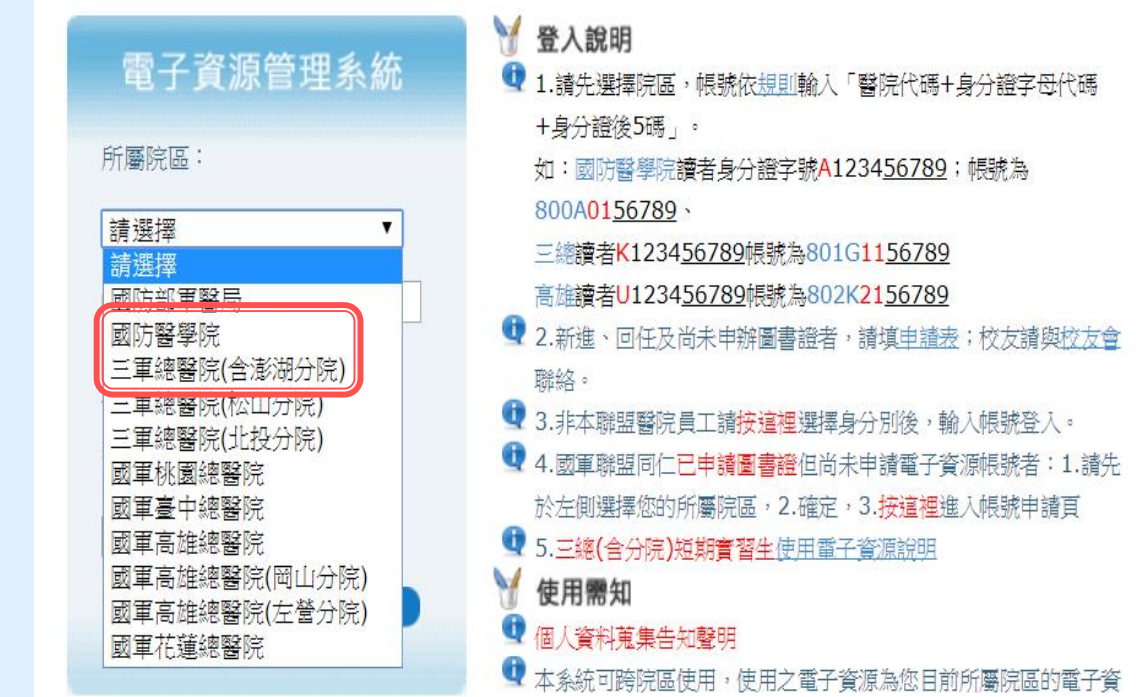

### **在 Google Scholar 連結國防醫學院圖書館資源**

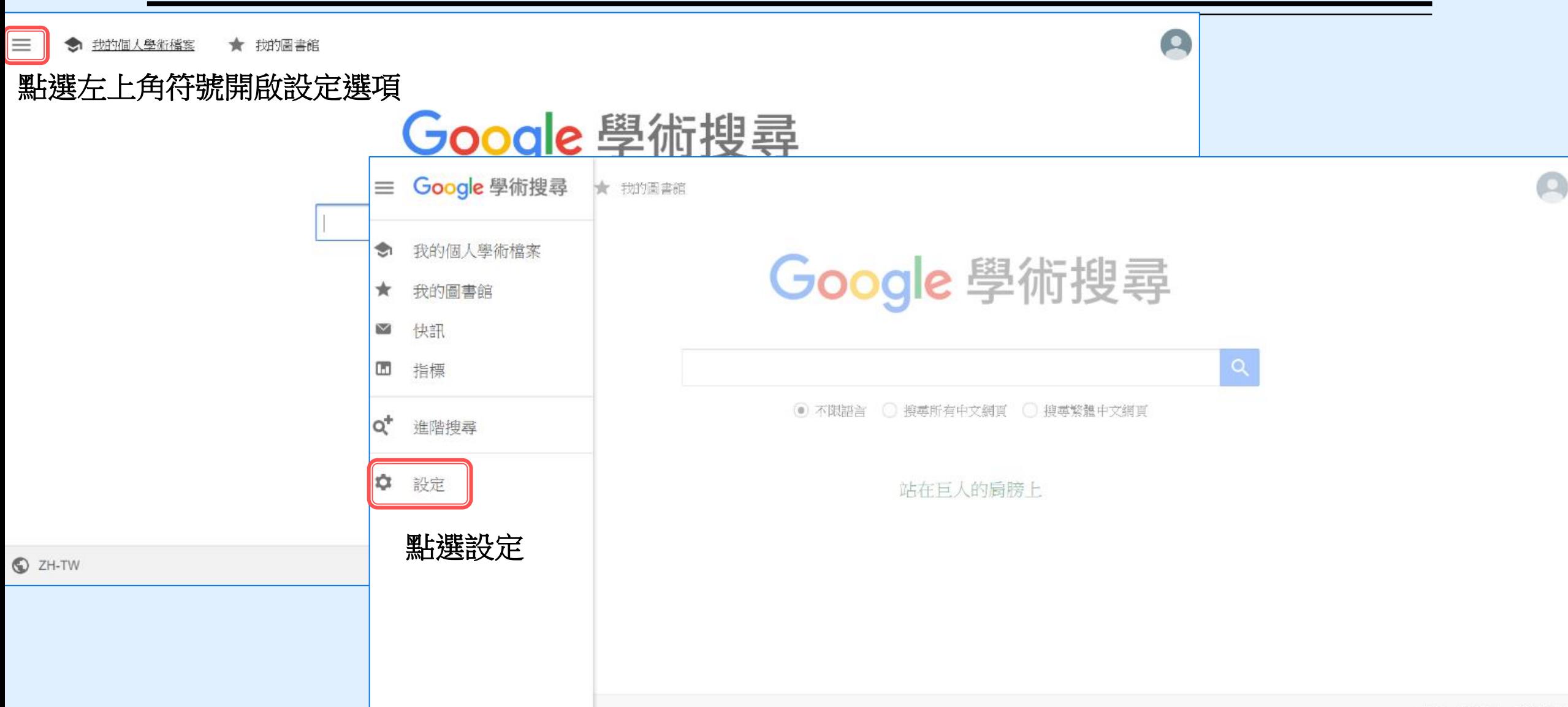

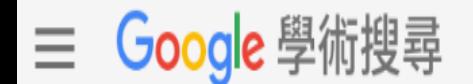

設定 ٠

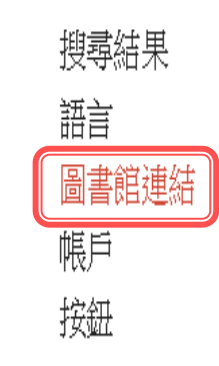

顯示指定圖書館的存取連結(最多選擇5間):

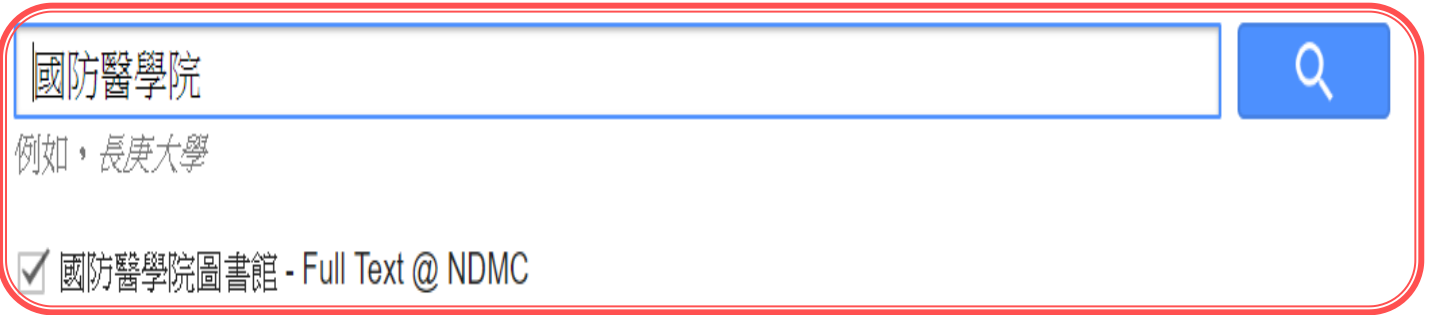

圖書館刊物的線上版本存取權限通常僅限於該圖書館的訪客。您可能需要以您的圖書館密碼登入、使用校内電腦, 或設定您的瀏覽器以使用圖書館 proxy。請造訪您的圖書館網站或詢求當地圖書館員的協助。

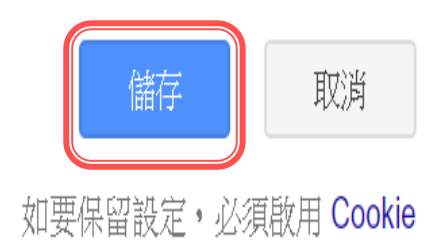

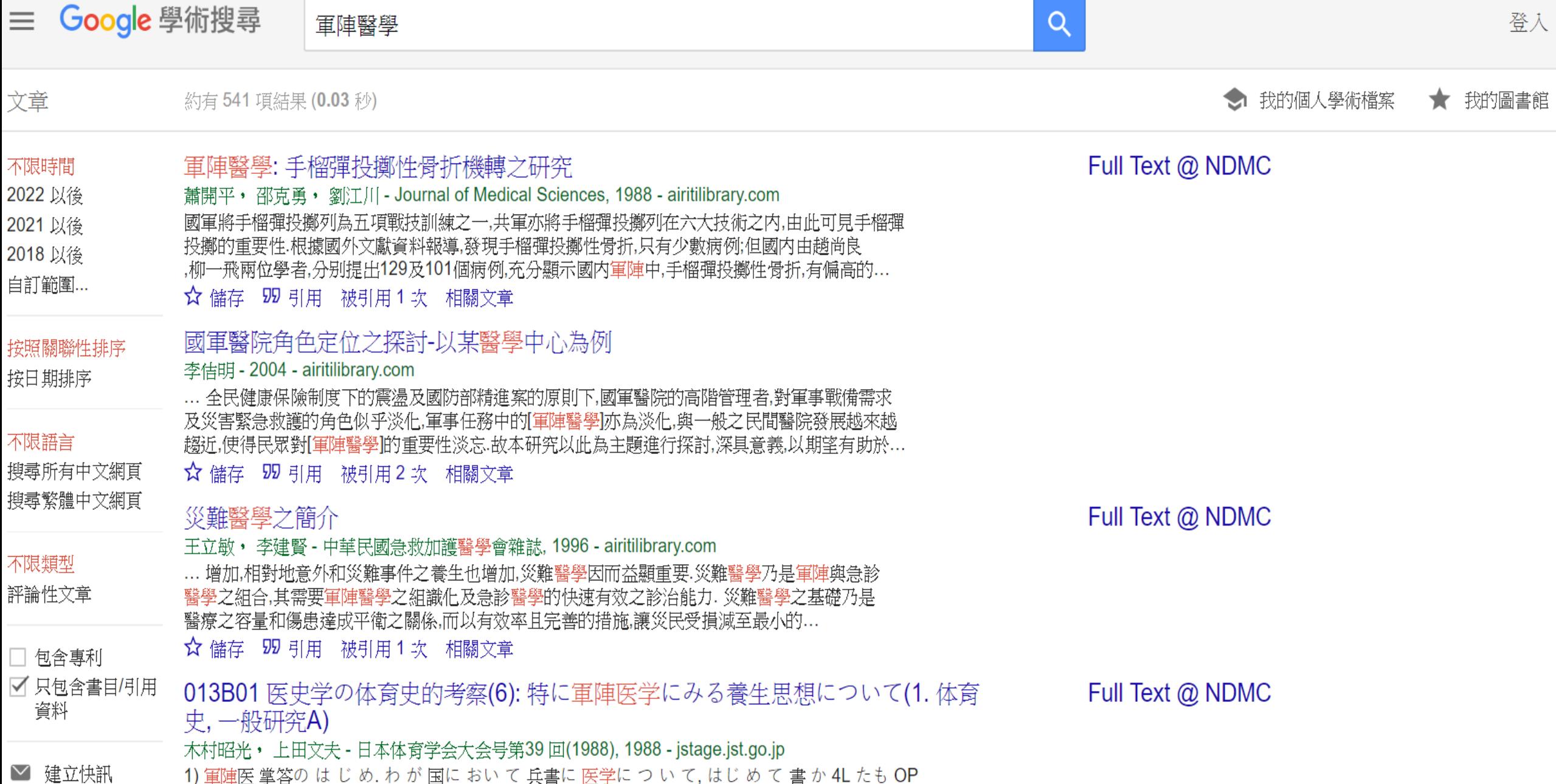

1) 軍陣医 掌答の は じ め. わ が 国に おい て 兵書に 医学に つ い て, はじ め て 書 か 4L たも OP は「鴨雑兵物語」で騨なものである.軍陣医学書として刊行されたものは原 壺陽の「些甘」がはじめであろう 肉突は陣筋における衛生, 舷合

双 1

## **圕攻略三:如何搜尋(二)**

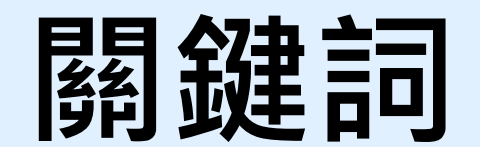

## **感恩季書單怎麼找—先找概念**

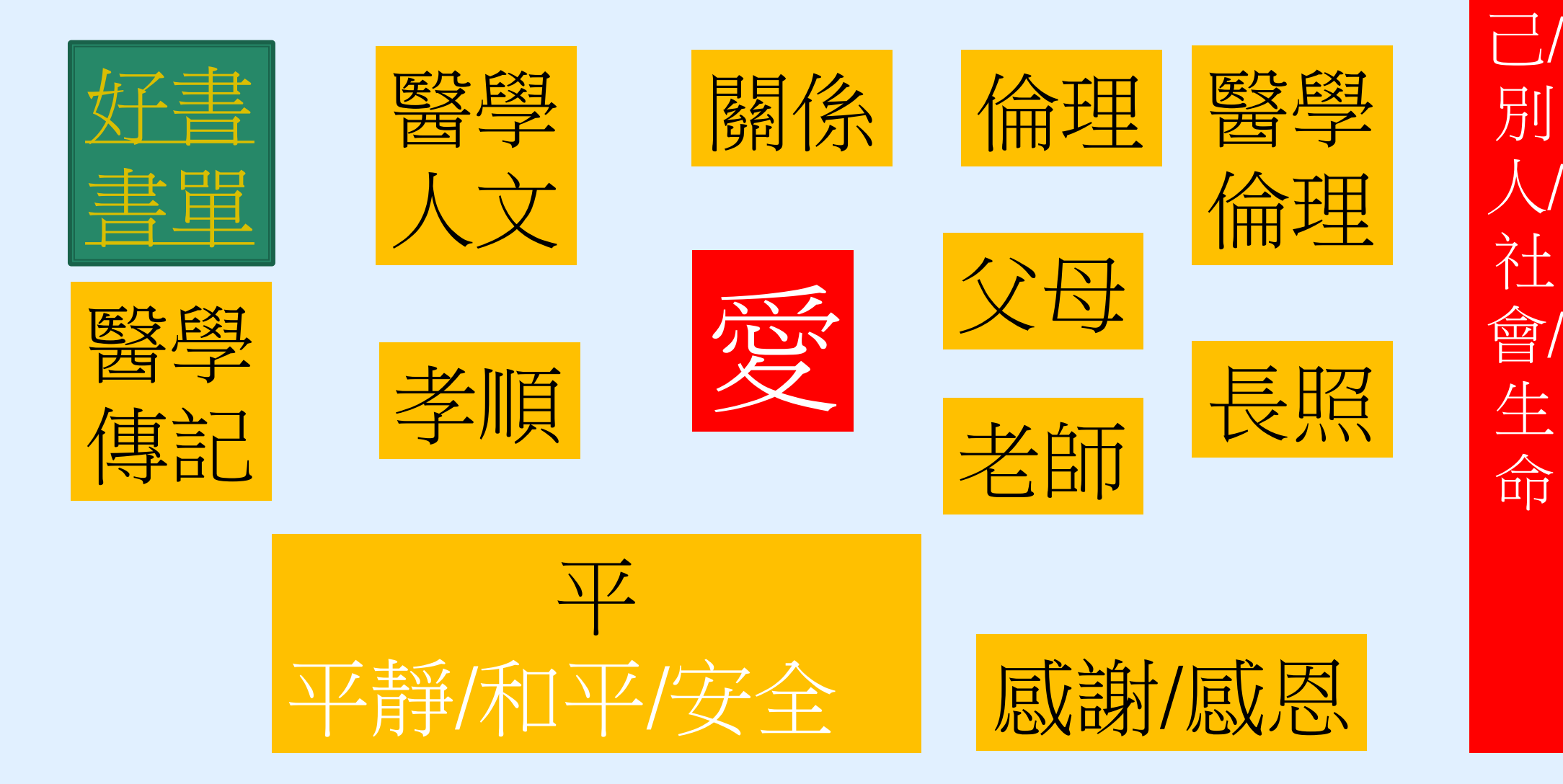

愛

自

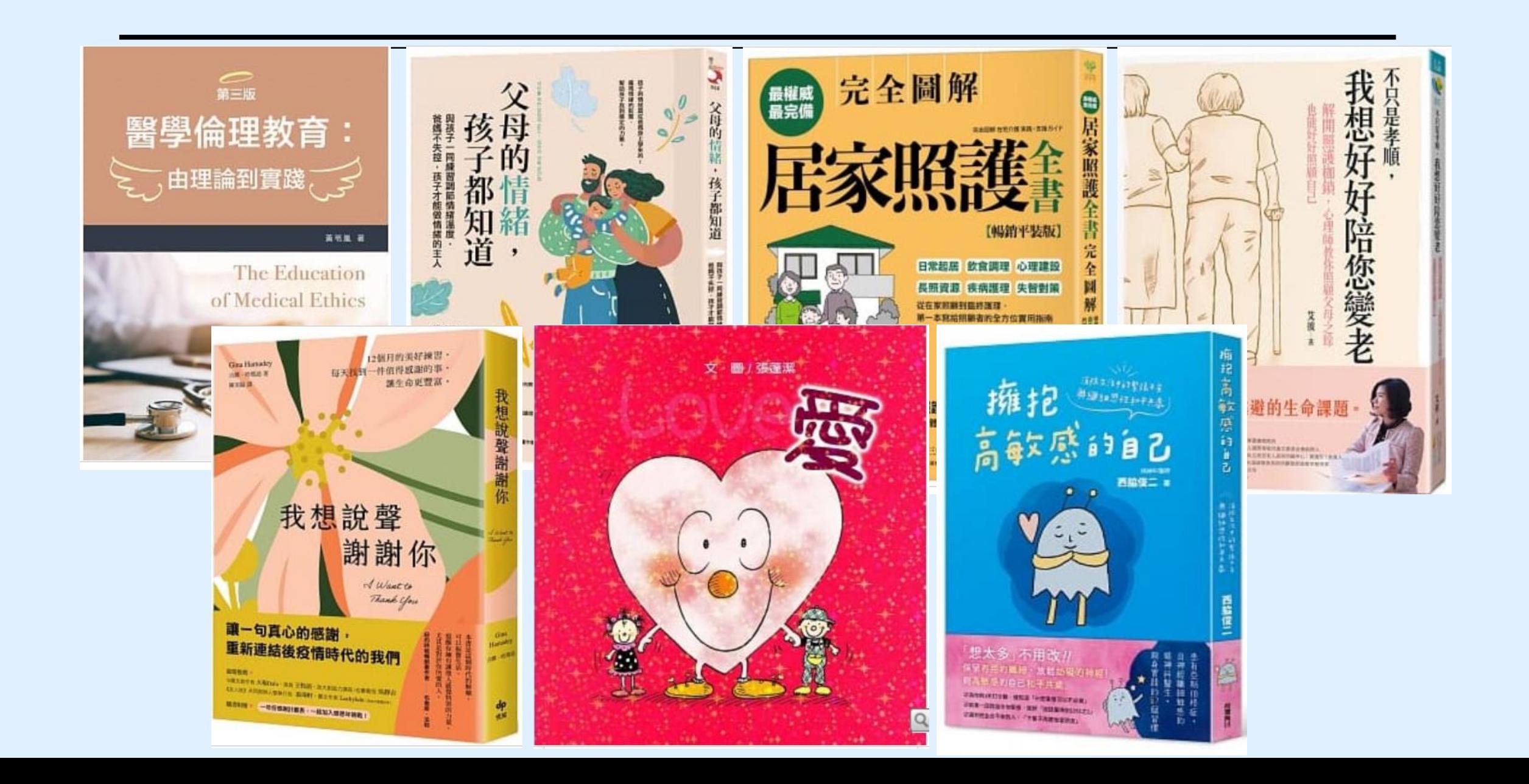

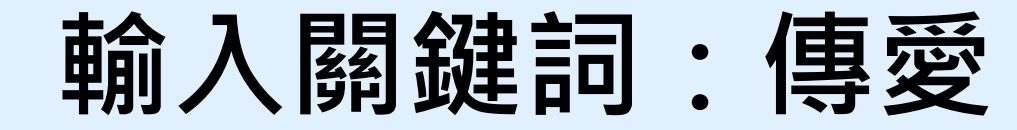

博客來 >中文書 >漫畫/圖文書 >職場/社會寫實 >職場/職人 >商品介紹

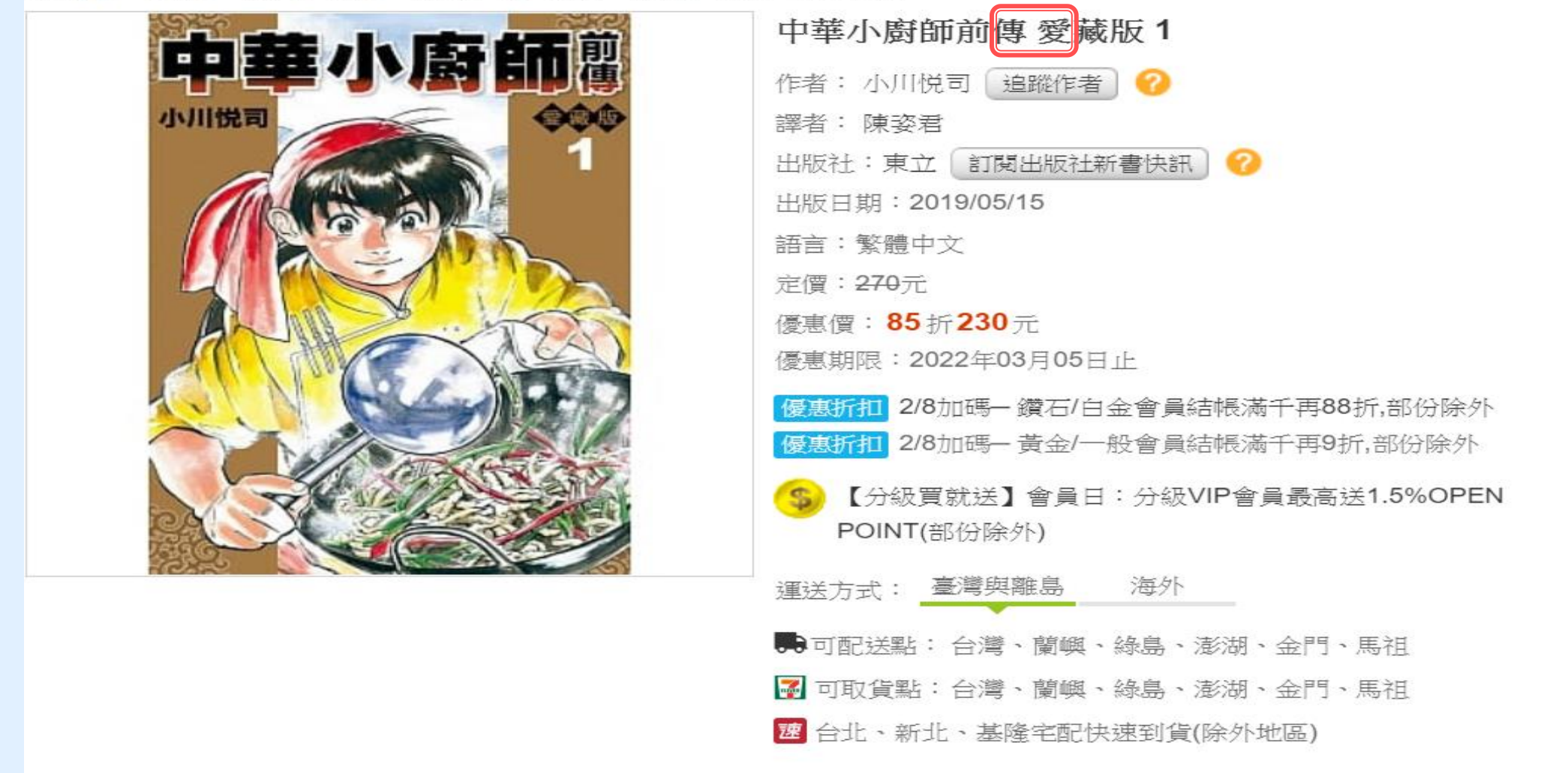

## **做研究時的關鍵詞搜尋好用工具**

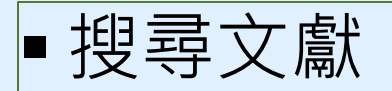

關鍵詞的選擇

MeSH : Medline Subject Heading

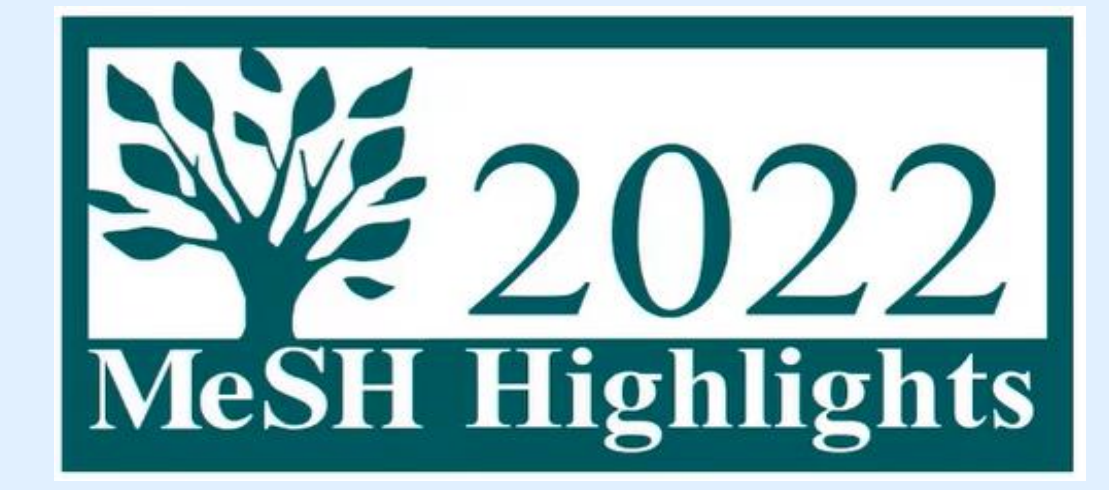

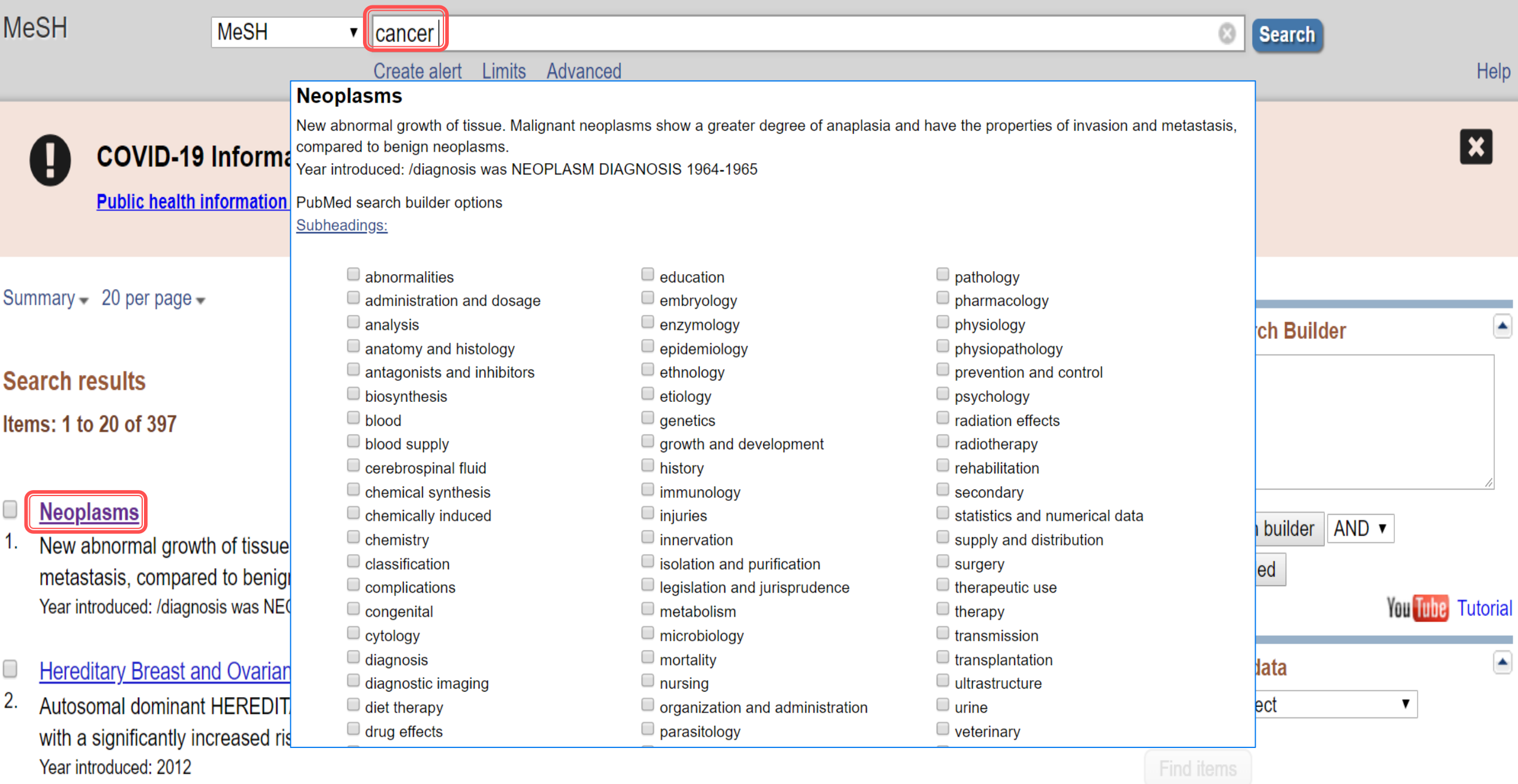

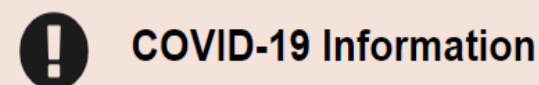

### Public health information (CDC) | Research information (NIH) | SARS-CoV-2 data (NCBI) | Prevention and treatment information (HHS) | Español

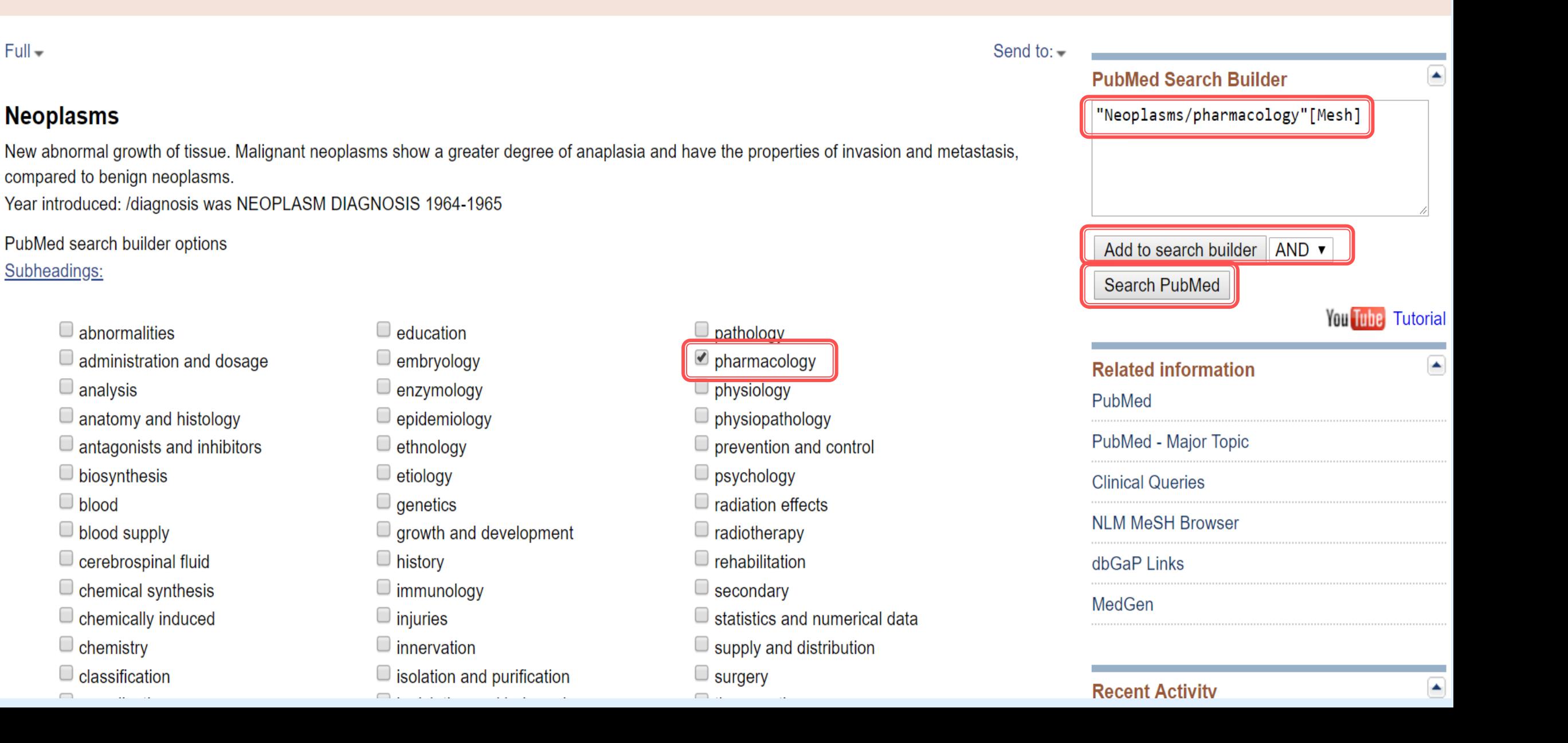

National Library of Medicine<br>National Center for Biotechnology Information

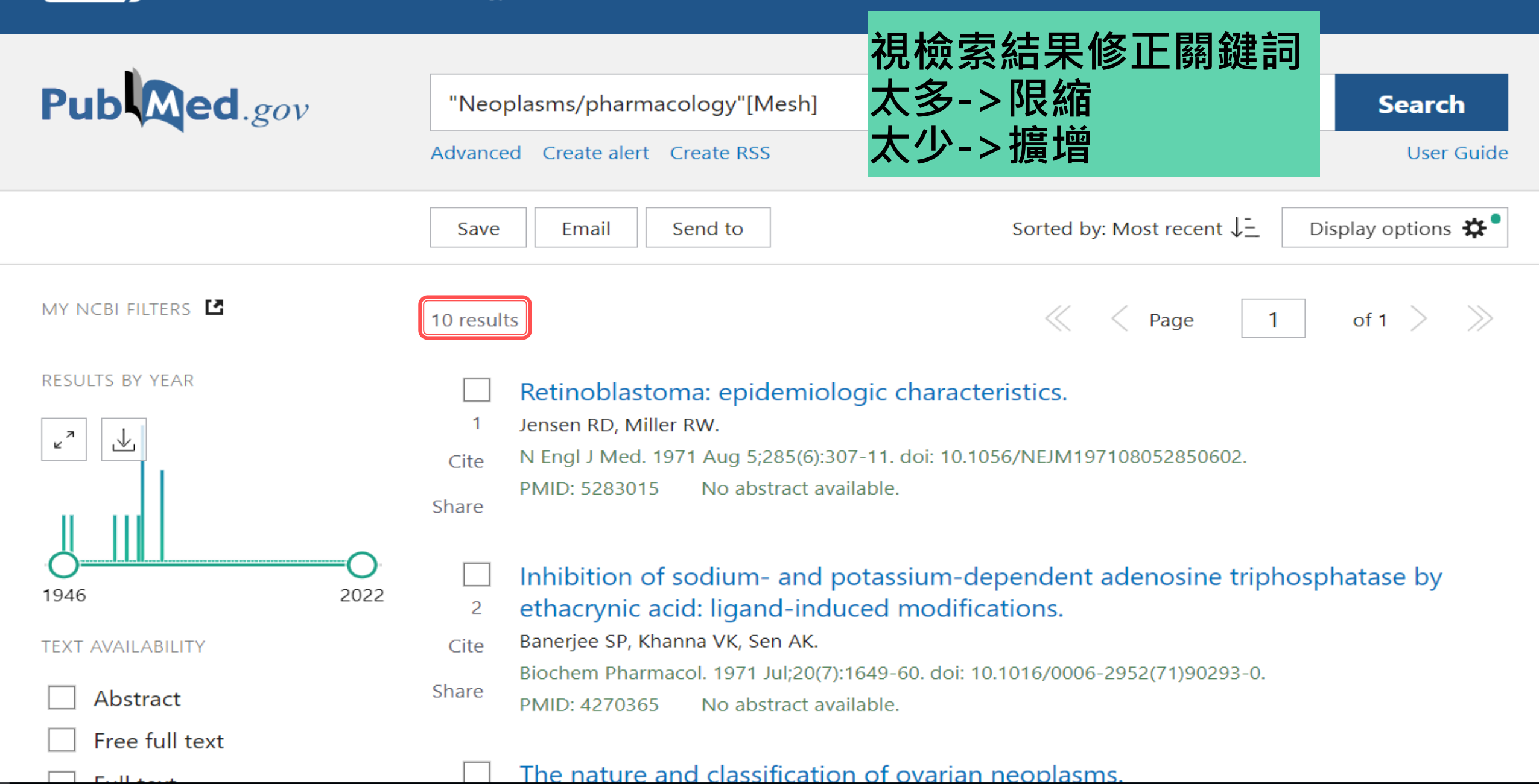

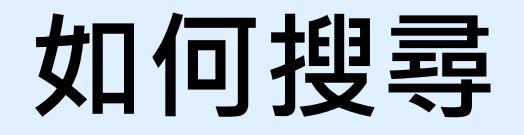

### ■搜尋技巧1→運用AND, OR, NOT

■太多限縮(AND);太少擴增(OR);NOT「-」減號,排除關 鍵詞。輸入方式:豬瘟-非洲,代表我要搜尋「豬瘟,但不 包括非洲這兩字的結果」

- ■搜尋技巧2→善用符號
	- 「\* 」萬用字元,輸入方式:\*豬瘟
	- 「""」引號, 表示精確檢索, "非洲豬瘟"
- ■搜尋技巧3→運用80/20法則: 找到最重要的文獻/作者/期刊/ 主題

## **圕攻略四:善用工具**

# 圖書館WebPAC、ERMG、 NDDS、RapidILL、<br>圖書推薦系統……

## **如何借還書、找書**

#### ■ 可借書量 1.借書數量:本院研究所學生限借圖書視聽資料合計40冊。 愛的萬物論 2.借閱期限:圖書限借30天,但所借圖書超過二人預約時,借期縮短為15天,到期前無人預約者可續借 ,每人可續借2次。 3.視聽資料外借限5件(片)、5日為限、不得續借、不得使用還書箱。  $\overline{\phantom{a}}$ ~本(片) 一天罰5元 4.參考工具書(書碼上方有「R」符號者):如字典、辭典、各類百科全書、單本期刊、醫學類合訂本期刊、 指定參考書、國考參考書等均限於館內閱覽,概不外借。 **排架方式:從上到下,由左至右** 圖書館依**索書號** 找書 **R → 特藏號 (R:參考書,AV:視聽資料) 855** ■ → 分類號 美國國家醫學圖書館分類簡表 (National Library of Medicine Classification ) 前期科目 (Preclinical Sciences) 醫學與其相關科目 ( Medicine and Related Subjects ) OS Human Anatomy 人體解剖學 W Medical Profession 醫療事業 WE Musculoskeletal System 肌肉骨骼系統 WQ Obstetrics 産科學 T Physiology 生理學 **L783 → 作者號** WA Public Health 公共衛生 WF Respiratory System 呼吸系統 WR Dermatology 皮膚科學 QU Biochemistry 生物化學 Practice of Medicine 行醫 WB WG Cardiovascular System 循環系統 WS Pediatrics 小兒科學 QV Pharmacology 臺理學 WC Infectious Diseases 傳染病 WH Hemic and Lymphatic System 血液和淋巴系統 WT Geriatrics Chronic Disease 老年學,慢性病 QW Bacteriology and Immunology WD100 Deficiency Diseases 營養不足症 W I Gastrointestinal System 消化系統

細菌學和發病學

QZ Pathology 病理學

Q X Parasitology 寄生蟲學

QY Clinical Pathology 臨床病理學

WD200 Metabolic Diseases 新陳代謝症

WD600 Diseases Caused by Physical Agents

WD700 Aviation and Space Medicine 航太醫學

WD300 Diseases of Allergy 過敏症

WD400 Animal Poisoning 動物中毒

WD500 Plant Poisoning 植物中毒

身體機能引起之病症

WJ Urogenital System 澎尿系統

WK Endocrine System 内分泌系統

WL Nervous System 神經系統

WM Psychiatry 神經病學

WN Radiology 放射學

WO Surgery 外科學

WP Gynecology 婦科學

WU Dentistry, Oral Surgery 牙科醫學, 口腔外科

WV Otorhinolaryngology 耳鼻喉科學

WZ History of Medicine 圖學史

WW Opthalmology 眼科學

WX Hospitals 醫院

WY Nursing 護理

**2010 → 年代號**

**c.2 → 部册號**

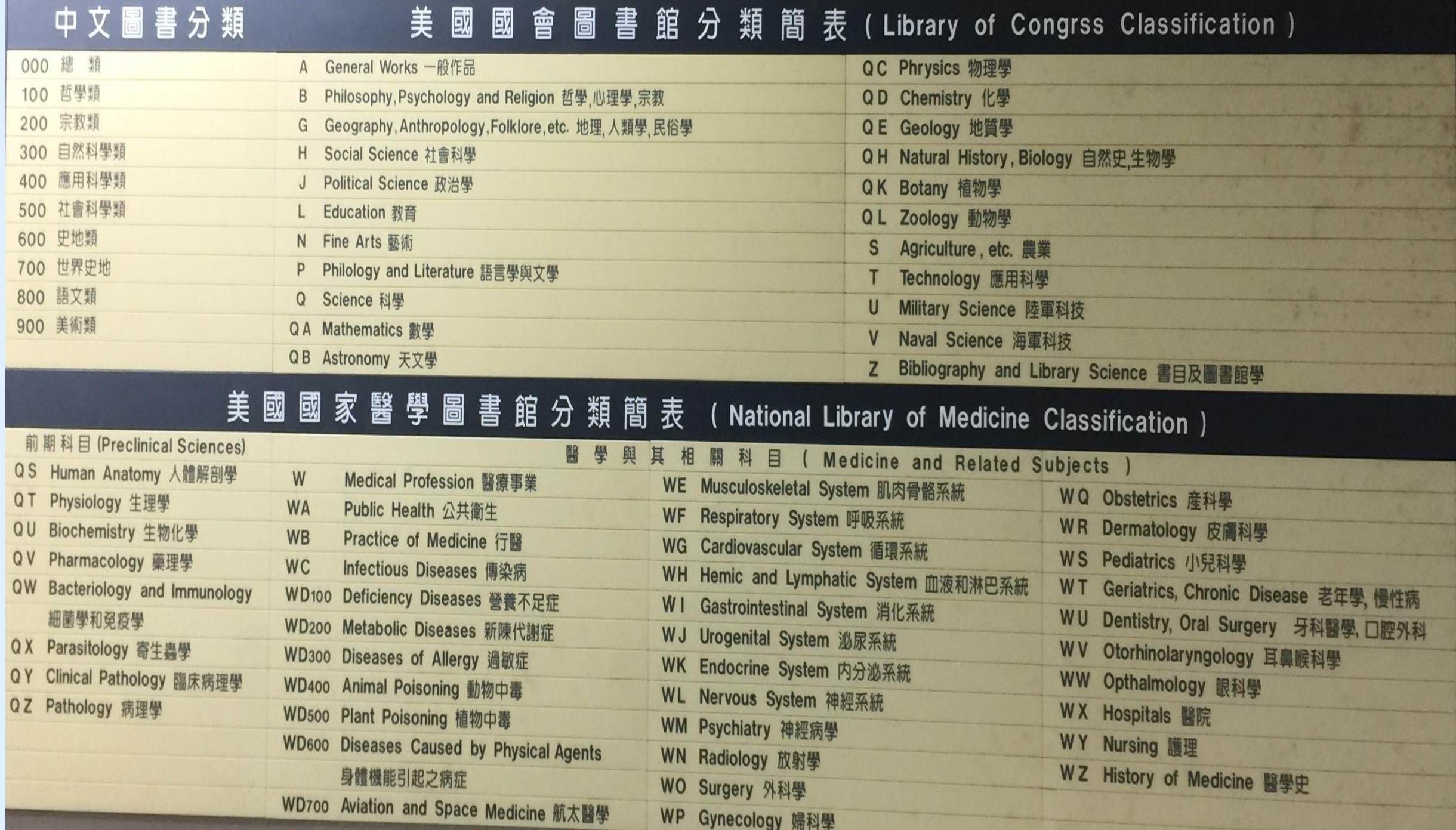

## **Anytime Everywhere 的網路圖書館**

■我們的網頁:進入「國防醫學院資訊網」/下方主題快捷圖書館即可

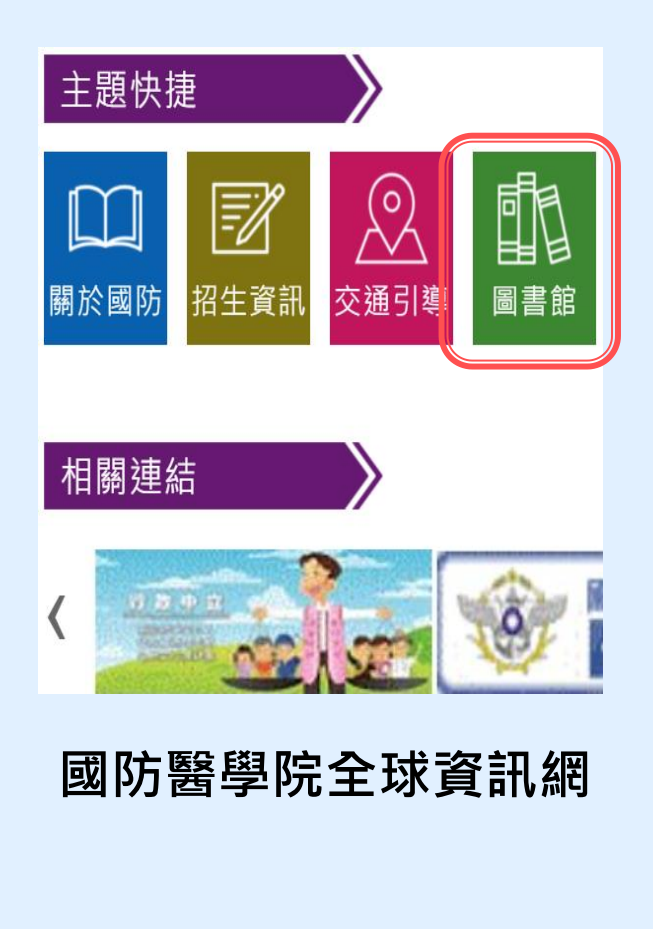

國

現在1

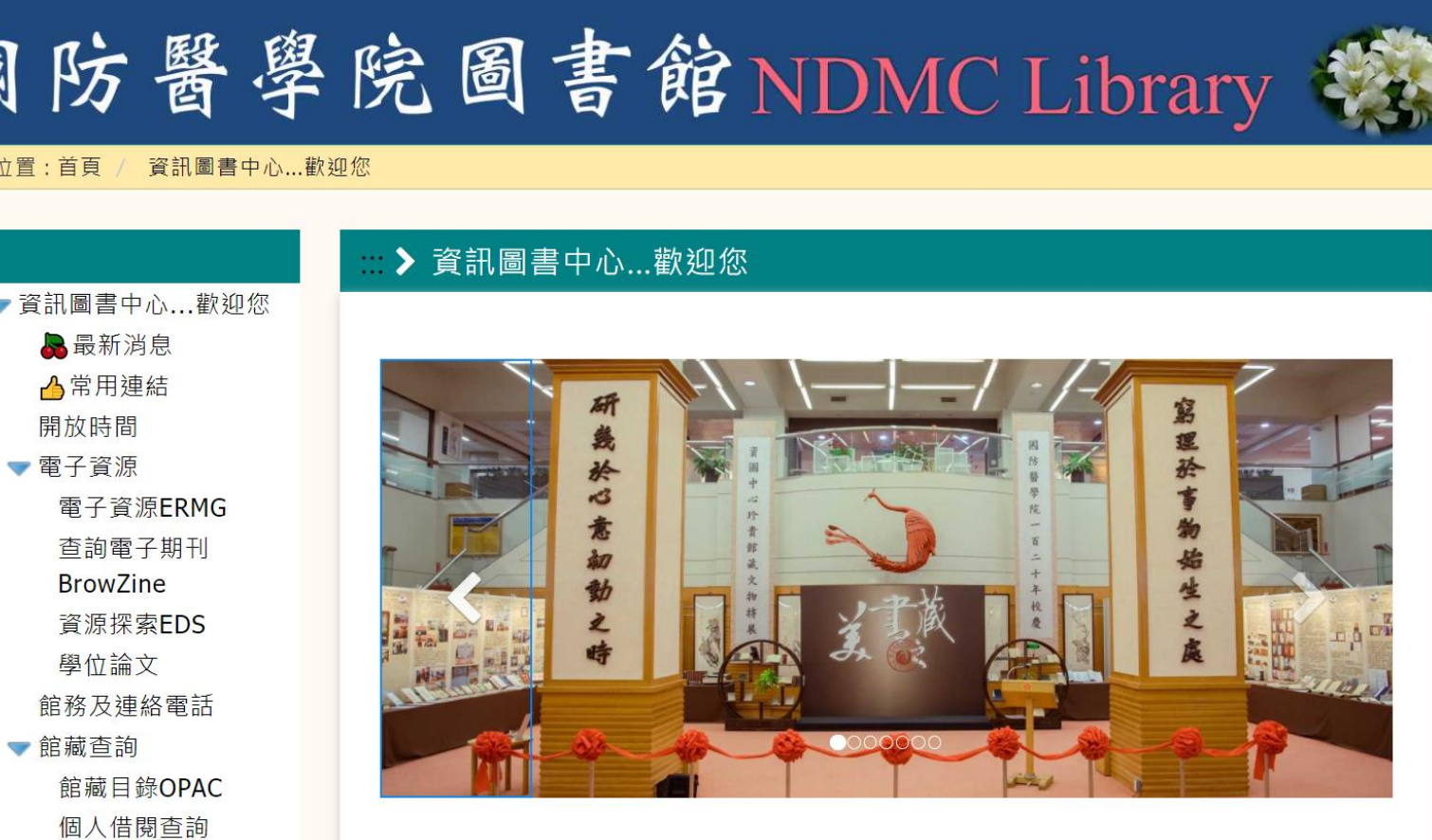

**資圖中心網頁**

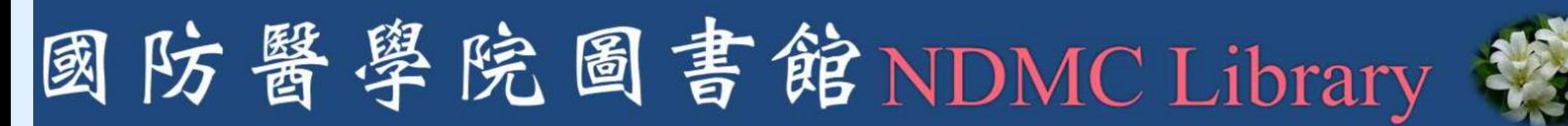

#### 資訊圖書中心…歡抑您 現在位置:首頁 /

▼ 資訊圖書中心...歡迎您 最最新消息 △常用連結 開放時間

> 電子資源 電子資源ERMG 杳詢電子期刊 Brow7ine 資源探索EDS 學位論文 館務及連絡電話 館藏查詢

館藏目錄OPAC 個人借閱查詢

### ■ > 資訊圖書中心…歡迎您

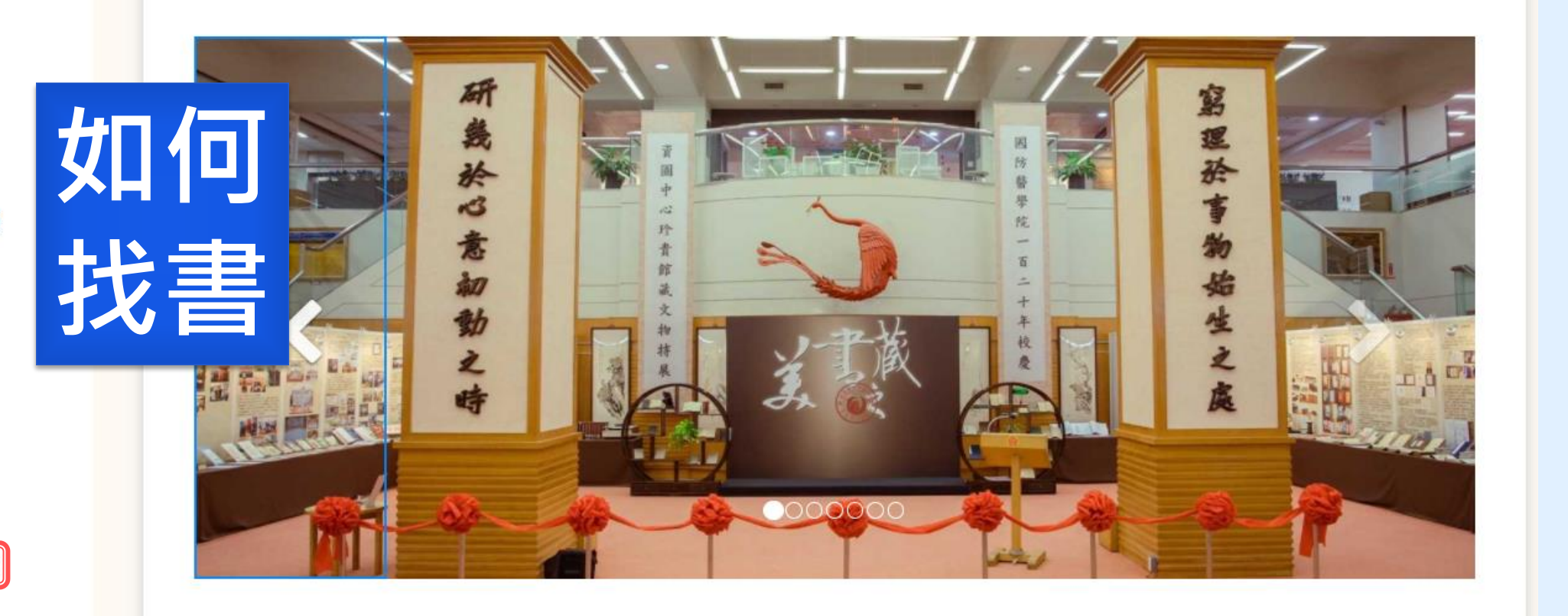

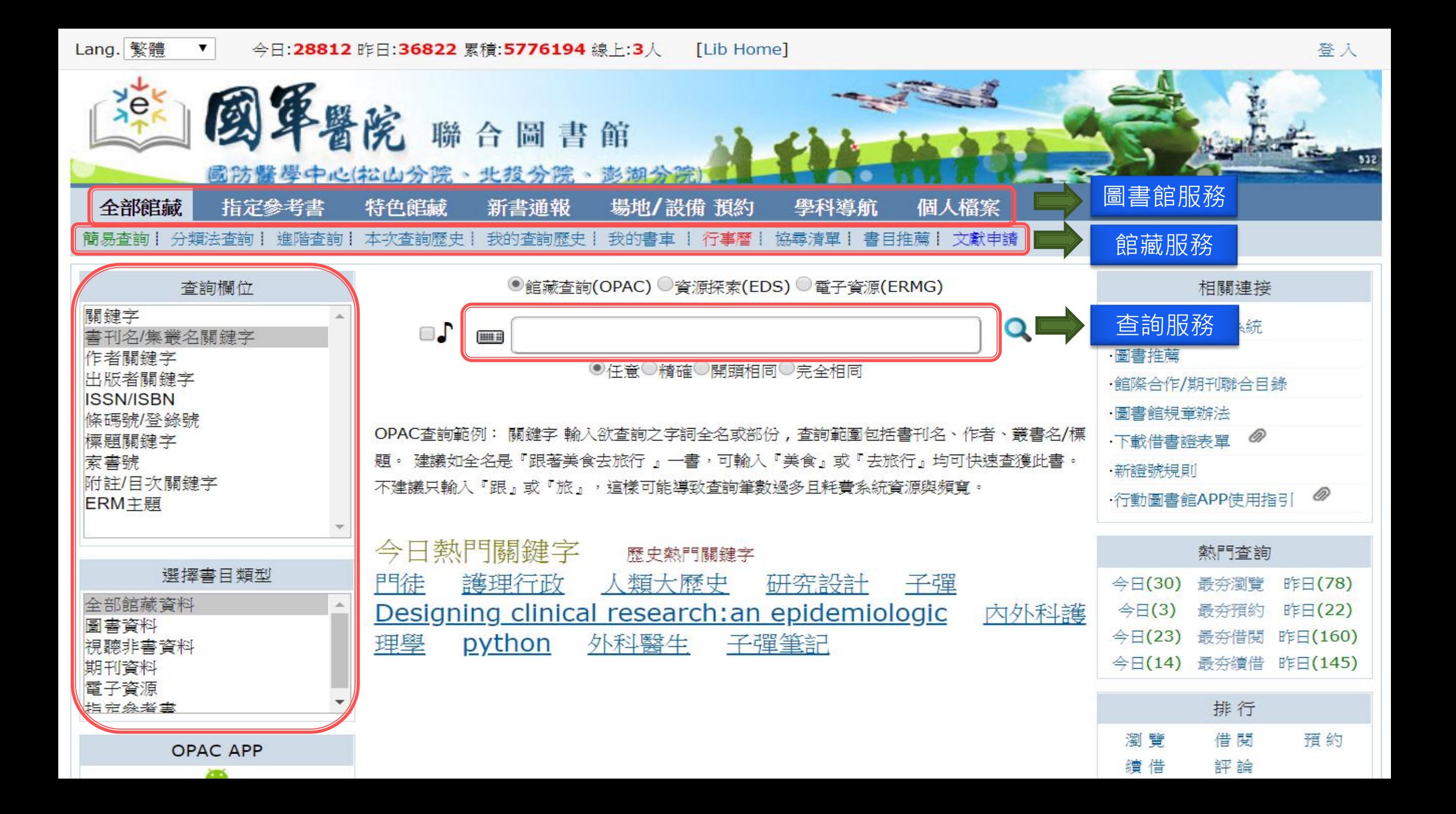

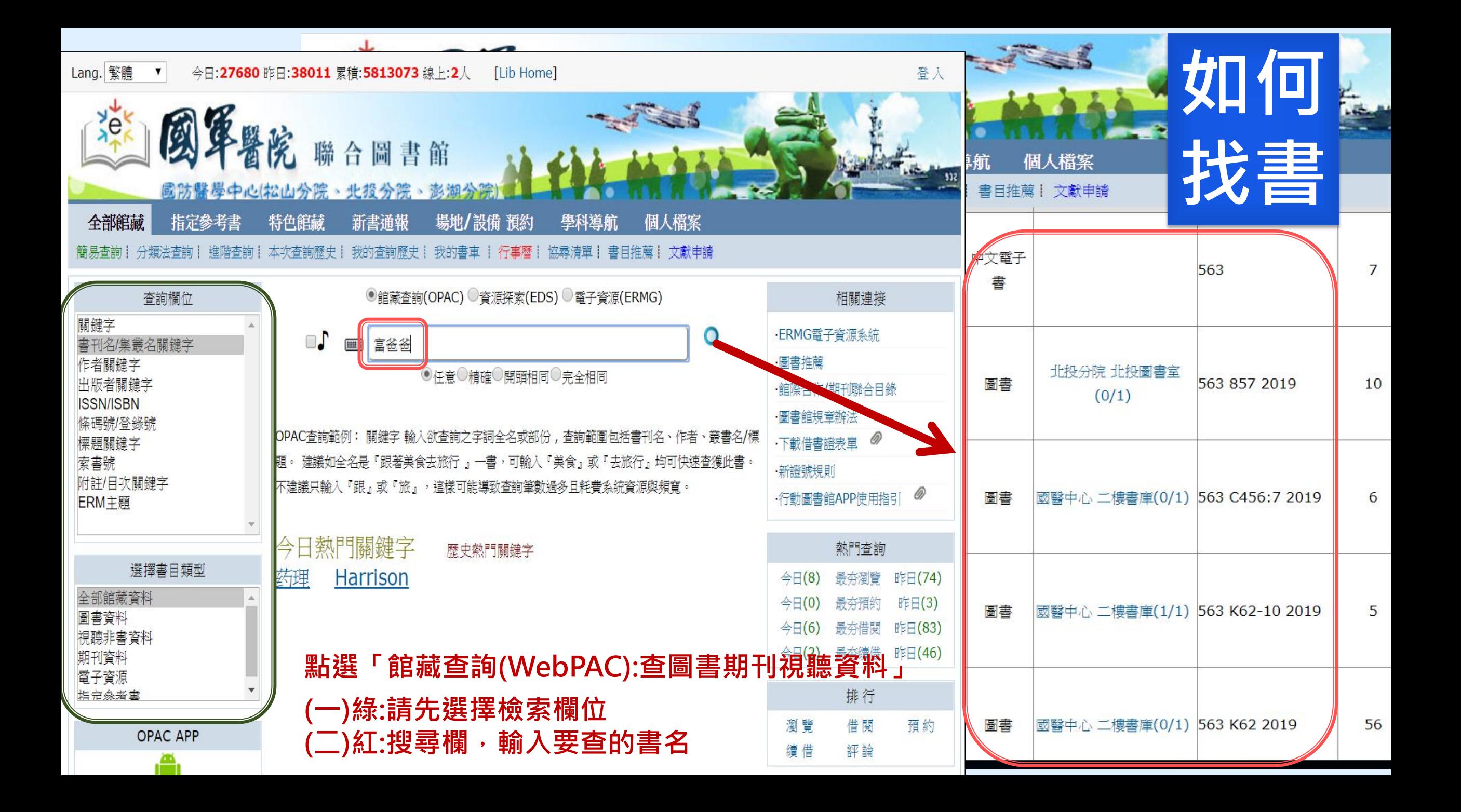

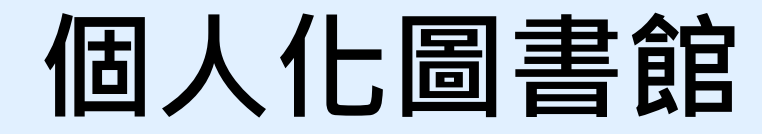

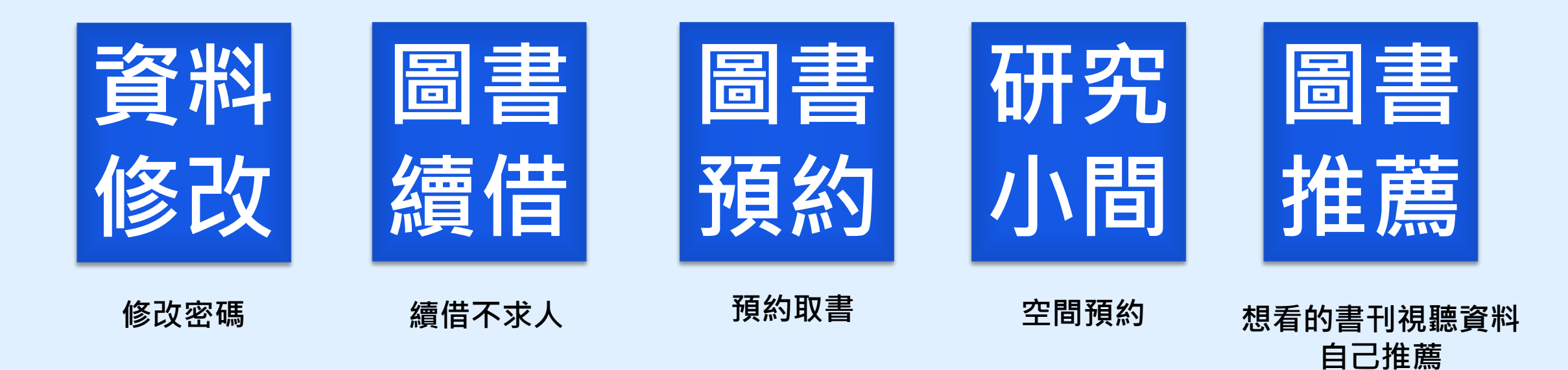

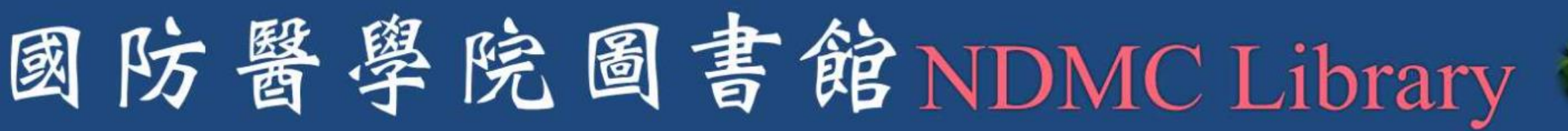

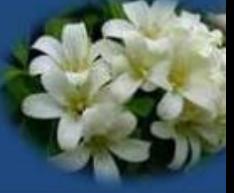

現在位置:首頁 / 資訊圖書中心...歡抑您

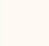

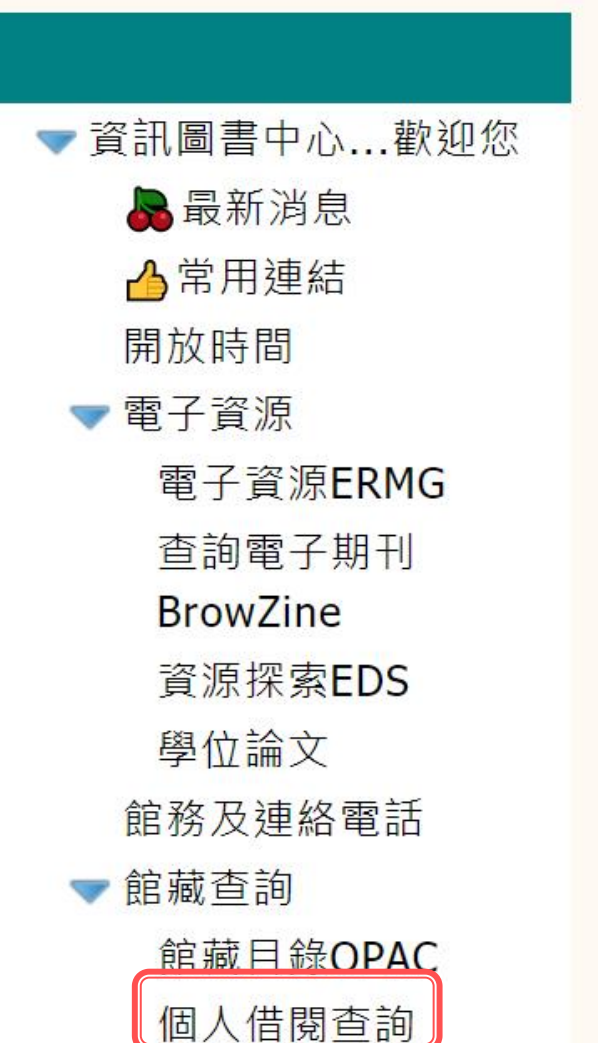

### ▶ 資訊圖書中心…歡迎您

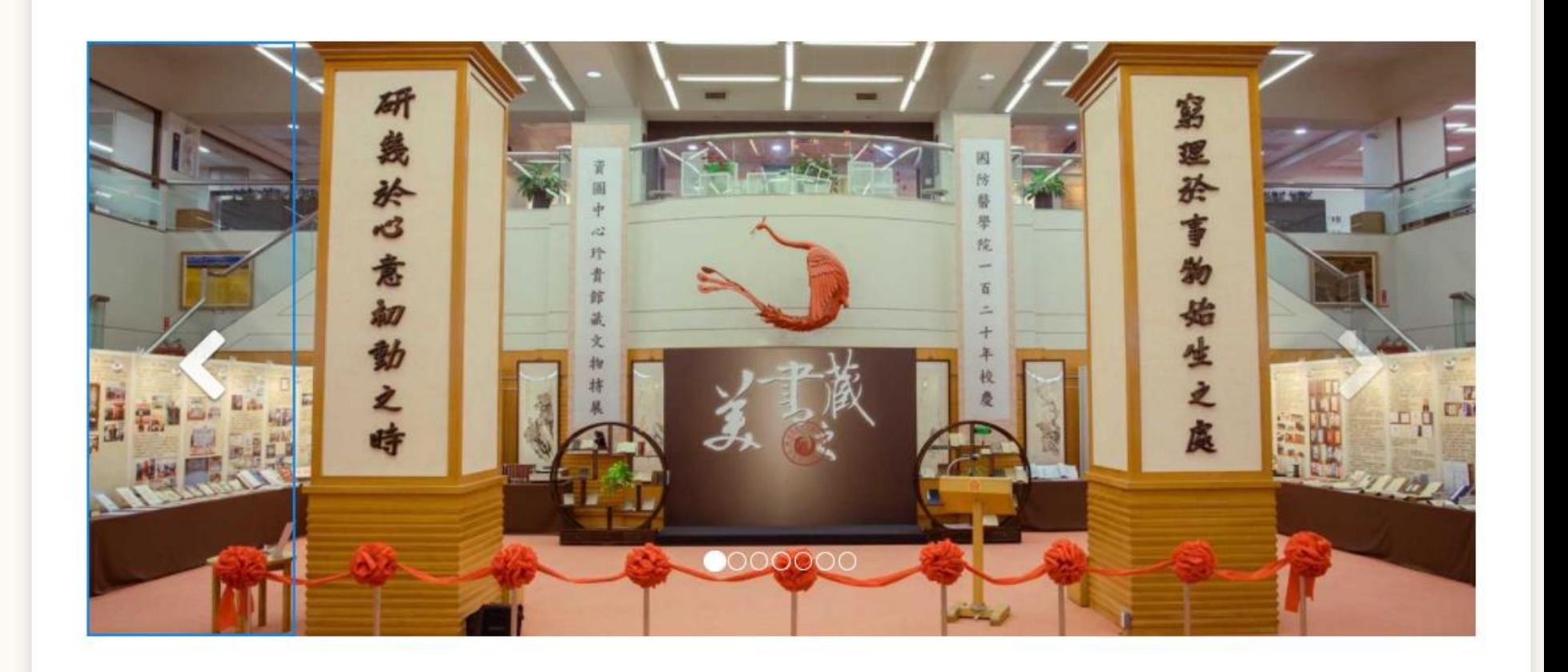

## **個人化設定**

- **使用時機:續借、預約書、預約研究小間、圖書推薦**
- ■設定步驟
- (一)請先登入「個人借閱查詢」
- (二)首頁館藏資訊「個人借閱查詢」→
- (三)點選後,請輸入證號(院區代碼+ 身份證英文字母代碼+身份證後5碼共11碼) 密碼(預設為證號後面加@)
- (四)再選擇「個人資料管理」即可修改您的 個人資料

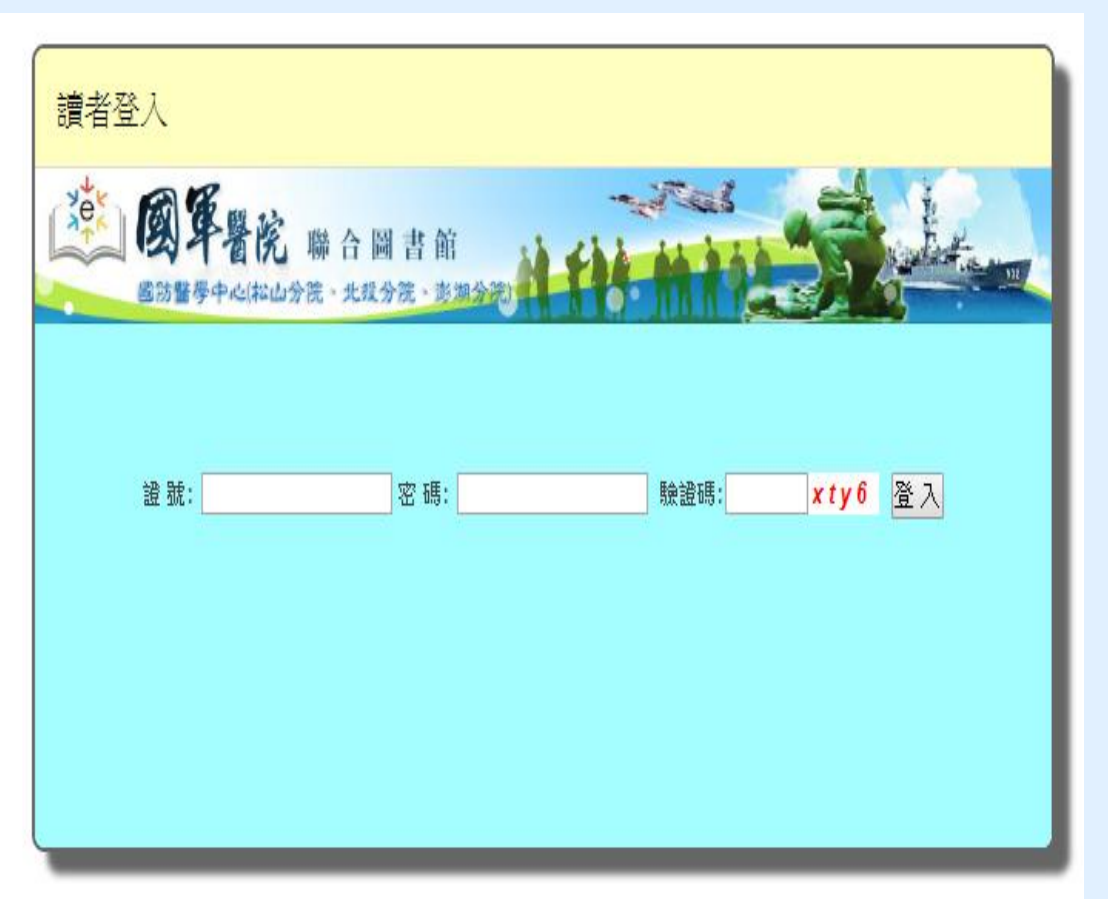

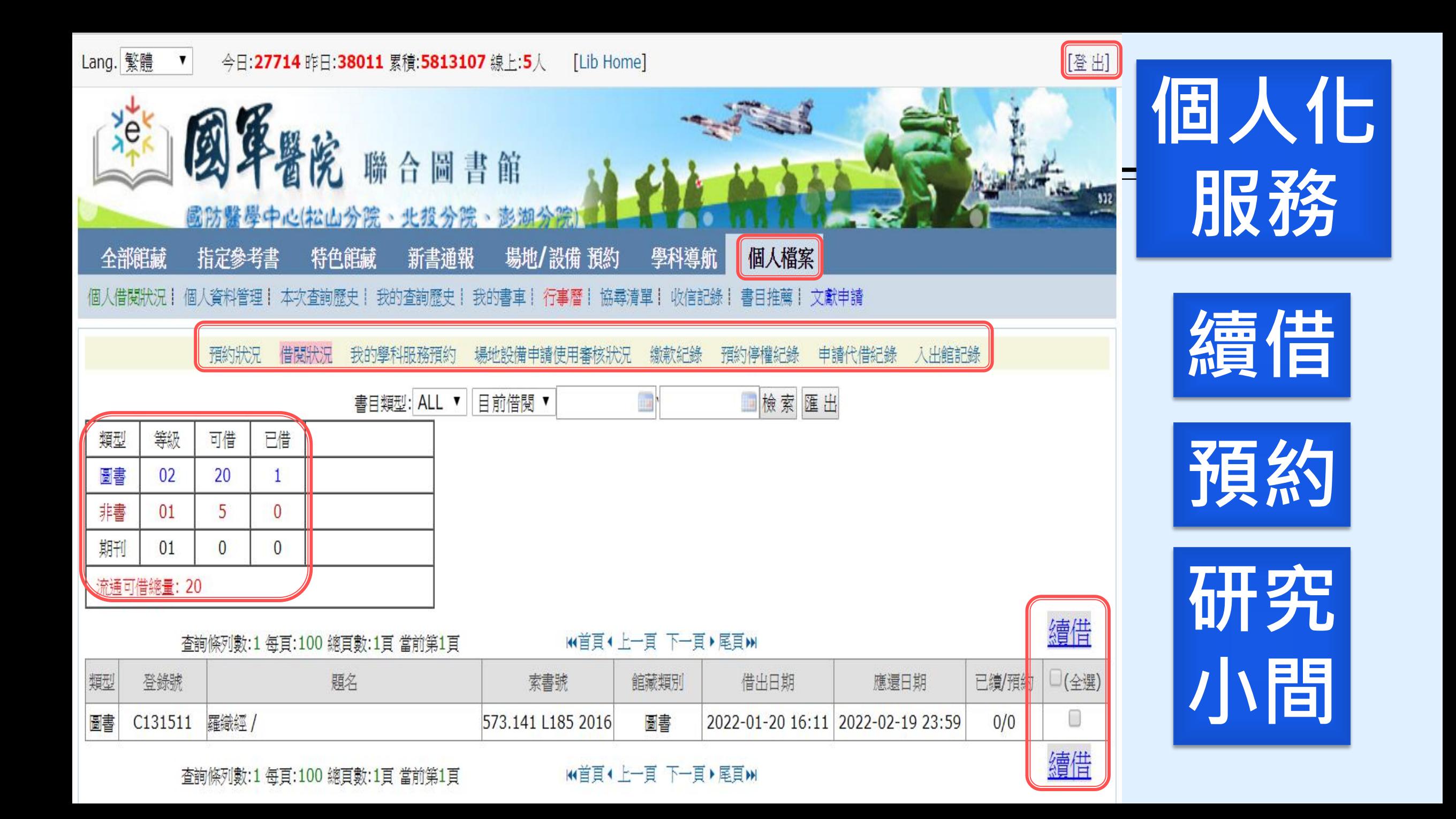

續借失敗時

### **續借不成功原因:**

- 1. 未到可續借時間(**到期日前5日**開放續借)
- 2. 有其他人預約
- 3. 超過續借次數(續借次數限**2次)**或資料不可續借(如視聽資料)

4. 逾期

m7.ndmctsgh.edu.tw 顯示 續借失敗 [C131511]可續借日期未到! 到期前 5天可辦理續借 可以開始續借時間:[2022-02-14]

## **如何預約**

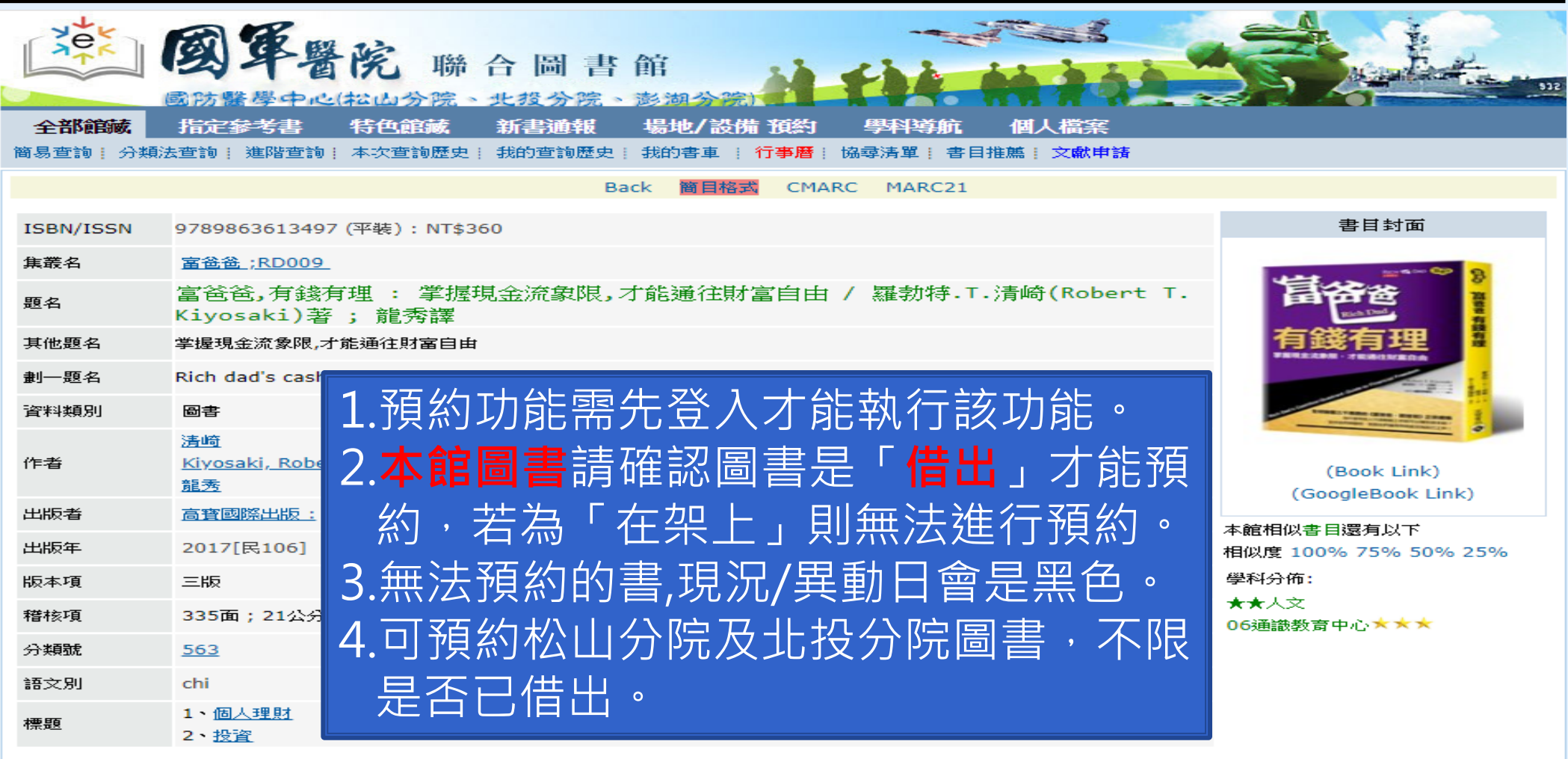

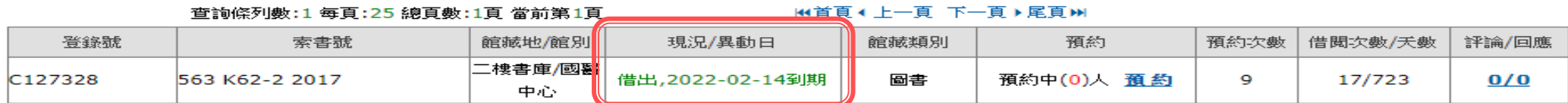

## **館藏目錄WebPAC APP**

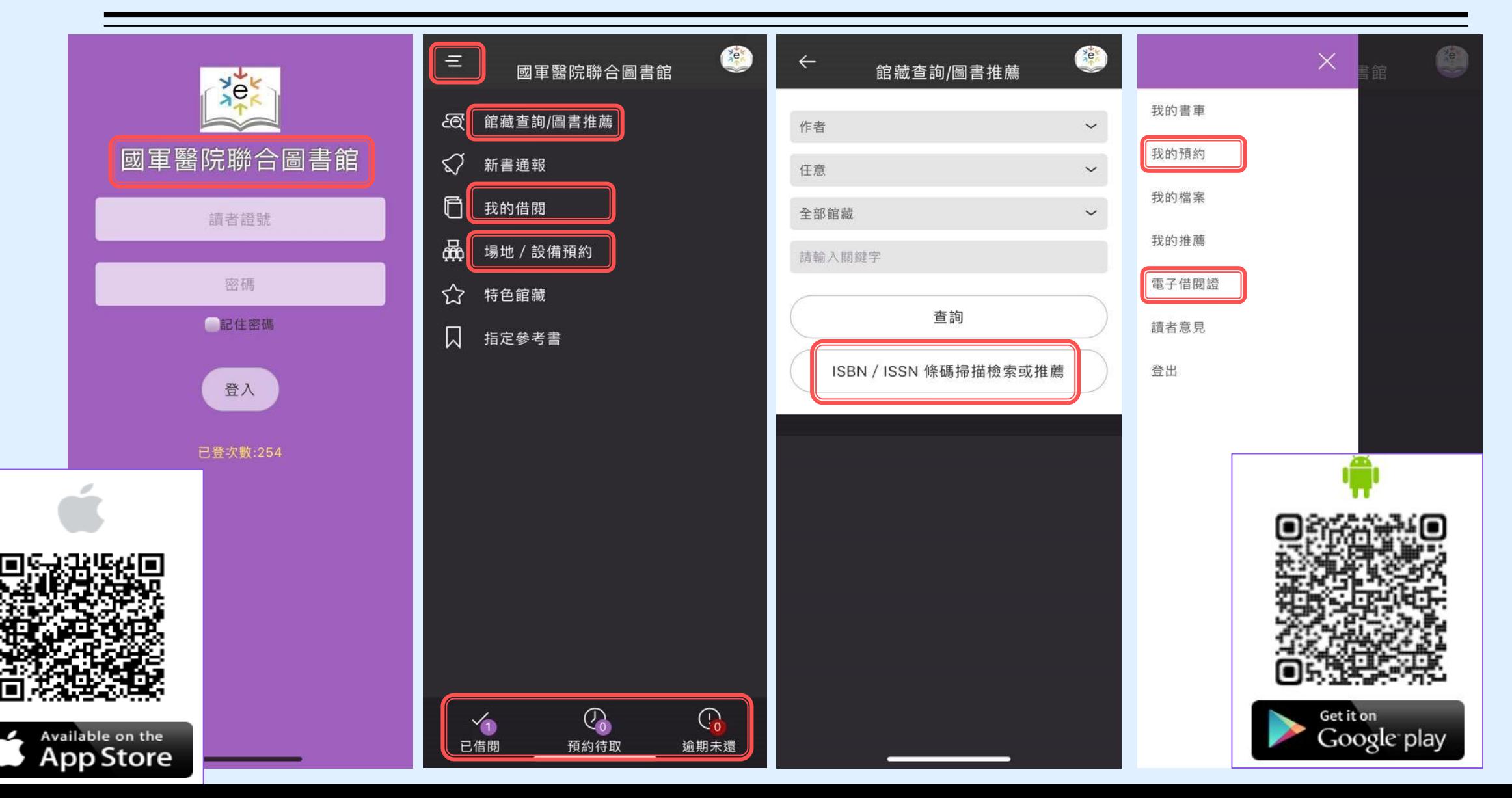

## **悠遊在圖書館的帳號 / 密碼**

- **館藏目錄查詢系統 (WebPAC)**
- **電子資源管理系統 (ERMG)**
- **圖書推薦系統 (Weblink)**
- **文獻傳遞服務系統(RapidILL)**

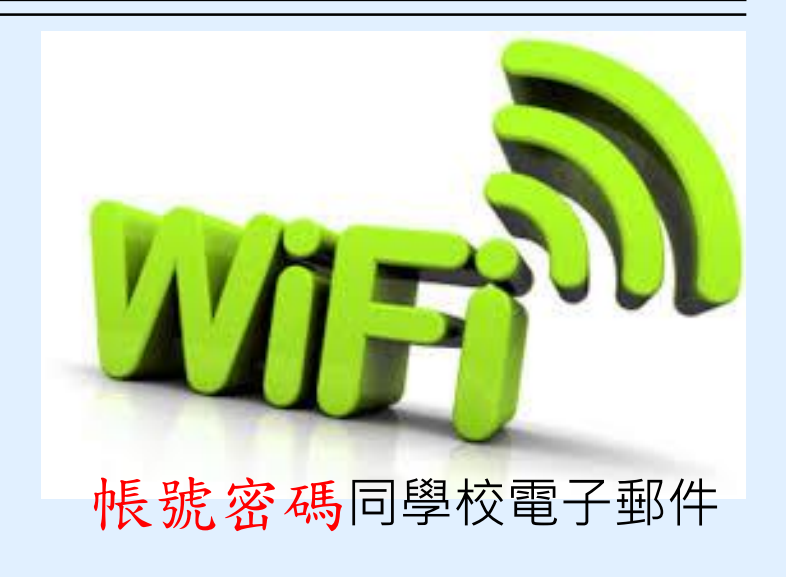

帳號:院區代碼+身份證英文字母代碼+身份證後5碼共11碼 (國防醫學院為800A,三軍總醫院為801G) 密碼:預設為證號後面加@

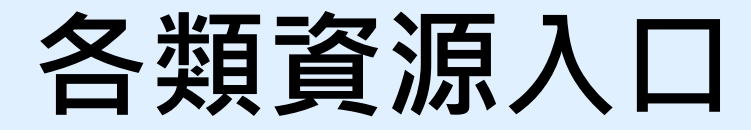

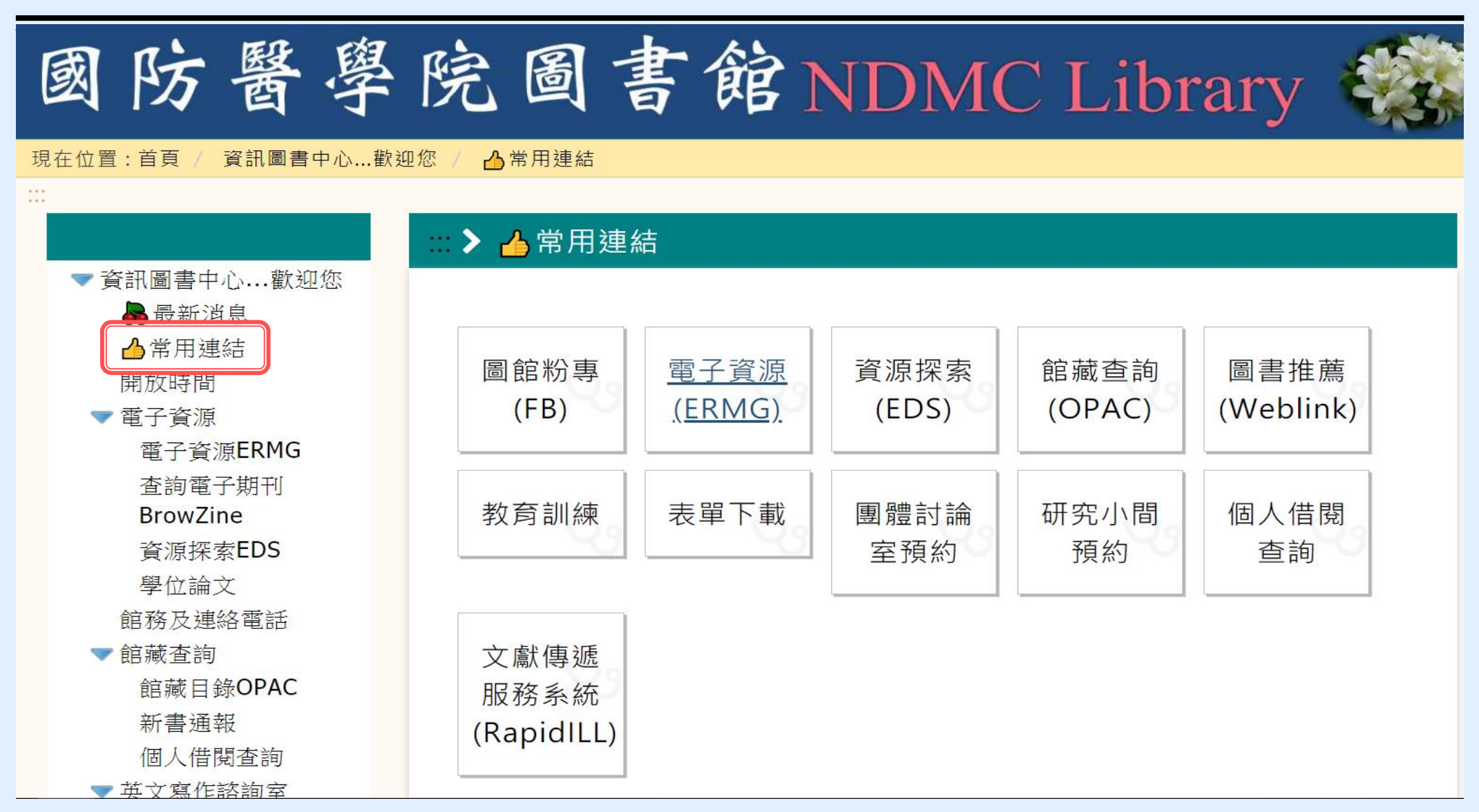

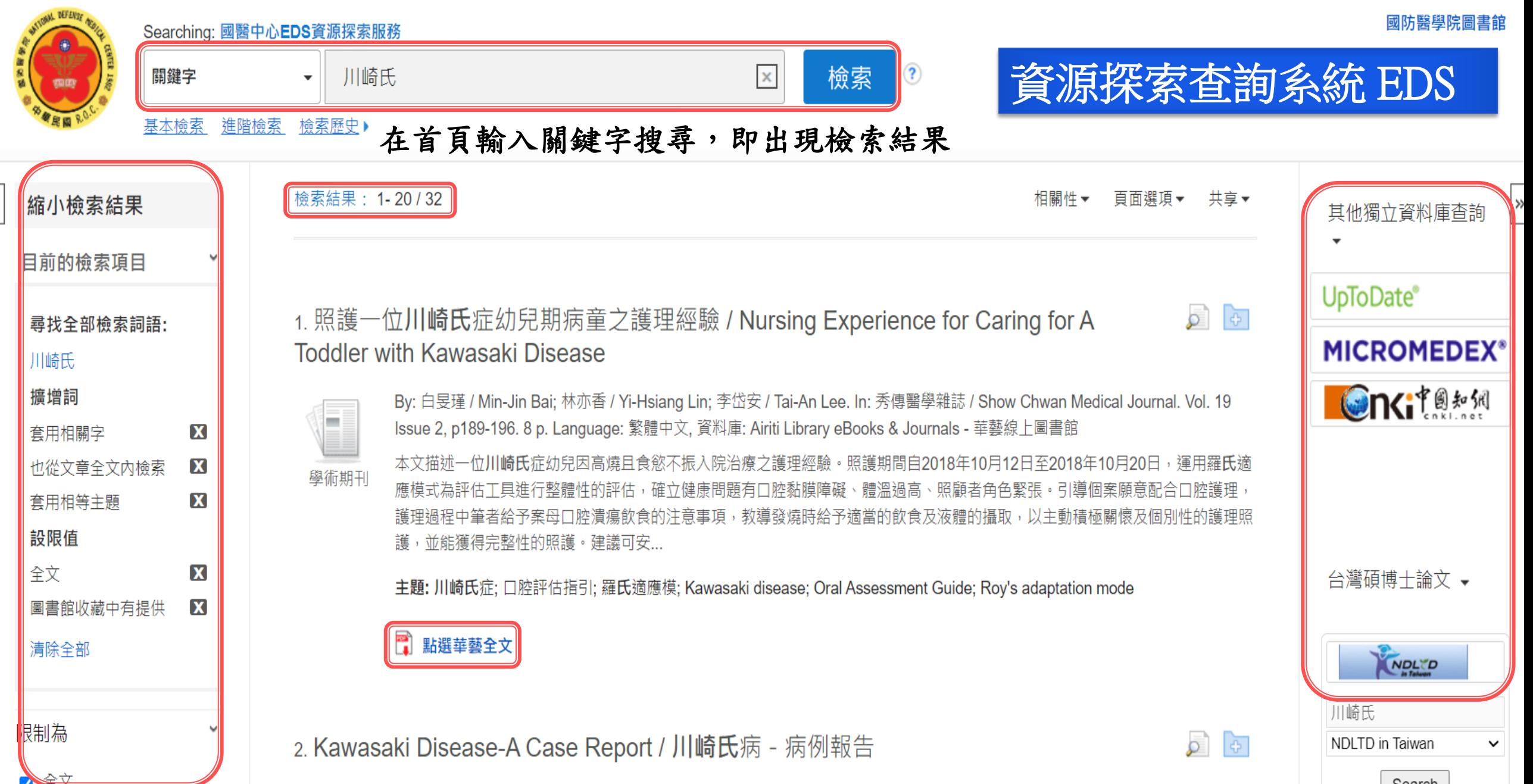

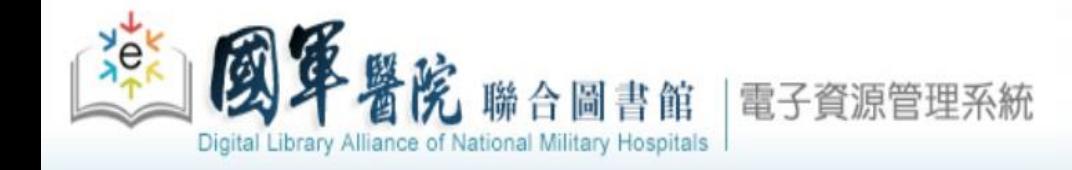

**惘路資源** 

電子資料庫 電子期刊 電子書

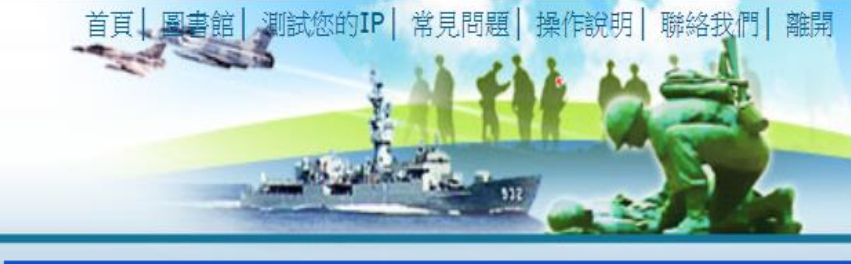

### 電子資源管理系統 ERMG

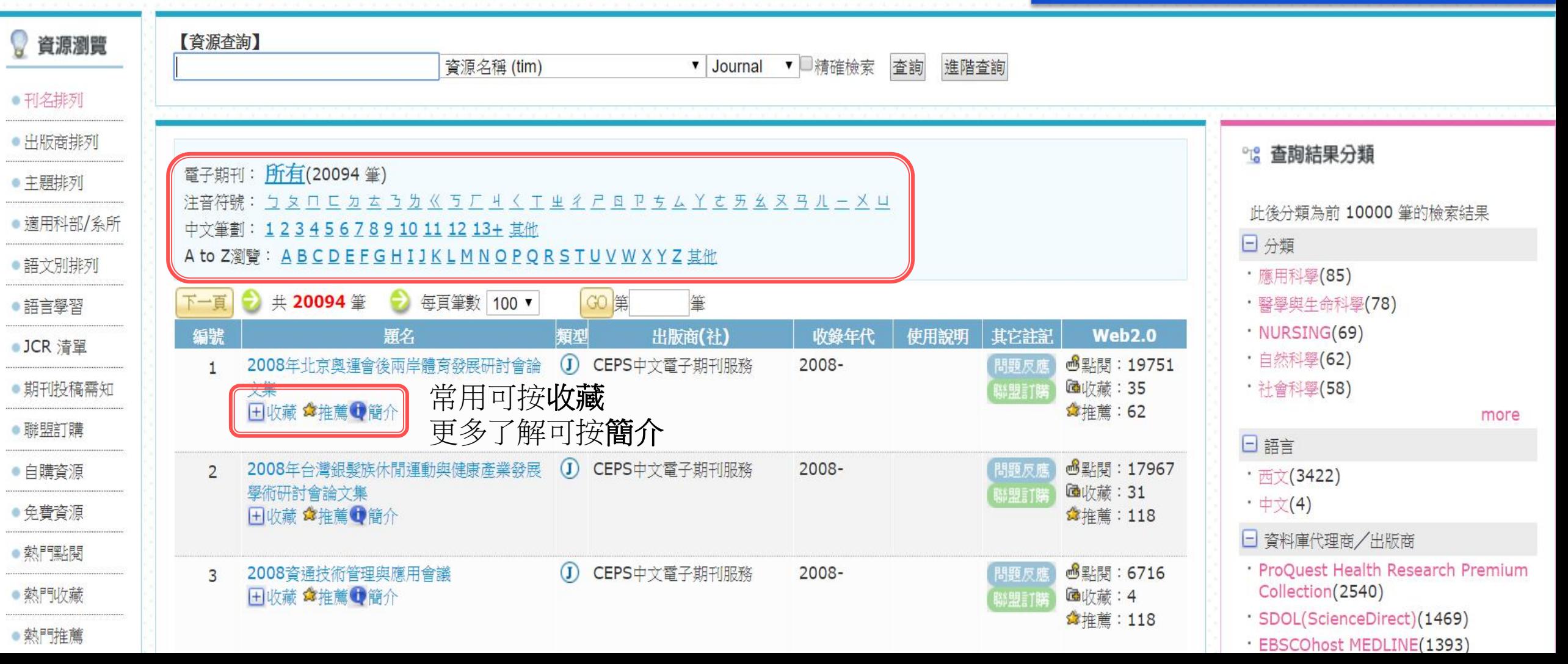

個人化服務 院外連線說明 實證醫學資源 行動裝置

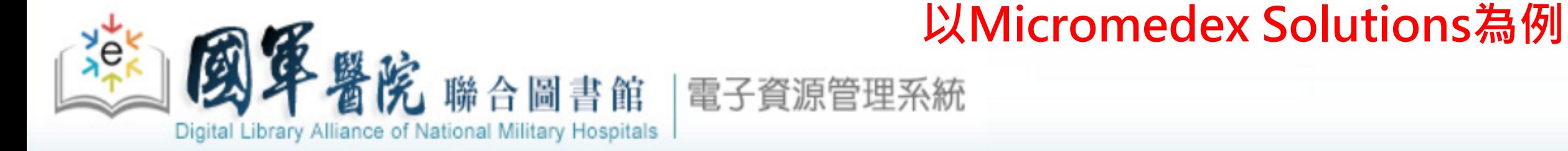

電子資料庫 電子期刊 | |電子書|網路資源|個人化服務|院外連線說明|實證醫學資源|行動裝置

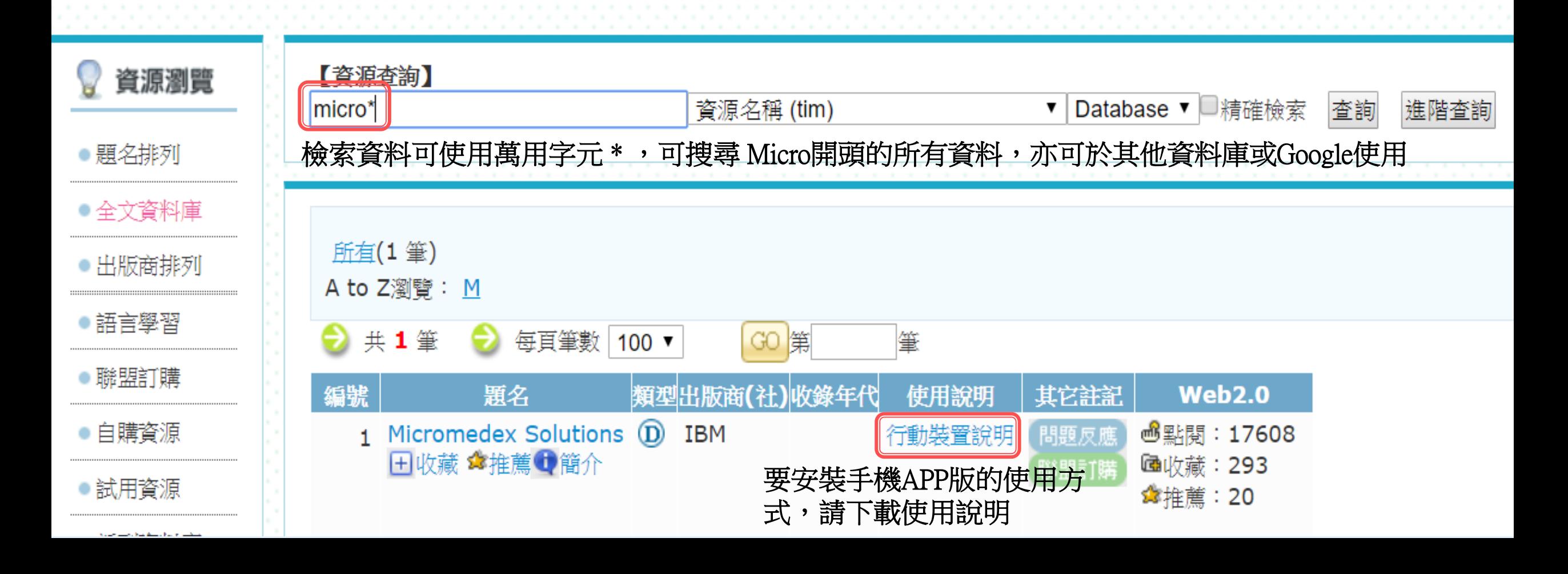

## APP下載及使用方式

### Micromedex APP 下載方式及更新密碼查詢

#### 下載方式:  $\overline{\phantom{0}}$

使用者可依據載具所使用的系統至 App Store (Apple devices)或 Google Play® (Android devices)在搜尋欄位輸入「Micromedex」後,即可免費下載使用。

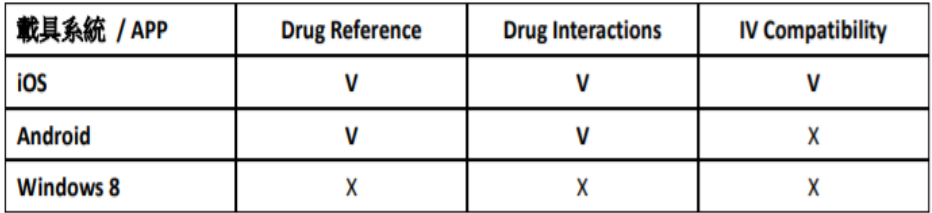

#### ニ、 更新密碼查詢:

如更新時出現需要輸入密碼畫面時,請依據下列步驟查詢更新密碼。

1. 於單位 IP 範圍內登入 Micromedex 資料庫後, 點擊資料庫首頁右下方「Download Mobile Apps」(如下圖紅框處)

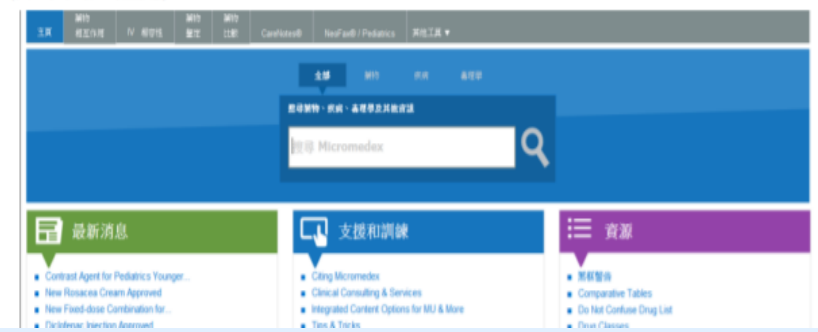

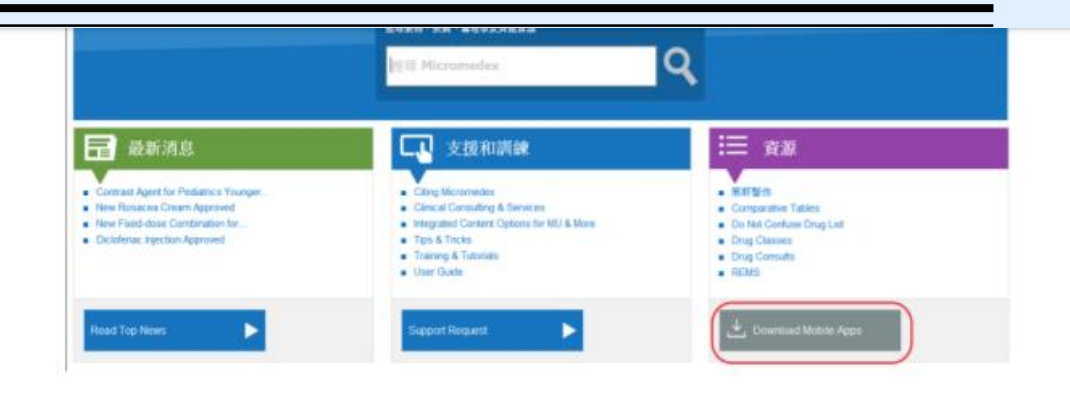

### 2. 在顯示頁面中查詢 APP 更新密碼(如下圖)

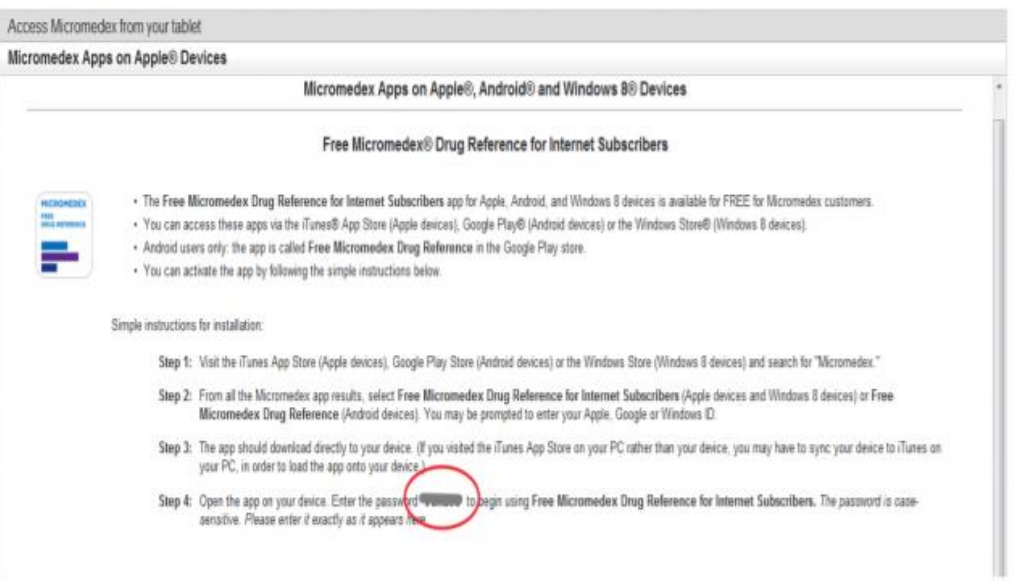

※APP 更新密碼會不定期更新,請依據單位IP 範圍內資料庫查詢到的密碼為準。 ※為維護單位使用權益及出版社政策規定,請勿將 APP 更新密碼外流給非院內同仁使用。

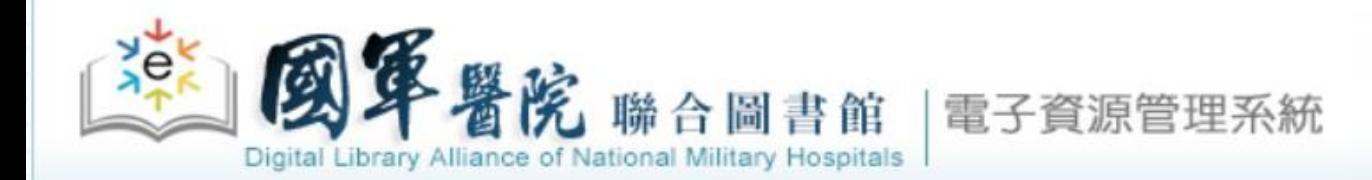

電子資料庫|電子期刊|電子書|網路資源|個人化服務|院外連線說明|實證醫學資源 行動装置

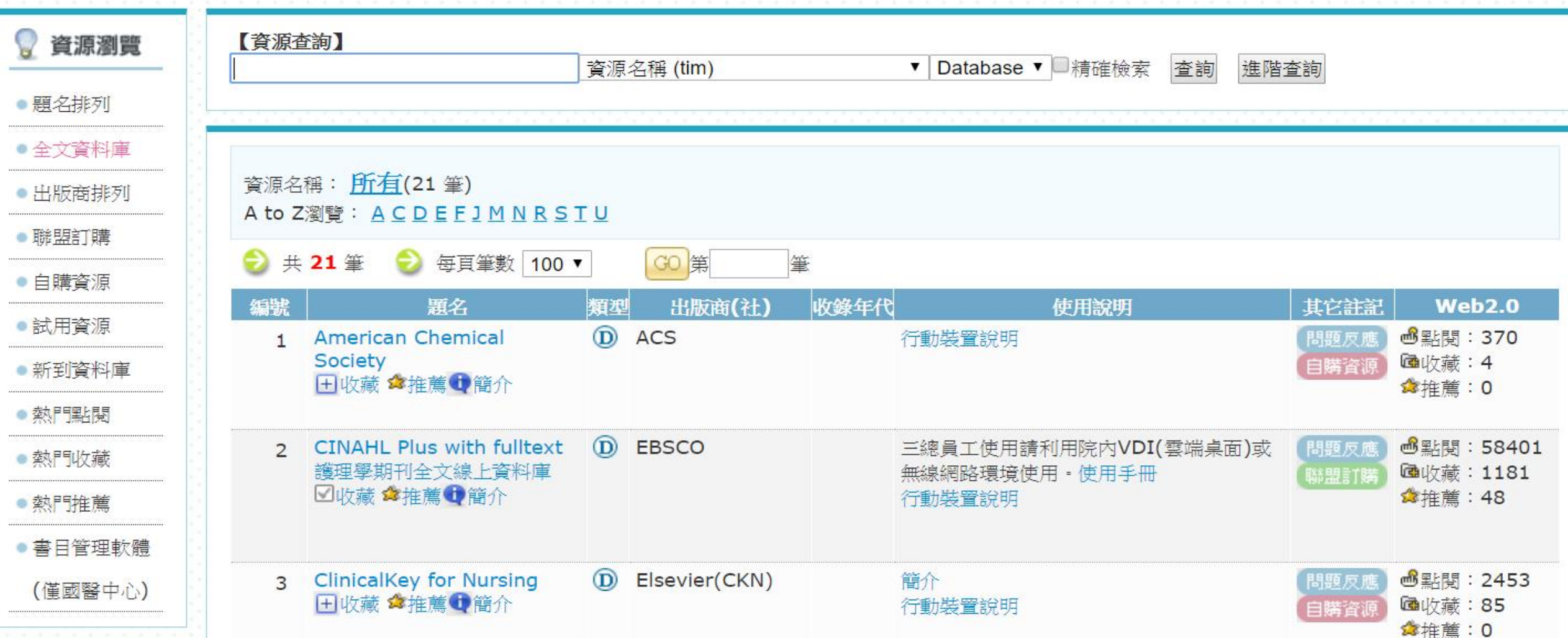

首頁

## **使用電子資源(ERMG)線上學英文(語言學習)**

### 電子資料庫|電子期刊|電子書|網路資源|個人化服務|院外連線說明|實證醫學資源|行動裝置

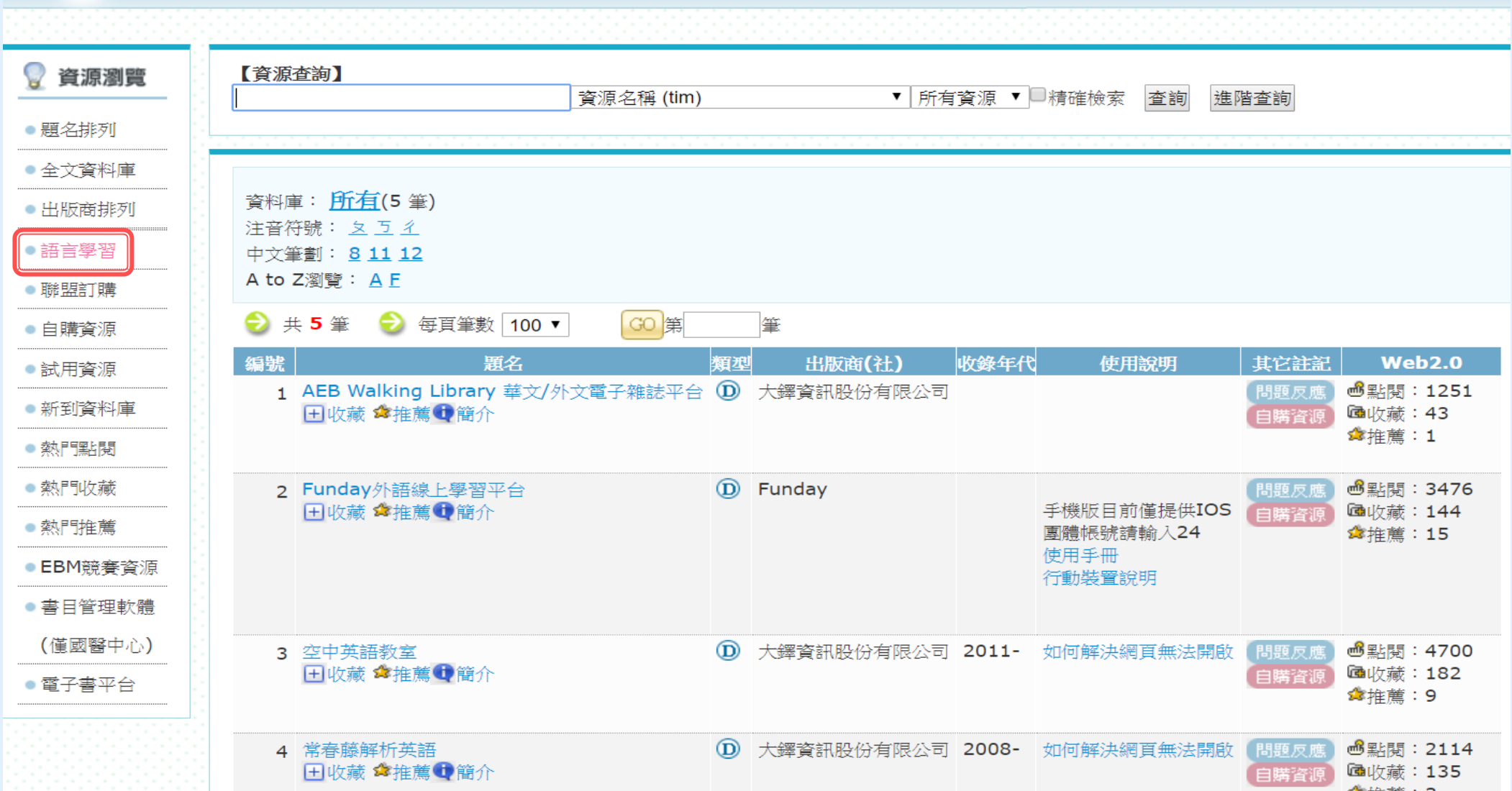

## 英語學習 Funday 外語線上學習平台

**BBC** 

■ 第級 :?

閶

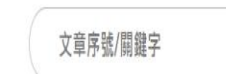

**TREND** 

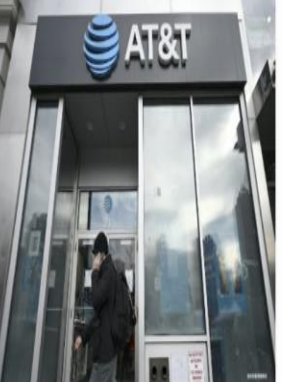

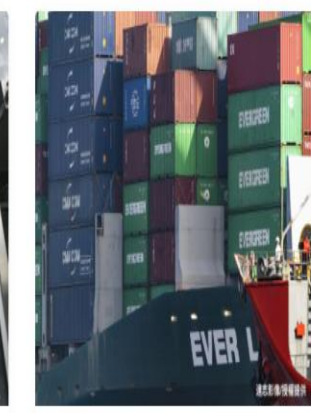

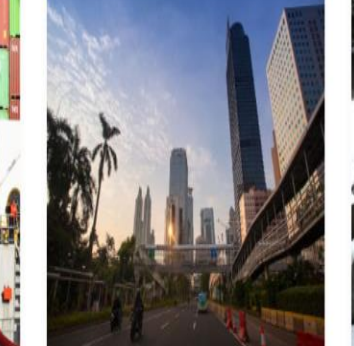

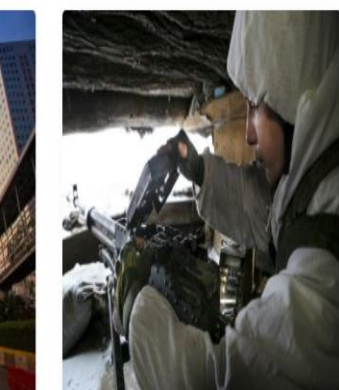

#### 產業科技 政治國際 政治國際 政治國際 阻止北約東擴 接近高度計使用譜段 長榮海運也中刀 下沉的雅加達 5G服務擾亂航空客運 南韓重罰航運業者 印尼新都「努山塔拉」 烏克蘭危機一觸即發

### **Weekly Test**

Interviewer: Why did you quit your previous job? Interviewee: 1

- 1.  $\bigcirc$  (A) It was actually written in my resume.
	- $\circ$  (B) The company was planning to sell its products overseas.
	- $\circ$  (C) I left my job because I wanted a change in career direction.
	- $\circ$  (D) I was given a promotional opportunity and a raise at my last job.

Kimberly: Wow, you look different!

Jason: Do you like it?

Kimberly: Sure. You look fresh now. It's a successful makeover.

Jason: All thanks to my friend. 2

- 2.  $\bigcirc$  (A) Let's order some drinks.
	- $\circ$  (B) Why do you want to change your style?
	- $\circ$  (C) She did not show up at the party vesterday.
	- $\circ$  (D) He gave me lots of clothes and took me to his stylist.

Avoid Gaining Weight During Chinese New Year

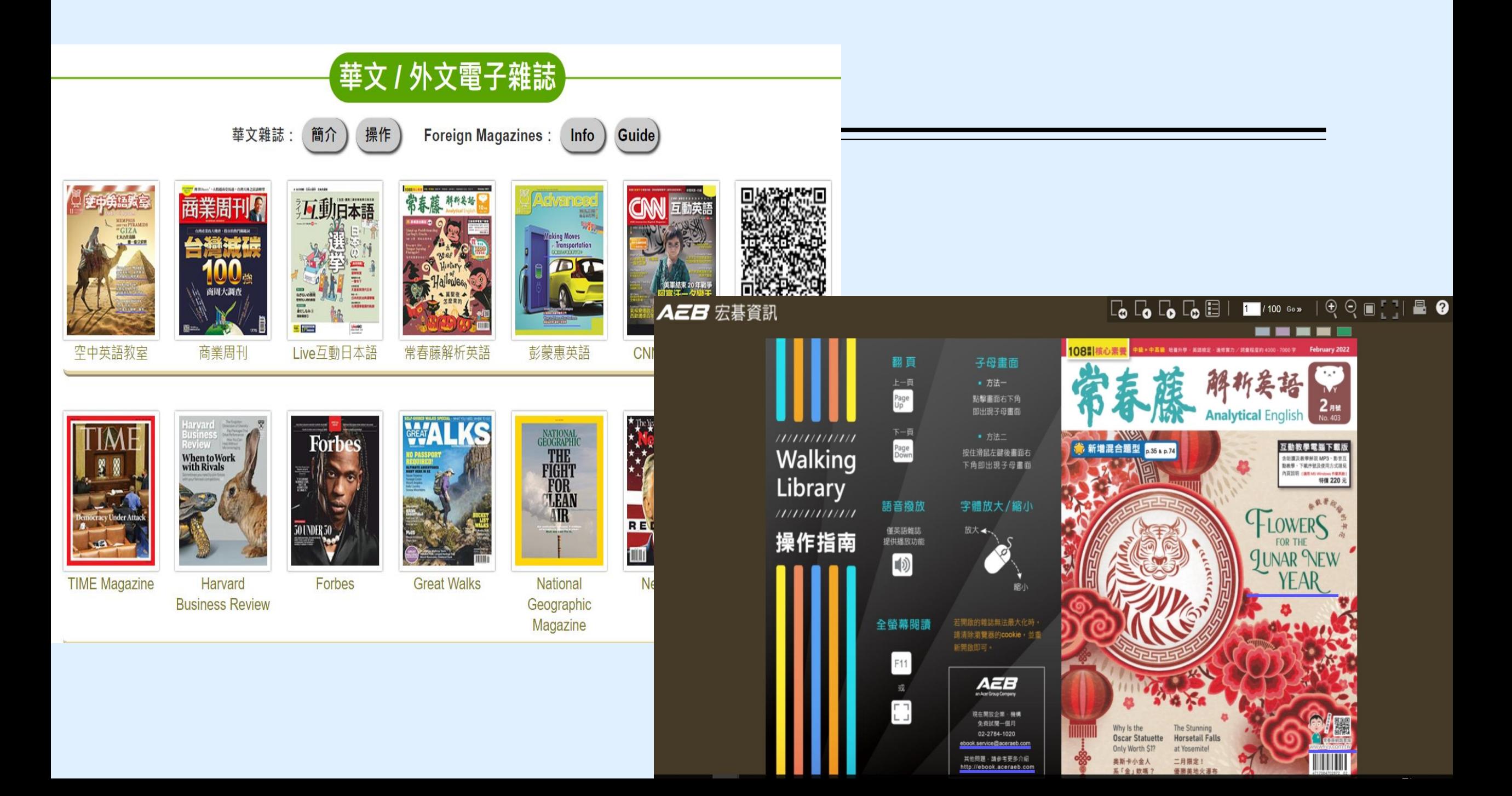

### **圖書推薦系統**

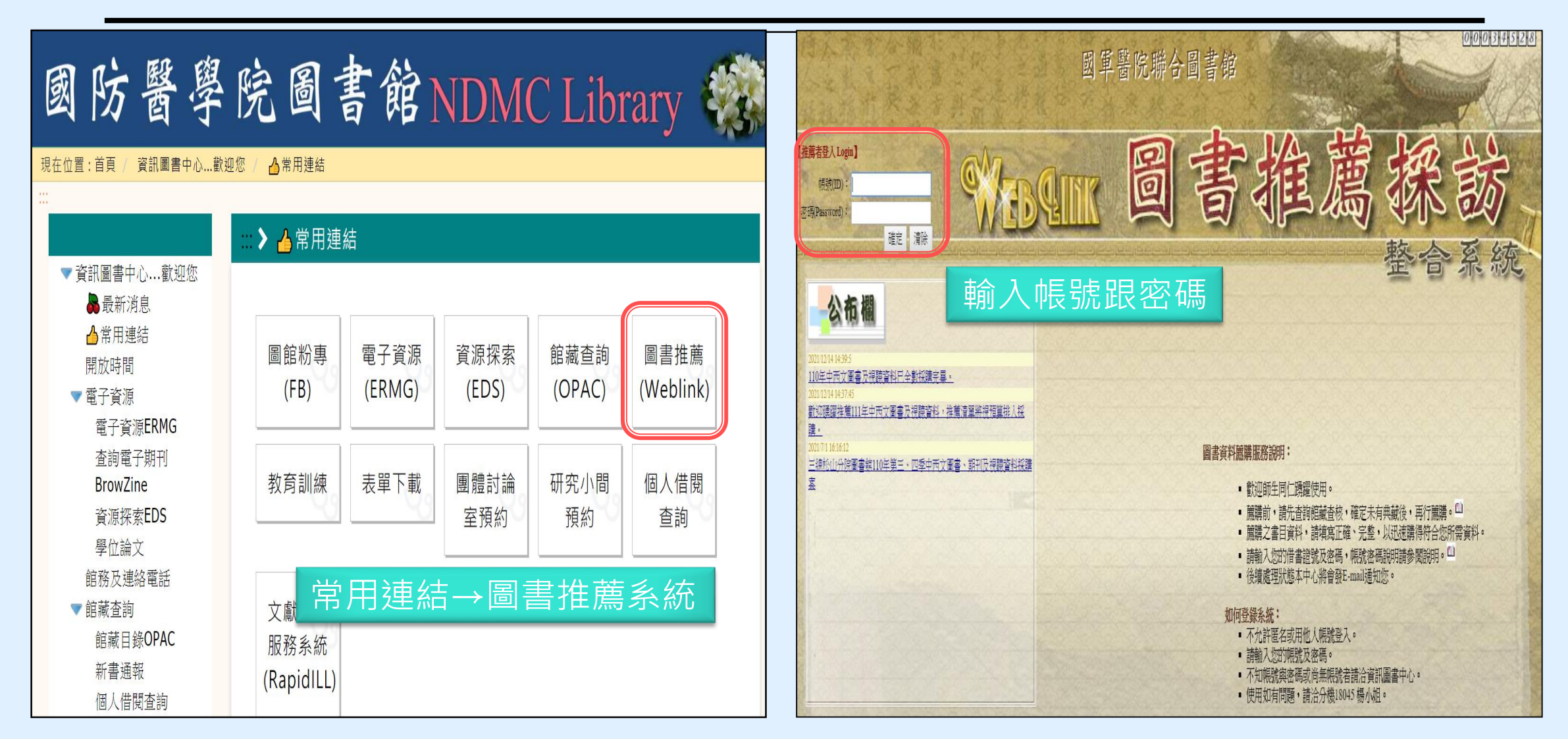

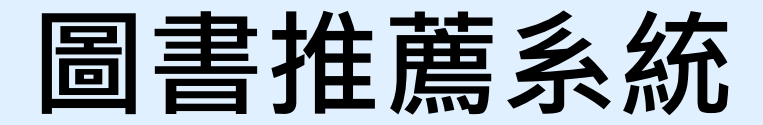

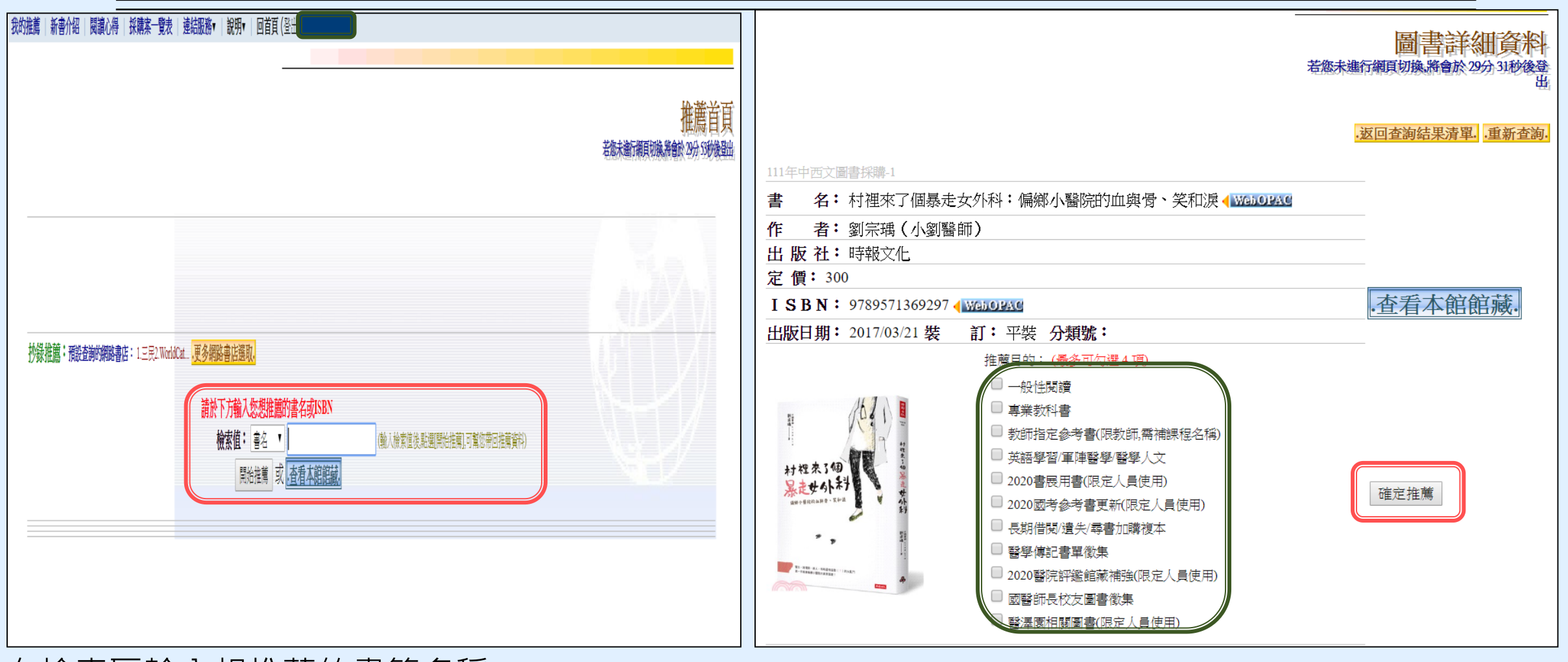

在檢索區輸入想推薦的書籍名稱 點選確定推薦(紅框)

推薦目的至少點選一項(綠框)

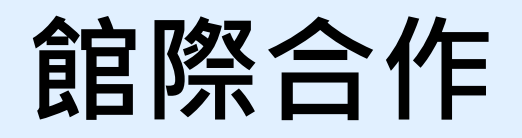

### **使用時機:找到要看的文章或圖書但圖書館沒有…**

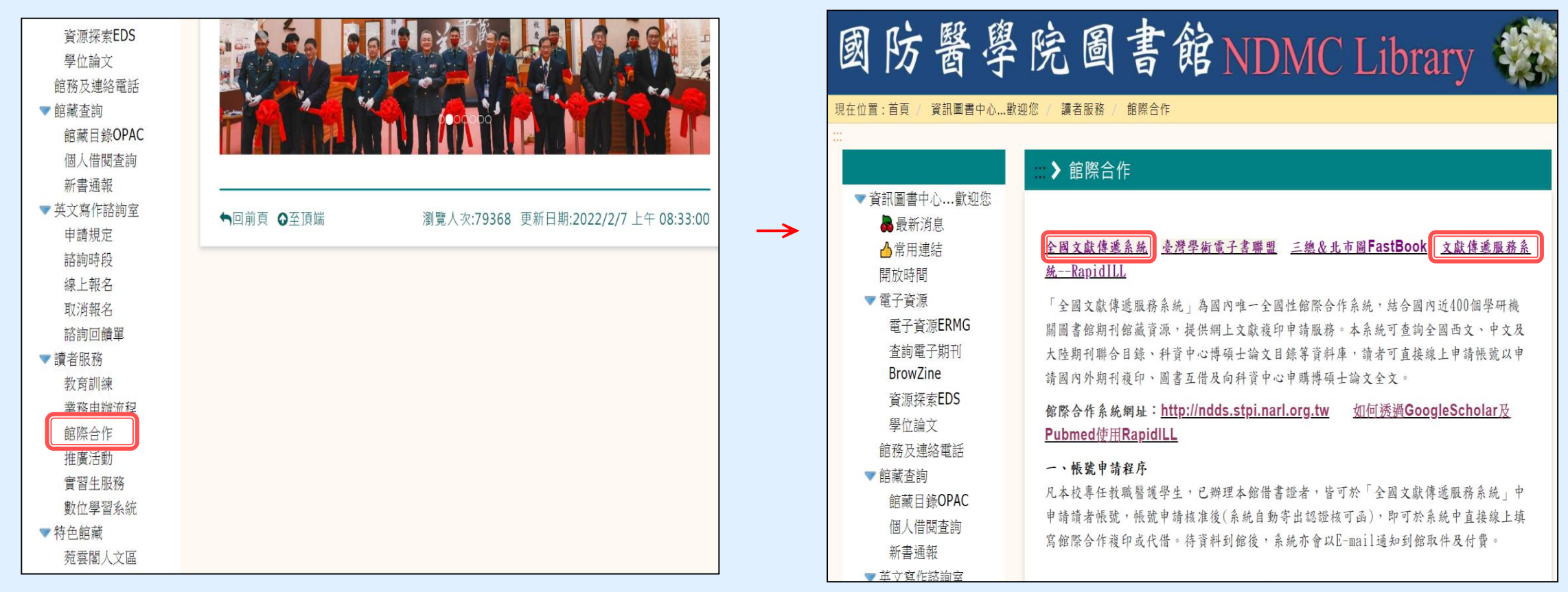

館際合作 しょうしょう しょうしょう こうしょう 全國文獻傳遞服務系統(需付費)、 文獻傳遞服務系統--RapidILL (暫不收費)

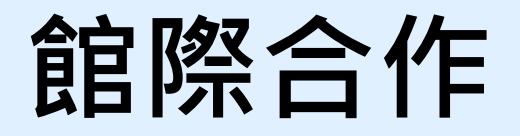

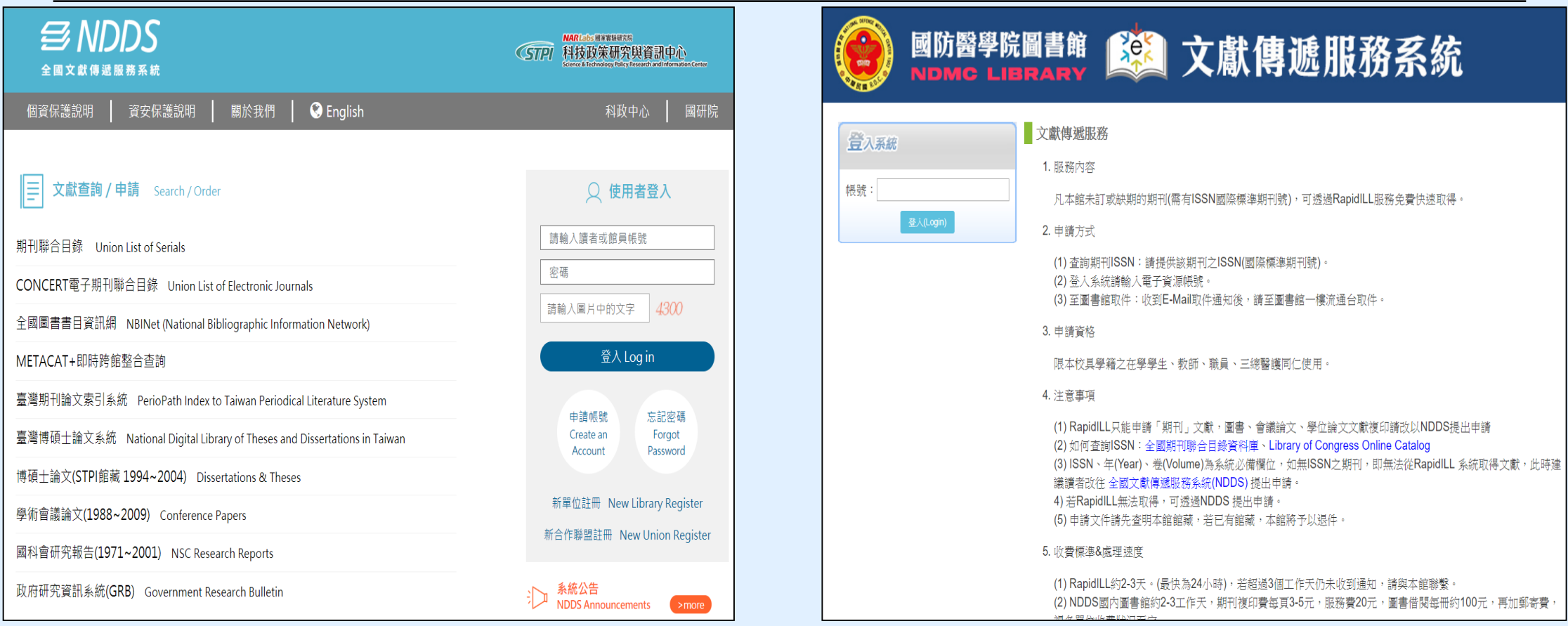

全國文獻傳遞服務系統--NDDS 文獻傳遞服務系統--RapidILL

## **教育訓練 (一)**

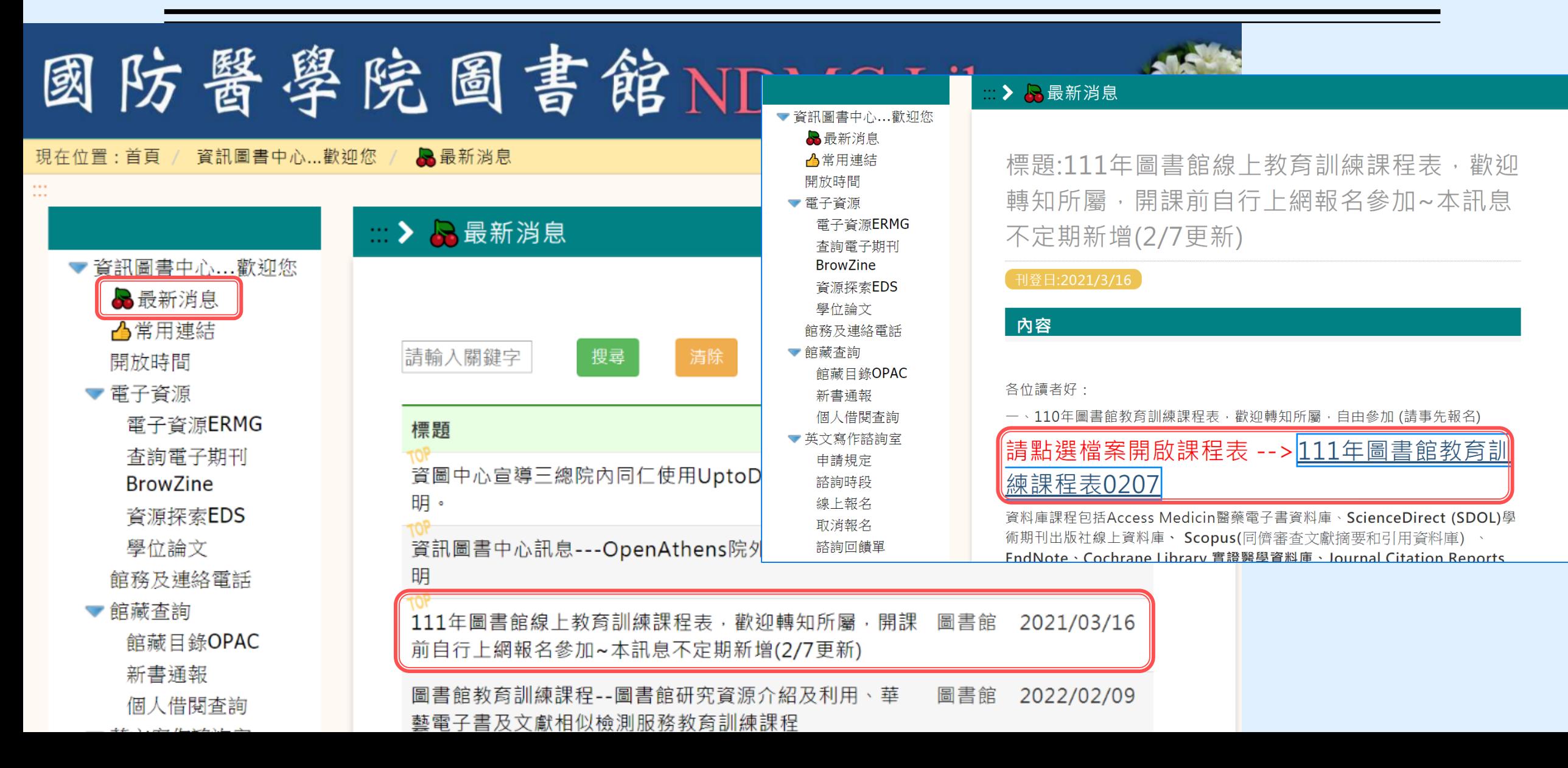

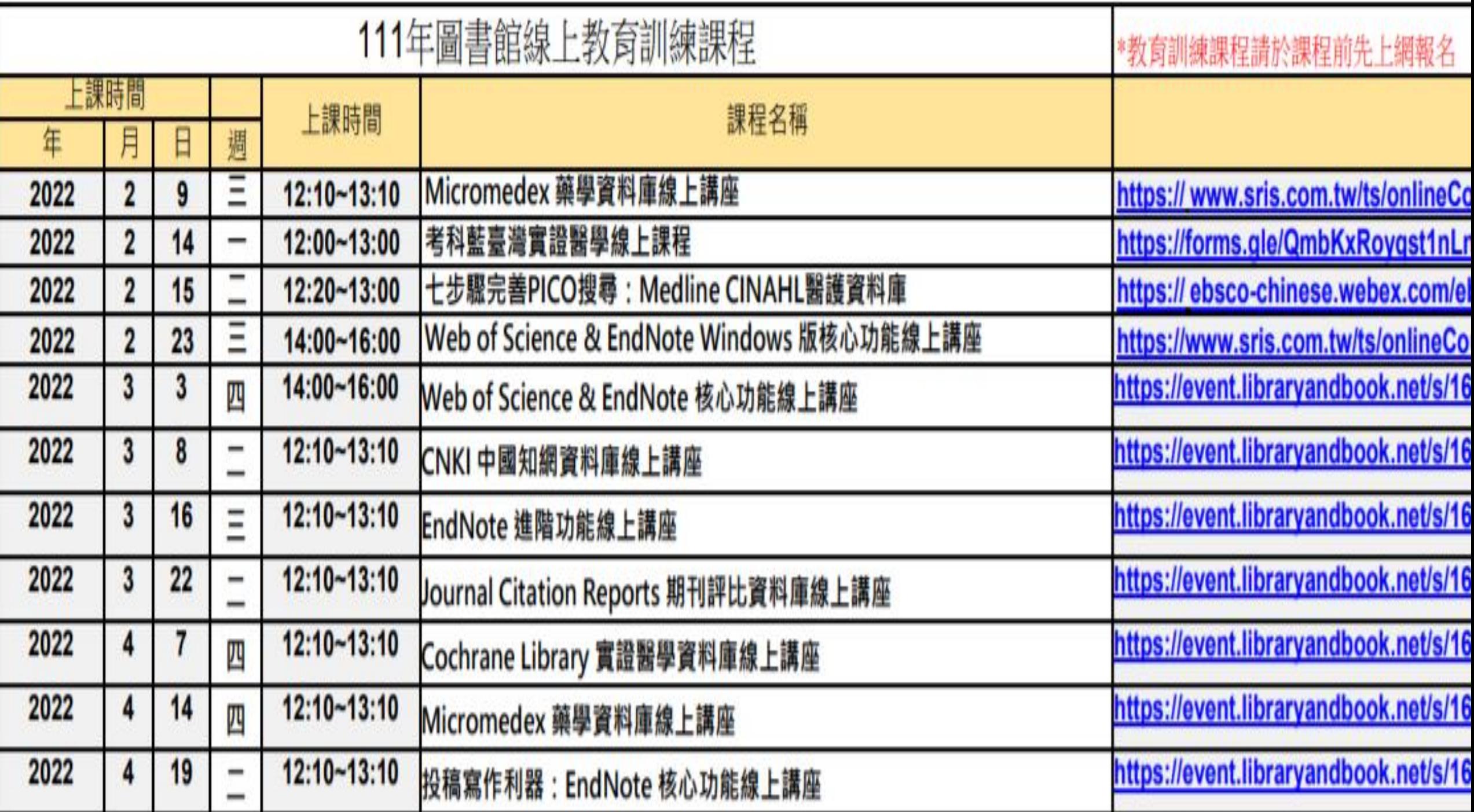

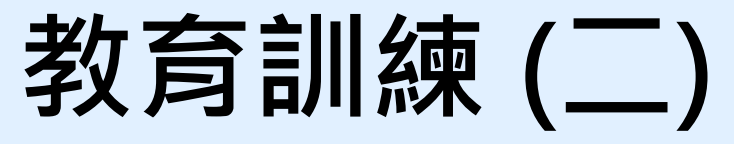

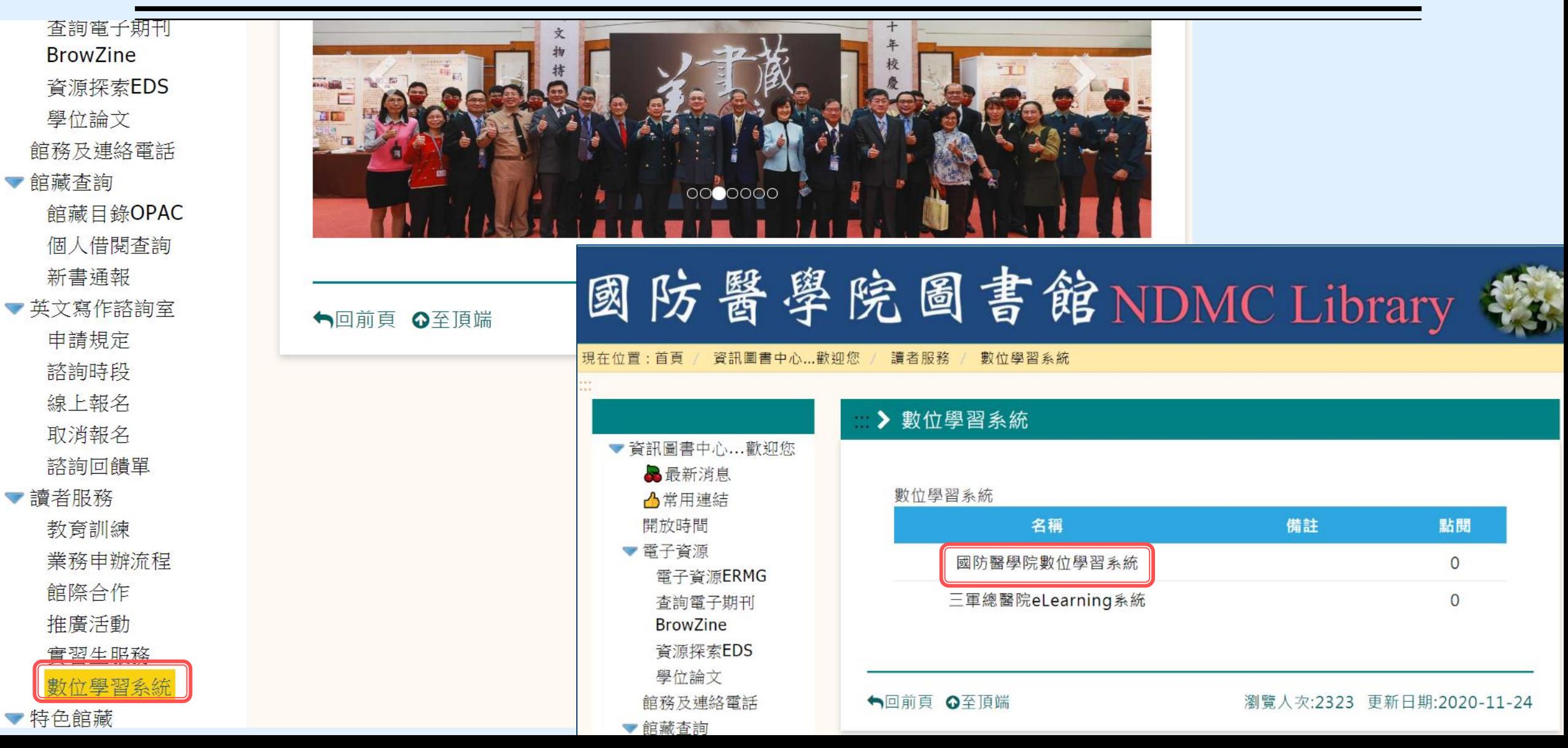

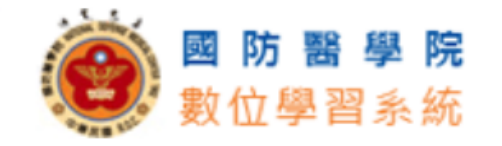

1042 (2015-11-25~2016-05-31)

### ▶位置: 圖書館利用教育課程 > 上課教材 &

### 課程功能

- → 課程活動(公告)
- □ 上課教材 (64)
- 課堂整理
- 課程說明
- □ 課程行事曆
- **D 討論區 (1)**
- 日小組專區
- 共享的筆記
- ■
- 10 問卷
- 線上測驗
- 

### 最新討論

» 使用手冊內容滿意度 (12-30)

### 課程資訊

訪客: 78140 文章: 68

討論: 1

容量: 剩餘 2.2 GB (5 GB)

老師: 楊美貞, 張育芬

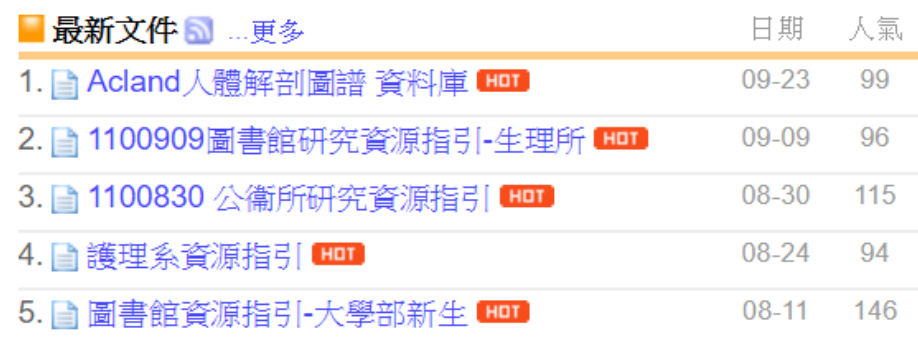

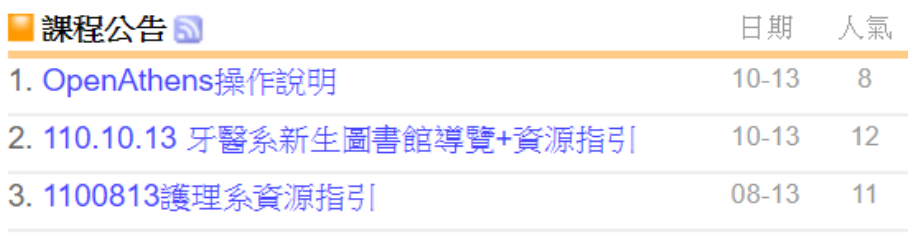

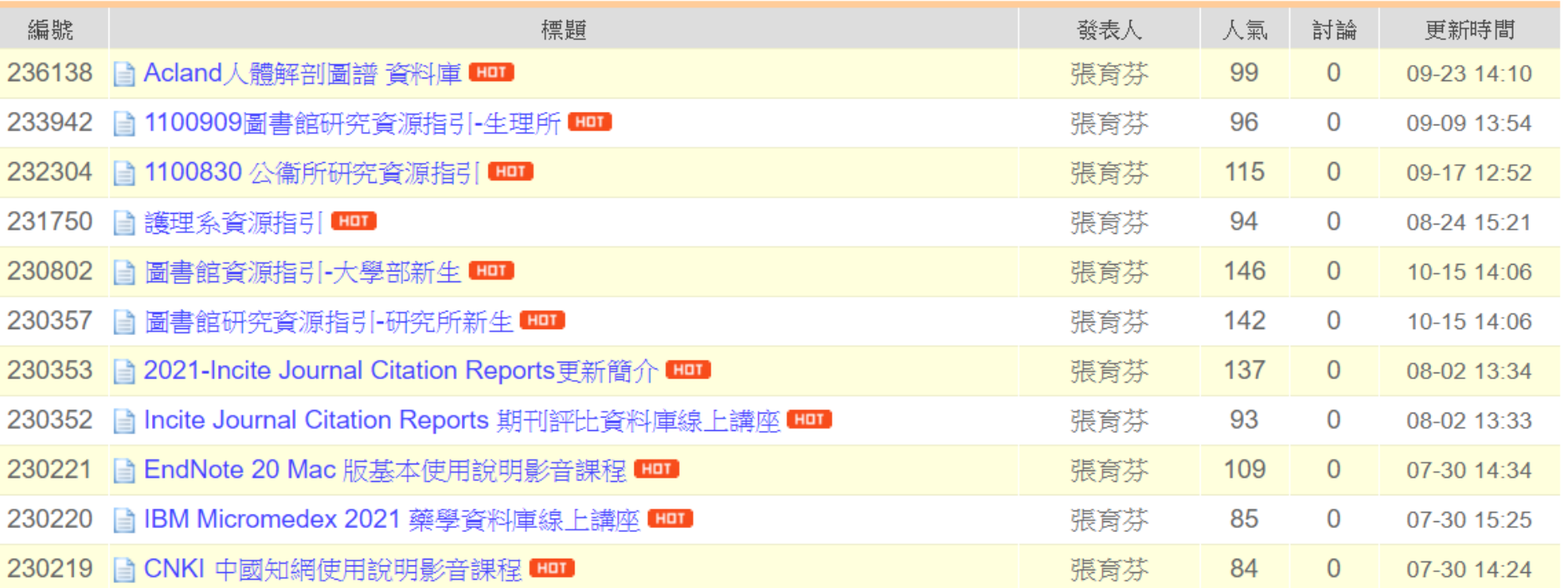

## **教育訓練 (三)**

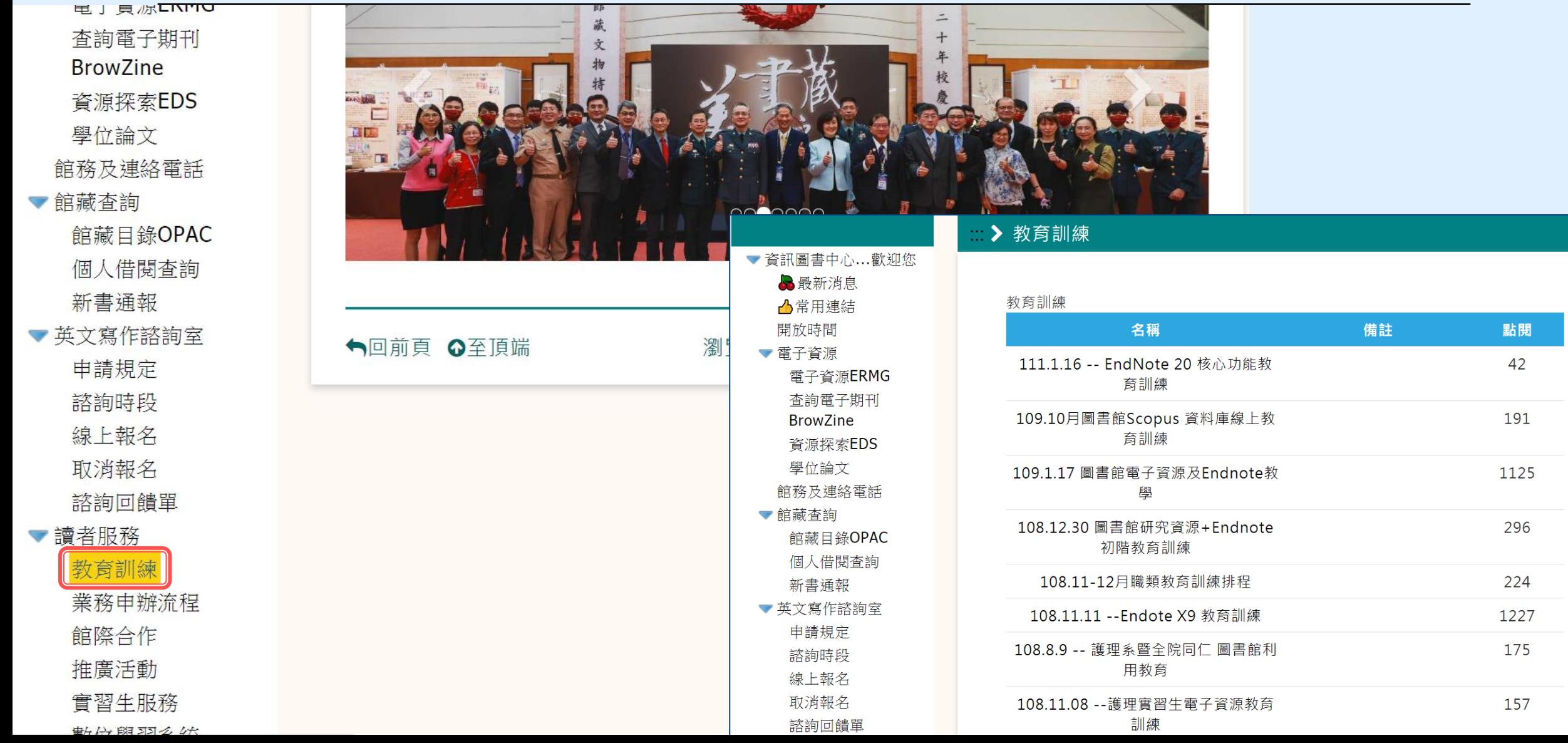

## Thank you!

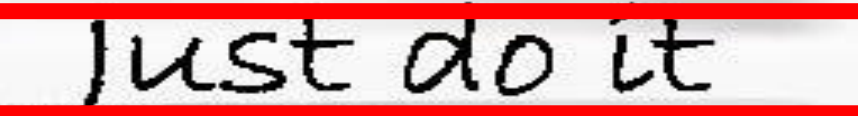